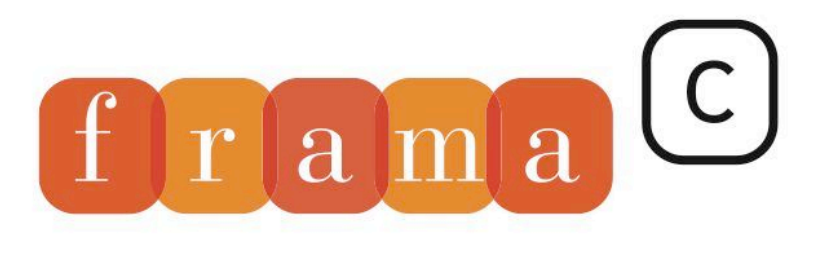

# Software Analyzers

# Developer Manual

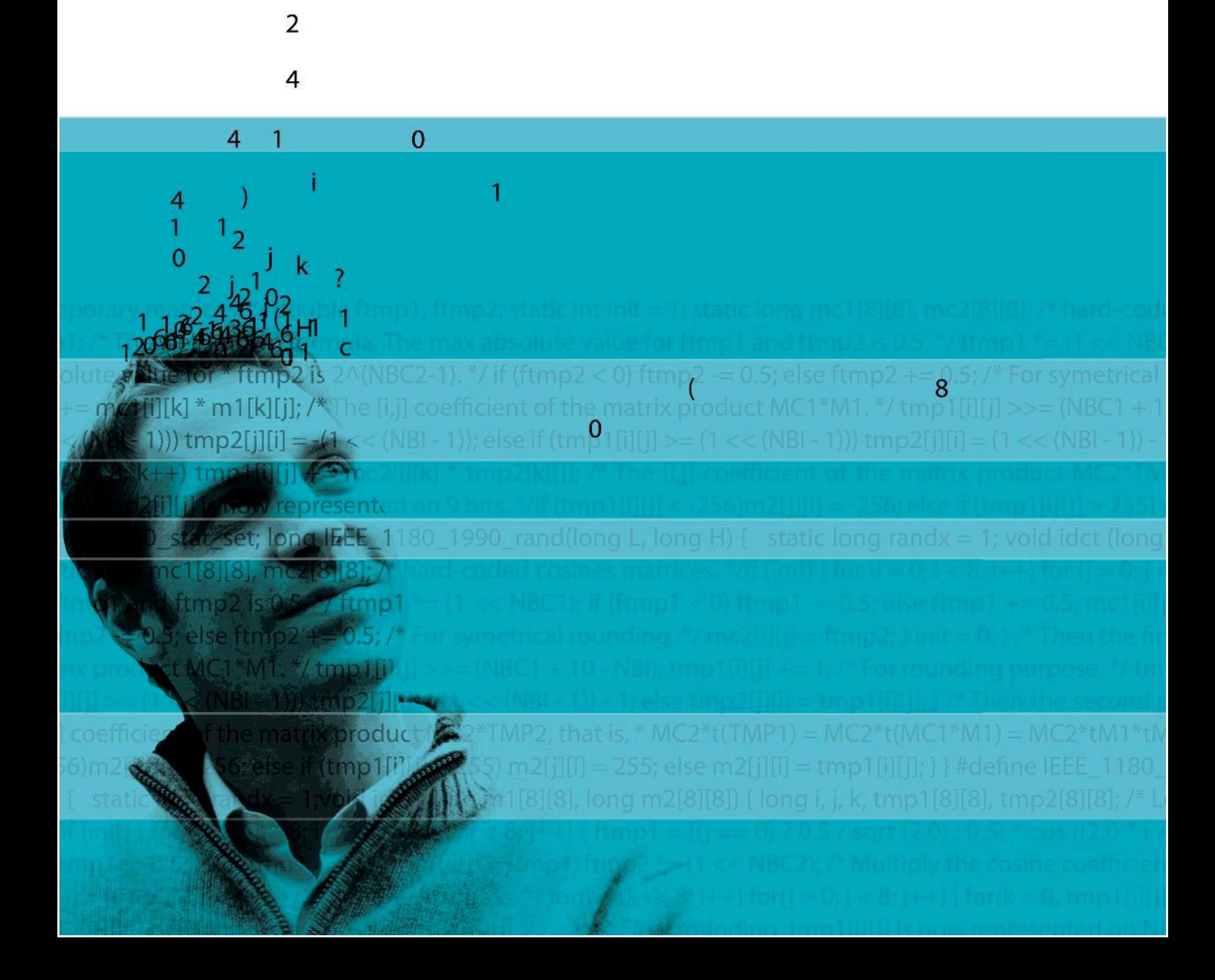

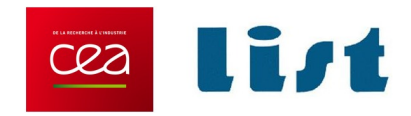

# **Plug-in Development Guide**

Release Aluminium-20160501

Julien Signoles with Loïc Correnson, Matthieu Lemerre and Virgile Prevosto

CEA LIST, Software Security Laboratory, Saclay,F-91191

©2009-2016 CEA LIST

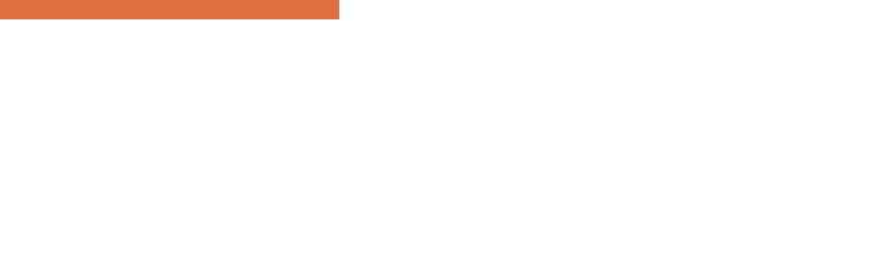

# **Contents**

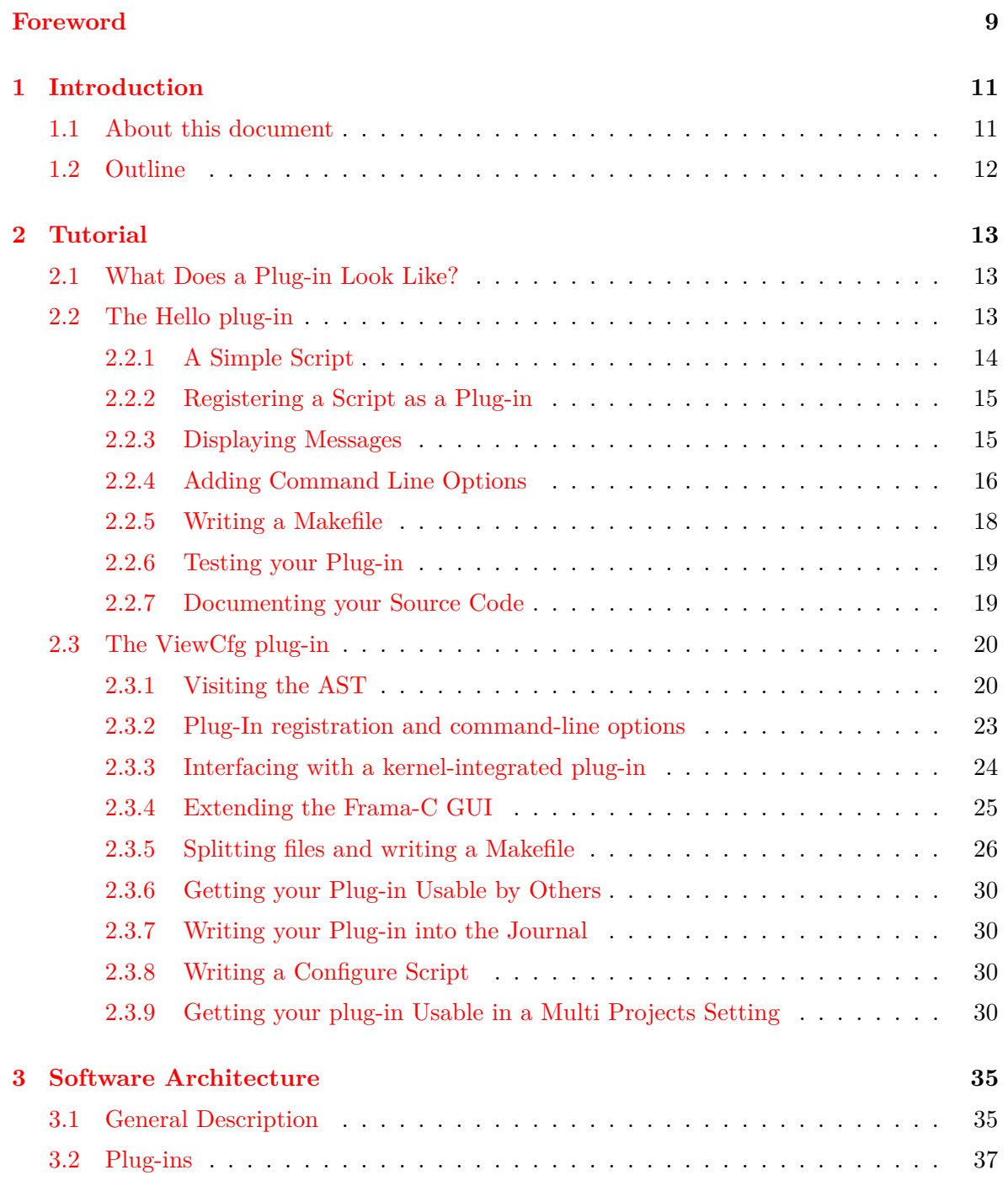

#### CONTENTS

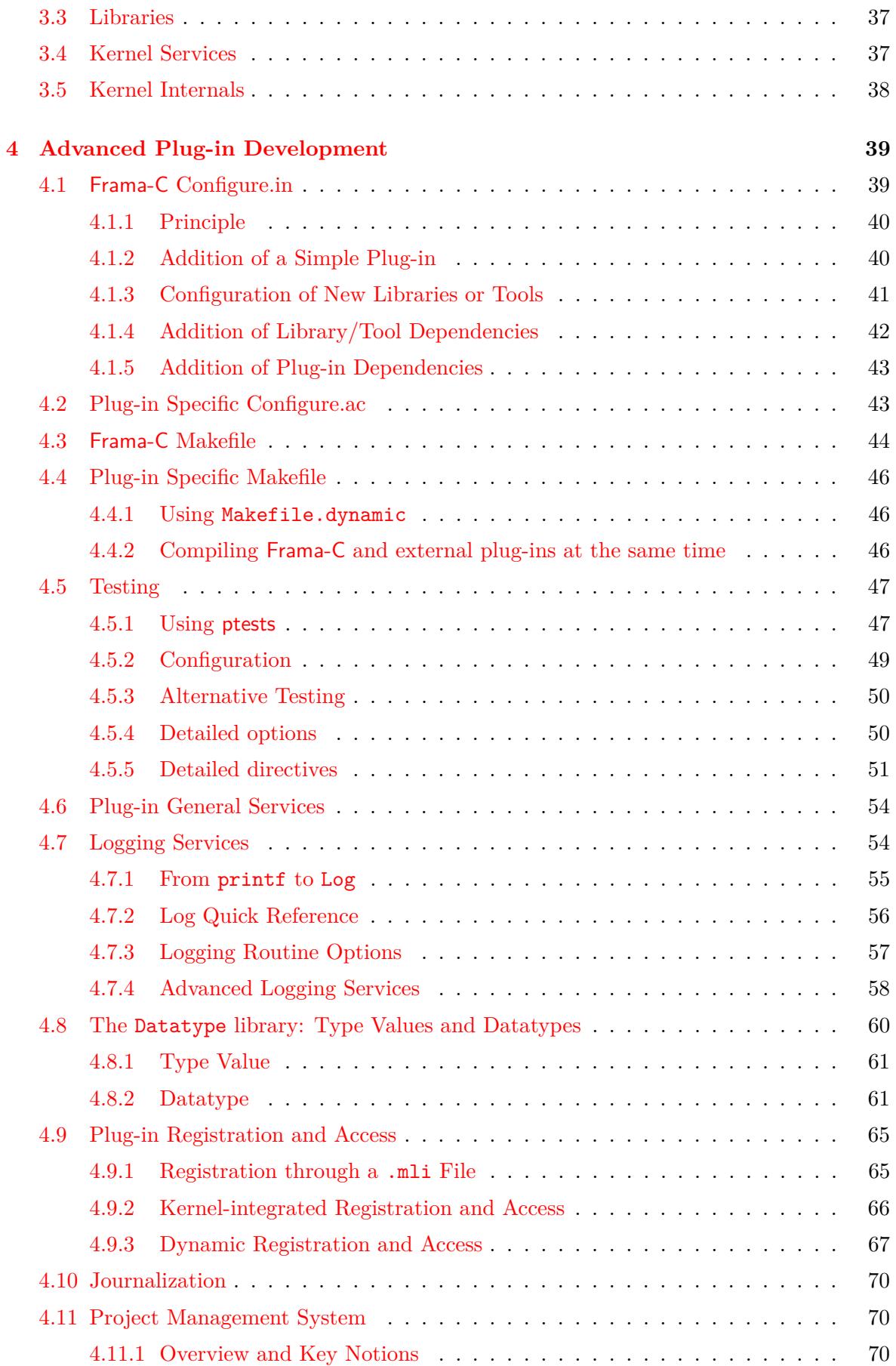

## CONTENTS

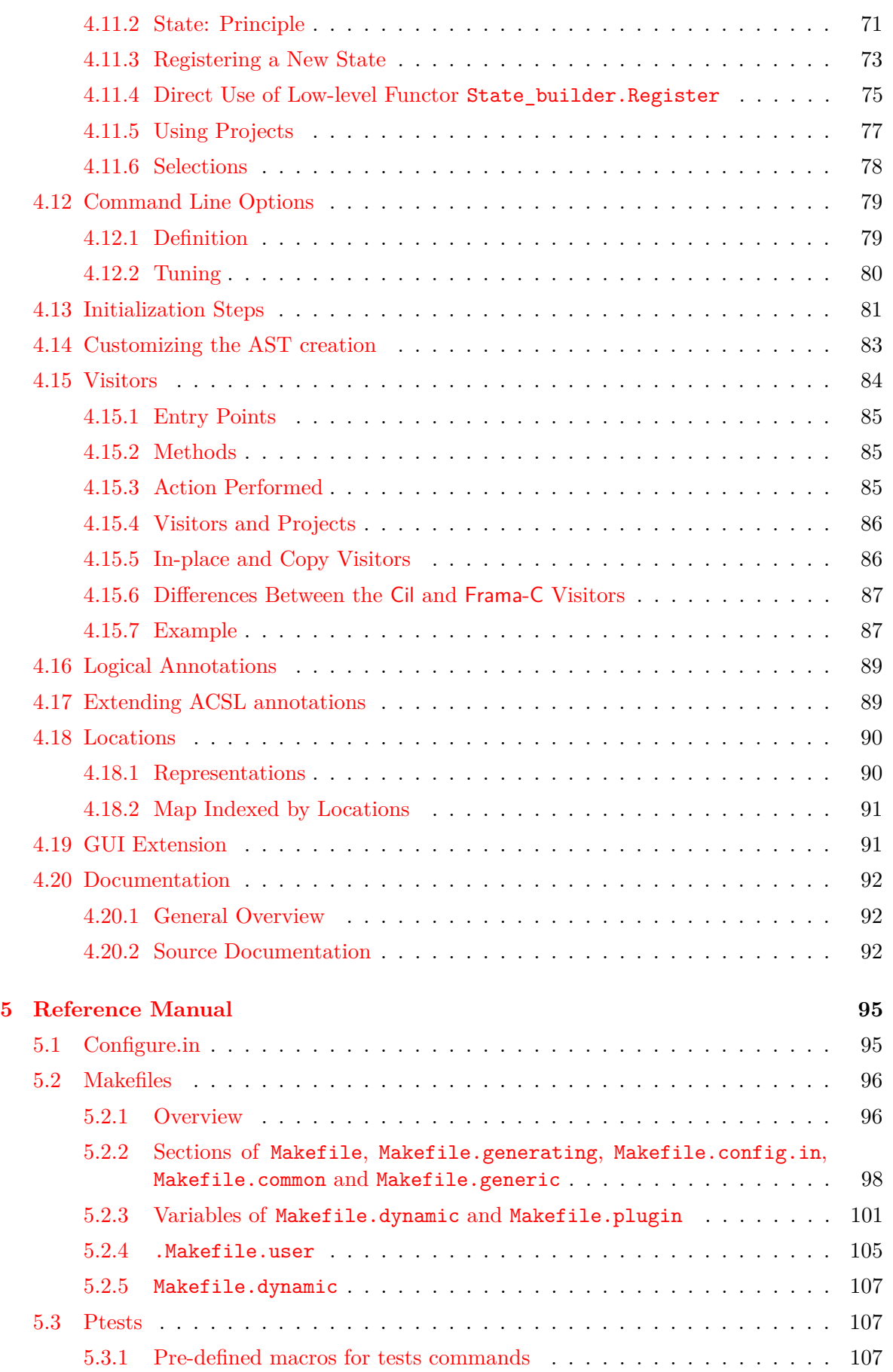

CONTENTS

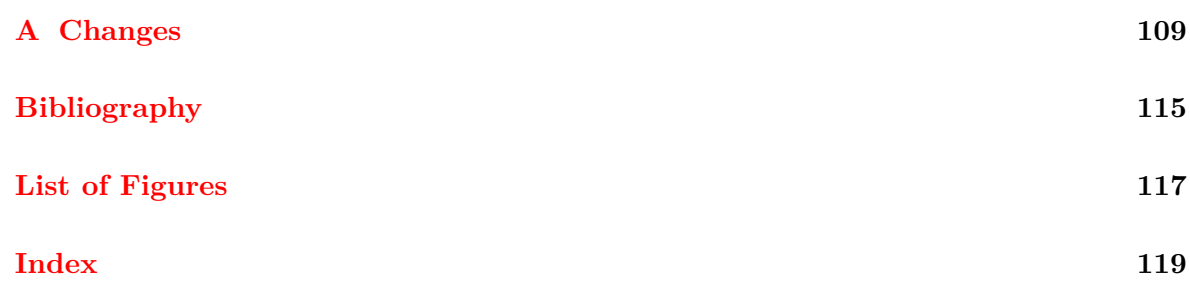

# Foreword

<span id="page-8-0"></span>This is the documentation of the Frama-C implementation<sup>[1](#page-8-1)</sup> which aims at helping developers integrate new plug-ins inside this platform. It started as a deliverable of the task 2.3 of the ANR RNTL project CAT<sup>[2](#page-8-2)</sup>.

The content of this document corresponds to the version Aluminium-20160501 (May 30, 2016) of Frama-C. However the development of Frama-C is still ongoing: features described here may still evolve in the future.

# **Acknowledgements**

We gratefully thank all the people who contributed to this document: Patrick Baudin, Richard Bonichon, Pascal Cuoq, Zaynah Dargaye, Florent Garnier, Pierre-Loïc Garoche, Philippe Herrmann, Boris Hollas, Nikolaï Kosmatov, Jean-Christophe Léchenet, André Maroneze, Benjamin Monate, Yannick Moy, Anne Pacalet, Armand Puccetti, Muriel Roger and Boris Yakobowski. We also thank Johannes Kanig for his Mlpost support<sup>[3](#page-8-3)</sup>, the tool used for making figures of this document.

<span id="page-8-1"></span><sup>1</sup> <http://frama-c.com>

<span id="page-8-2"></span> $^2$ <http://www.rntl.org/projet/resume2005/cat.htm>

<span id="page-8-3"></span> $^3$ <http://mlpost.lri.fr>

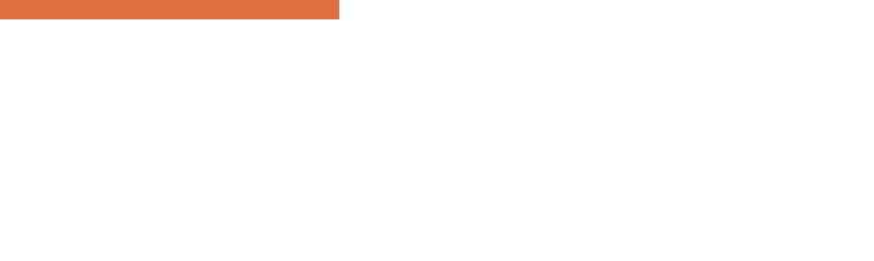

# Chapter 1 Introduction

<span id="page-10-0"></span>Frama-C (Framework for Modular Analyses of C) is a software platform which helps the development of static analysis tools for C programs thanks to a plug-ins mechanism.

This guide aims at helping developers program within the Frama-C platform, in particular for developing a new analysis or a new source-to-source transformation through a new plug-in. For this purpose, it provides a step-by-step tutorial, a general presentation of the Frama-C software architecture, a set of Frama-C-specific programming rules and an overview of the API of the Frama-C kernel. However it does not provide a complete documentation of the Frama-C API and, in particular, it does not describe the API of existing Frama-C plug-ins. This API is documented in the html source code generated by make doc (see Section [4.20.1](#page-91-0)) for additional details about this documentation).

This guide introduces neither the use of Frama-C which is the purpose of the user manual [\[3\]](#page-114-1) and of the reference articles [\[7,](#page-114-2) [13\]](#page-114-3), nor the use of plug-ins which are documented in separated and dedicated manuals [\[2,](#page-114-4) [4,](#page-114-5) [9,](#page-114-6) [12,](#page-114-7) [20\]](#page-115-0). We assume that the reader of this guide already read the Frama-C user manual and knows the main Frama-C concepts.

The reader of this guide may be either a Frama-C beginner who just finished reading the user manual and wishes to develop his/her own analysis with the help of Frama-C, an intermediatelevel plug-in developer who would like to have a better understanding of one particular aspect of the framework, or a Frama-C expert who wants to remember details about one specific point of the Frama-C development.

Frama-C is fully developed within the OCaml programming language [\[14\]](#page-115-1). Motivations for this choice are given in a Frama-C experience report [\[8\]](#page-114-8). However this guide *does not* provide any introduction to this programming language: the World Wide Web already contains plenty resources for OCaml developers (see for instance [http://caml.inria.fr/resources/doc/](http://caml.inria.fr/resources/doc/index.en.html) [index.en.html](http://caml.inria.fr/resources/doc/index.en.html)).

## <span id="page-10-1"></span>**About this document**

To ease reading, section heads may state the category of readers they are intended for and a set of prerequisites.

Appendix [A](#page-108-0) references all the changes made to this document between successive Frama-C releases.

In the index, page numbers written in bold italics (e.g.  $\boldsymbol{1}$ ) reference the defining sections for the corresponding entries while other numbers (e.g. 1) are less important references.

#### CHAPTER 1. INTRODUCTION

Furthermore, the name of each OCaml value in the index corresponds to an actual Frama-C value. In the Frama-C source code, the ocamldoc documentation of such a value contains the special tag @plugin development guide while, in the html documentation of the Frama-C API, the note "**Consult the Plugin Development Guide** for additional details" is attached the value name.

The most important paragraphs are displayed inside gray boxes like this one. A plug-in developer **must** follow them very carefully.

There are numerous code snippets in this document. Beware that copy/pasting them from the PDF to your favorite text editor may prevent your code from compiling, because the PDF text can contain non-ASCII characters.

# <span id="page-11-0"></span>**Outline**

This guide is organised in four parts.

- **Chapter [2](#page-12-0)** is a step-by-step tutorial for developing a new plug-in within the Frama-C platform. At the end of this tutorial, a developer should be able to extend Frama-C with a simple analysis available as a Frama-C plug-in.
- **Chapter [3](#page-34-0)** presents the Frama-C software architecture.
- **Chapter [4](#page-38-0)** details how to use all the services provided by Frama-C in order to develop a fully integrated plug-in.
- **Chapter [5](#page-94-0)** is a reference manual with complete documentation for some particular points of the Frama-C platform.

# Chapter 2 Tutorial

<span id="page-12-0"></span>**Target readers:** *beginners.*

This chapter aims at helping a developer to write his first Frama-C plug-in. At the end of the tutorial, any developer should be able to extend Frama-C with a simple analysis available as a Frama-C plug-in. This chapter was written as a step-by-step explanation on how to proceed towards this goal. It will get you started but does not tell the whole story. You will get it with your own experiment, and by reading the other chapters of this guide on need.

First Section [2.1](#page-12-1) shows what does a plug-in look like. Then Section [2.2](#page-12-2) explains the basis for writing a standard Frama-C plug-in, while Section [2.3](#page-18-2) details how to interact with Frama-C and others plug-ins to implement analyzers of C programs.

# <span id="page-12-1"></span>**What Does a Plug-in Look Like?**

Figure [2.1](#page-13-0) shows how a plug-in can integrate with the Frama-C platform. This tutorial focuses on specific parts of this figure.

The implementation of the plug-in is provided inside a specific directory. The plug-in registers with the Frama-C platform through kernel-provided registration points. These registrations are performed through hooks (by applying a function or a functor). For instance, the next section shows how to:

- extend the Frama-C entry point thanks to the function Db.Main.extend if you want to run plug-in specific code whenever Frama-C is executed;
- use specific plug-in services provided by the module Plugin, such as adding a new Frama-C option.

# <span id="page-12-2"></span>**The Hello plug-in**

<span id="page-12-3"></span>This simple plug-in explain how to make your plug-in interact basically with several aspects of the Frama-C framework: registration, getting command-line options, compilation and installation, console output, testing, and interaction between APIs.

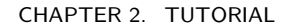

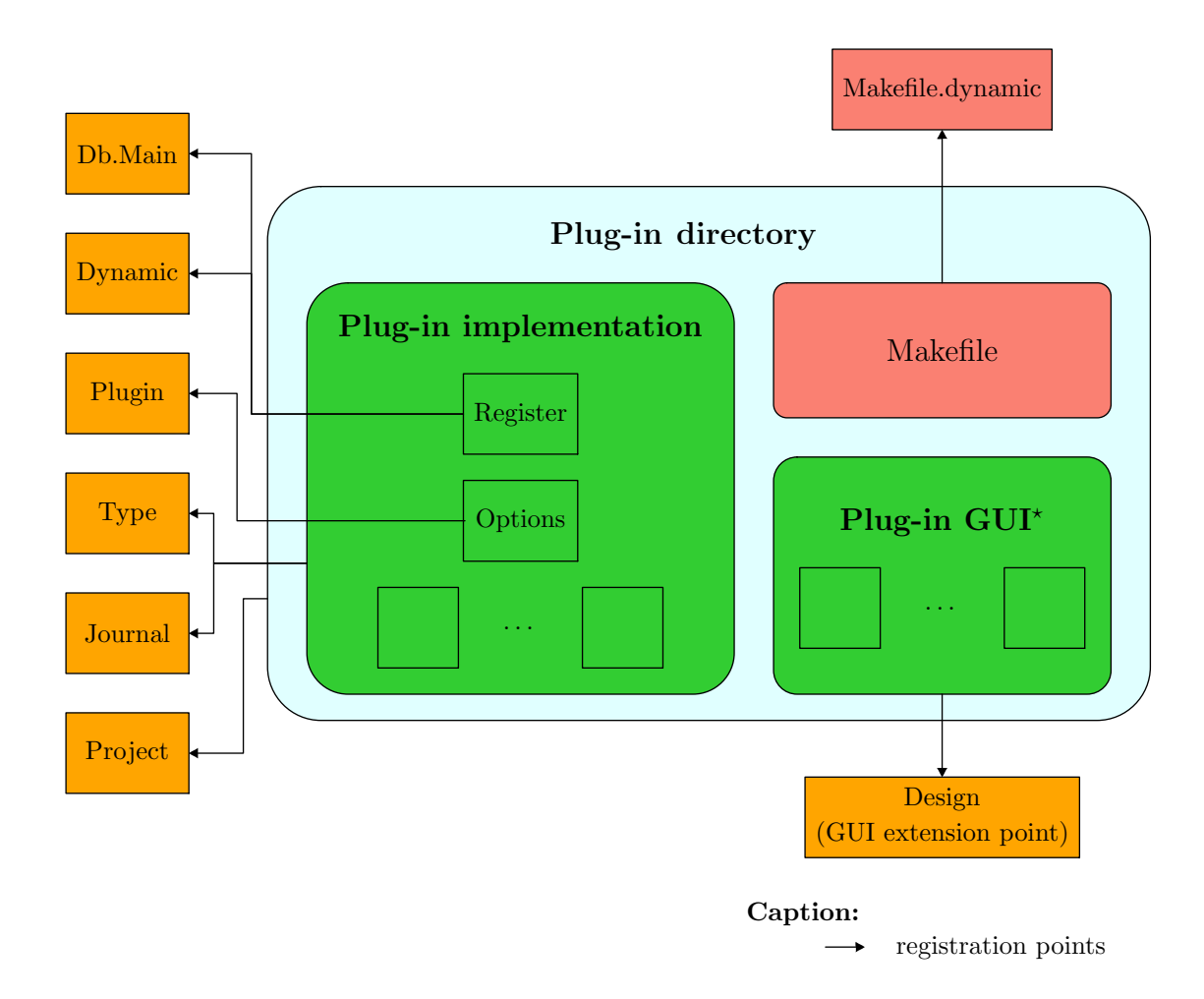

<span id="page-13-0"></span>Figure 2.1: Plug-in Integration Overview.

### **A Simple Script**

The easiest way to extend Frama-C is to write a simple script. A simple 'Hello World' script consists of a single OCaml file:

```
File hello_world.ml
```

```
let run () =let chan = open_out "hello.out" in
 Printf . fprintf chan "Hello, world!\n";
 close_out chan
```
let () = Db.Main.extend run

This script defines a simple function that writes a message to an output file, then registers the function run as an entry point for the script. Frama-C will call it among the other plug-in entry points if the script is loaded.

The script is compiled, loaded and run with the command frama-c -load-script

<span id="page-13-1"></span><sup>&</sup>lt;sup>1</sup>To be complete, this code (and some others in this tutorial) should handle exceptions potentially raised by file operations (opening, writing and closing). We omit them for the sake of clarity.

hello world.ml. Executing this command creates a hello.out file in the current directory.

### <span id="page-14-0"></span>**Registering a Script as a Plug-in**

To make this script better integrated into Frama-C, its code must register itself as a plug-in. Such a registration provides general services, such as outputing on the Frama-C console, or extending Frama-C with new command-line options.

Registering a plug-in is achieved through the use of the Plugin.Register functor:

```
File hello_world.ml
```

```
let help_msg = "output a warm welcome message to the user"
module Self = Plugin.Register
 (struct
   let name = "hello world"
   let shortname = "hello"
   let help = help_msg
  end)
let run () =let chan = open_out "hello.out" in
  Printf . fprintf chan "Hello, world!\n";
 close_out chan
let () = Db.Main.extend run
```
The argument for this functor is a module with three values:

- name is an arbitrary, non-empty string containing the full name of the module.
- shortname is a small string containing the short name of the module, usually used as a prefix for plug-in options. No space is allowed in that string.
- help is a string containing free-form text, containing a description of the module.

Visible results of the registration include:

- "hello world" appears in the list of available plug-ins (consultable with frama-c -load-script hello world.ml -help);
- default options for the plug-in work, including the inline help (available with frame-c -load-script hello\_world.ml -hello-help).

#### <span id="page-14-1"></span>**Displaying Messages**

The signature of the module Self obtained by applying Plugin.Register is General\_services. One of these general services is logging, *i.e.* message display. In Frama-C, one should never attempt to write messages directly to stderr or stdout: use the general services instead<sup>[2](#page-14-2)</sup>.

#### File **hello\_world.ml**

<span id="page-14-2"></span><sup>&</sup>lt;sup>2</sup>However writing to a new file using standard OCaml primitives is OK.

#### CHAPTER 2. TUTORIAL

```
let help msg = "output a warm welcome message to the user"module Self = Plugin.Register
 (struct
    let name = "hello world"
    let shortname = "hello"
   let help = help msg
  end)
let run () =Self . result "Hello, world!";
  let product =
   Self .feedback ∼level:2 "Computing the product of 11 and 5...";
   11 * 5in
  Self. result "11 * 5 = %d" product
let () = Db.Main.extend run
```
Running this script yields the following output:

```
$ frama-c -load-script hello_world.ml
[hello] Hello, world!
[hello] 11 * 5 = 55
```
The result routine is the function to use to output results of your plug-in. The Frama-C output routines takes the same arguments than the OCaml function Format.printf.

The function feedback outputs messages that show progress to the user. In this example, we gave to feedback a log level of 2, because we estimated that in most case the user is not interested in seeing the progress of a fast operation (simple multiplication). The default log level is 1, so by default this message is not displayed. To see it, the verbosity of the hello plug-in must be increased:

```
$ frama-c -load-script hello.ml -hello-verbose 2
[hello] Hello, world!
[hello] Computing the product of 11 and 5...[hello] 11 * 5 = 55
```
<span id="page-15-0"></span>For a comprehensive list of the logging routines and options, see Section [4.7.](#page-53-1)

#### **Adding Command Line Options**

We now extend the hello world plug-in with new options.

If the plug-in is installed (with make install), it will be loaded and executed on every invocation of frama-c, which is surely not what you want. To avoid this behavior, we add a boolean option, set by default to false, that conditionally enables the execution of the main function of the plug-in (the usual convention for the name of the option is to take the short name of the module with no suffix, *i.e.* -hello in our case).

We also add another option,  $-h$ ello-output, that takes a string argument. When set, the hello message is displayed in the file given as argument.

File **hello\_world.ml**

#### 2.2. THE HELLO PLUG-IN

```
let help msg = "output a warm welcome message to the user"module Self = Plugin.Register
  (struct
    let name = "hello world"
    let shortname = "hello"
    let help = help msg
  end)
module Enabled = Self.False
  (struct
    let option_name = "-hello"
    let help = "when on (off by default), " \hat{ } help_msg
  end)
module Output_file = Self.String
  (struct
    let option_name = "-hello-output"
    let default = "-"
    let arg_name = "output-file"
    let help =
     "file where the message is output (default: output to the console)"
  end)
let run () =if Enabled.get() then
    let filename = Output_file.get () in
    let output_fun msg =
      if Output file. is default () then
       Self . result "%s" msg
      else
       let chan = open_out filename in
       Printf . fprintf chan "%s\n" msg;
       close_out chan
    in
   output_fun "Hello, world!"
let () = Db.Main.extend run
```
Registering these new options is done by calling the Self.False and Self.String functors, which respectively creates a new boolean option whose default value is false and a new string option with a user-defined default value (here "-"). The values of these options are obtained *via* Enabled.get () and Output\_file.get ().

With this change, the hello message is displayed only if Frama-C is executed with the -hello option.

```
$ frama-c
$ frama-c -load-script hello_world.ml -hello
[hello] Hello, world!
$ frama-c -load-script hello_world.ml -hello -hello-output hello.out
$ ls hello.out
hello.out
```
These new options also appear in the inline help for the hello plug-in:

```
$ frama-c -hello-help
```

```
...
***** LIST OF AVAILABLE OPTIONS:
-hello when on (off by default), output a warm welcome message
                 to the user (opposite option is -no-hello)
-hello-output <output-file> file where the message is output (default:
                 output to the console)
...
```
#### <span id="page-17-0"></span>**Writing a Makefile**

The use of load-script is ideal for small experimentations, or when writing very specific extensions. When a plug-in becomes larger, or more general-purpose, and must be split into several files, it is a good idea to build and install it properly. Frama-C provides means to simplify this through the use of Makefiles.

First, lets us create a hello directory that will contain all of our plug-in files. We put hello\_world.ml inside it, and then create our Makefile there.

#### **A simple Makefile**

We write a simple Makefile for our hello world.ml plug-in:

File **Makefile**

```
FRAMAC_SHARE :=$(shell frama-c-config -print-share-path)
FRAMAC_LIBDIR :=$(shell frama-c-config -print-libpath)
PLUGIN_NAME = Hello
PLUGIN_CMO = hello_world
include $(FRAMAC_SHARE)/Makefile.dynamic
```
This Makefile sets some variables before including the generic Makefile.dynamic which is installed within Frama-C. It may be customized in several ways to help building a plug-in (see Section [4.4](#page-45-0) for details).

The name of each compilation unit (here hello world) must be different from the plug-in name set by the Makefile (here Hello), from any other plug-in names (*e.g.* value) and from any other Frama-C kernel OCaml files (*e.g.* plugin).

The plug-in also needs an interface file. Indeed, thanks to Makefile.dynamic, each plug-in is packed into a single module \$(PLUGIN\_NAME) (here Hello) which needs an interface. Here we simply export an empty interface in order to hide the whole implementation to other developers.

File **Hello.mli**

**(∗∗ Hello World plug**−**in.**

**No function is exported. ∗)**

Note the unusual capitalization of the filename Hello.mli which is required for compilation purposes.

Inside the plug-in's directory, run make to compile it. Note that the compiled files are copied into a top (for *top-level*) subdirectory (if our plug-in had GUI-dependent modules, they would be placed in a gui subdirectory). You can then load and execute the module using frama-c -load-module top/Hello.

Then run make install to install the plug-in (you need to have write access to the \$(FRAMAC\_LIBDIR)/plugins directory).

Just launch frama-c (without any option): the Hello plug-in is now always loaded, without the need to pass other options to the command line.

#### **Splitting your source files**

Here is a slightly more complex example where the plug-in has been split into several files. Usually plug-in registration through Plugin.Register should be done at the bottom of the module hierarchy, while registration of the run function through Db.Main.extend should be at the top, as in the following example. The PLUGIN\_CMO variable must contain the list of file names, in the correct OCaml build order.

File **Makefile**

```
FRAMAC_SHARE := $(shell frama-c-config -print-share-path)
FRAMAC_LIBDIR := $(shell frama-c-config -print-libpath)
PLUGIN_NAME = Hello
PLUGIN_CMO = hello_options hello_print hello_run
include $(FRAMAC_SHARE)/Makefile.dynamic
```
File **hello\_options.ml**

```
let help msg = "output a warm welcome message to the user"module Self = Plugin.Register
 (struct
   let name = "hello world"
   let shortname = "hello"
   let help = help_msg
  end)
```
File **hello\_print.ml**

let print hello () = Hello options.Self.result "Hello, World"

#### File **hello\_run.ml**

let run () = Hello\_print.print\_hello ()

let () = Db.Main.extend run

#### <span id="page-18-0"></span>**Testing your Plug-in**

*Not written yet: please report as "feature request" on [http: // bts. frama-c. com](http://bts.frama-c.com) if you really need this section.*

#### <span id="page-18-1"></span>**Documenting your Source Code**

<span id="page-18-2"></span>*Not written yet: please report as "feature request" on [http: // bts. frama-c. com](http://bts.frama-c.com) if you really need this section.*

## **The ViewCfg plug-in**

In this section, we create a new ViewCfg plug-in that computes the control flow graph of a function and outputs it in the dot format. Through its implementation, we explain some of the APIs of Frama-C.

#### <span id="page-19-0"></span>**Visiting the AST**

Writing an analysis for C programs is the primary purpose of a Frama-C plug-in. That usually requires to visit the AST to compute information for some C constructs. There are two different ways of doing that in Frama-C:

- through a direct recursive descent; or
- by using the Frama-C visitor.

The first case is usually best if you have to compute information for most C constructs, while the latter is best if only few C constructs are interesting or if you have to write a program transformation. Of course, it is also possible to combine both ways.

#### **Pretty-printing with direct recursive descent**

Frama-C already has a function to pretty-print statements (namely Printer.pp\_stmt), but it is not suitable for us, as it will recursively print substatements of compound statements (blocks, if, while, ...), while we only want to label the node representing the current statement: substatements will be represented by other nodes. Thus we will use the following small function:

```
open Cil_types
let print_stmt out = function
  | Instr i → Printer.pp_instr out i
  | Return _ → Format.pp_print_string out "< return> "
  \vert Goto \rightarrow Format.pp print string out "\lt goto> "
  | Break _ → Format.pp_print_string out "< break> "
  | Continue _ → Format.pp_print_string out "< continue> "
  | If (e, \_, \_) \rightarrow Format.fprintf out "if %a" Printer.pp_exp e
  | Switch(e, _, _, _) \rightarrow Format.fprintf out "switch %a" Printer.pp_exp e
  | Loop _ → Format.fprintf out "< loop> "
  | Block _ → Format.fprintf out "< block> "
  | UnspecifiedSequence _ → Format.fprintf out "< unspecified sequence> "
  | TryFinally _ | TryExcept _ | TryCatch _ → Format.fprintf out "< try> "
  | Throw _ → Format.fprintf out "< throw> "
```
The Cil types module contains the definition of the AST of a C program, like constructors Cil types. Instr, Cil types. Return and so on of type Cil types.stmt. The Printer module contains functions that prints the different Cil types. The documentation of these module is available on the Frama-C website $^3,$  $^3,$  $^3,$  or by typing make doc in the Frama-C source distribution.

<span id="page-19-1"></span><sup>3</sup>From <http://frama-c.com/download.html>.

#### **Creating the graphs with a visitor**

In order to create our output, we must make a pass through the whole AST. An easy way to do that is to use Frama-C visitor mechanism. A visitor is a class with one method per type of the AST, whose default behavior is to just call the method corresponding to each of its children. By inheriting from the visitor, and redefining some of the methods, one can perform actions on selected parts of the AST, without the need to traverse the AST explicitly.

class print\_cfg out = object inherit Visitor .frama\_c\_inplace

Here we used the so-called "in place" visitor, which should be used for read-only access to the AST. When performing code transformations, a "copy" visitor should be used, that creates a new project (see section [4.15.4\)](#page-85-0).

There are three kinds of nodes where we have something to do. First, at the file level, we create the whole graph structure.

```
method! vfile =
  Format.fprintf out "@[< hov 2> digraph cfg {@ ";
  Cil.DoChildrenPost (fun f \rightarrow Format.fprintf out "}@]@."; f)
```
Cil.DoChildrenPost is one of the possible visitAction, that tells the visitor what to do after the function is executed. With DoChildrenPost func, the func argument is called once the children have been executed: here we close the parenthesis once that all functions have been printed in the file.

Then, for each function, we encapsulate the CFG in a subgraph, and do nothing for the other globals.

```
method! vglob aux g =match g with
  \mid GFun(f, ) \rightarrowFormat.fprintf out "@[< hov 2> subgraph cluster %a @ \setminus@[< hv 2> graph@ [label=\"%a\"];@]@ "
        Printer.pp_varinfo f.svar
        Printer.pp_varinfo f.svar;
      Cil.DoChildrenPost(fun g \rightarrow Format.fprintf out "}@]@ "; g)
  |\_\rightarrow Cil. SkipChildren
```
Cil.SkipChildren tells the visitor not to visit the children nodes, which makes it more  $efficient<sup>4</sup>$  $efficient<sup>4</sup>$  $efficient<sup>4</sup>$ .

Last, for each statement, we create a node in the graph, and create the edges toward its successors:

```
method! vstmt_aux s =
  Format.fprintf out "@[< hov 2> s%d@ [label=%S]@];@ "
    s.sid (Pretty_utils.to_string print_stmt s.skind);
  List. iter
     (fun succ \rightarrow Format.fprintf out "\mathbb{C}[s\setminus d \rightarrow s\setminus d; \mathbb{C}] " s.sid succ.sid)
    s.succs;
  Format.fprintf out "@]";
  Cil.DoChildren
```
This code could be optimized, for instance by replacing the final DoChildren by SkipChildren for statements that cannot contain other statements, like Instr, and avoid visiting the expressions.

<span id="page-20-0"></span><sup>&</sup>lt;sup>4</sup>In a copying visitor, Cil.JustCopy should have been used instead.

Finally we close the object definition:

**end**

#### **Hooking into** Frama-C

It just remains to hook this script into Frama-C.

```
let run () =let chan = open_out "cfg.out" in
  let fmt = Format.formatter_of_out_channel chan in
  Visitor .visitFramacFileSameGlobals (new print_cfg fmt) (Ast.get ());
 close_out chan
```
let () = Db.Main.extend run

Assuming the script is called cfg\_print.ml, it can then be run with:

frama-c -load-script cfg\_print.ml [other\_options] file.c [file2.c]

And the graph can be visualized with

```
dotty cfg.out
```
This produces a graph like in Figure [2.2](#page-21-0)

```
File test.c
```

```
void f(int g)
{
  g++;
  g--;
}
int main(int argc, char **argv)
{
   int i = 3;
   if ( i > 0)
     {
        while (-i);
     }
   else
     {
        f(3);
     }
   return 0;
}
                                                                                  \overline{\mathsf{main}}q + +;g --;
                                                           <return>
                                                                                  i = 3:
                                                                                  if i > 0<loop>
                                                                                        f(3);reters = 0if i
                                                                             <break>
                                                                               .<br>⊂<return>
```
<span id="page-21-0"></span>Figure 2.2: Control flow graph for file test.c.

#### **Further improvements**

There are many possible enhancements to this code:

- There is a bug when trying to print statements that contain strings (such as printf("Hello\n") such statements must be protected using the "%S" Format directive;
- The script could be transformed into a regular plug-in, by registering into Frama-C, and taking options from the command line; for instance to compute the control flow graph of a single function given as an argument;
- The graphs could be fancier, in particular by distinguishing between branching nodes and plain ones, or showing exit of blocks as well as their beginning; or linking a call with the called function.

We will concentrate on another extension, which is to reuse the analysis of the value Frama-C plug-in to color unreachable nodes. To do so, because we will combine different plug-ins, we need to ensure their correct ordering. This requires the definition of some command-line options.

### <span id="page-22-0"></span>**Plug-In registration and command-line options**

We have already seen how to register options in the previous "Hello" tutorial. We now apply these principles to the ViewCfg plug-in.

```
module Self = Plugin.Register(struct
  let name = "control flow graph"
  let shortname = "viewcfg"
  let help = "control flow graph computation and display"
end)
module Enabled = Self.False(struct
  let option name = "-cfg"
  let help =
    "when on (off by default), computes the CFG of all functions."
end)
module OutputFile = Self.String(struct
  let option_name = "-cfg-output"
  let default = "cfg.dot"
  let arg_name = "output-file"
  let help = "file where the graph is output, in dot format."
end)
let run () =if Enabled.get() then
    let filename = OutputFile.get () in
    let chan = open_out filename in
    let fmt = Format.formatter_of_out_channel chan in
    Visitor .visitFramacFileSameGlobals (new print_cfg fmt) (Ast.get ());
   close_out chan
```
let () = Db.Main.extend run

We added two options,  $-\mathsf{cfg}$  to compute the CFG conditionally (important for ordering plug-in executions), and -cfg-output to choose the output file.

An interesting addition would be a  $-cfg-target$  option, which would take a set of files or functions whose CFG would be computed, using the Self.Kernel\_function\_set functor. Depending on the targets, visiting the AST would have different starting points. This is left as an exercise for the reader.

Another interesting exercise is to solve the following problem. Currently, the complete CFG for the whole application is computed in each Frama-C step, *i.e.* executing frama-c test.c -cfg -then -report would compute the CFG twice. Indeed, the -cfg option sets Enabled to true, and the run function is executed once per task. To solve this problem, one has to create a boolean state to remember that the plug-in has already been executed. The apply once function in the State builder module helps dealing with this issue (reading the section [2.3.9](#page-29-3) of this tutorial and section [4.11](#page-69-1) of this manual should help you understand the underlying notion of states).

<span id="page-23-0"></span>With these command-line options, we can properly interface our ViewCfg plug-in with the value plug-in.

#### **Interfacing with a kernel-integrated plug-in**

Kernel-integrated plug-ins, such as value, use a special mechanism to statically register their APIs for other plug-ins that wish to access them. This mechanism is the Db module of the Frama-C kernel, the entry point for all kernel-integrated plug-ins. By using the functions exported through the Db.Value module, our plug-in will obtain reachability information computed by value.

The code modification we propose is to color in pink the nodes guaranteed to be unreachable by the value analysis. For this purpose, we change the vstmt\_aux method in the visitor:

```
method! vstmt_aux s =
  let color =
    if Db.Value.is_computed () then
      let state = Db.Value.get_stmt_state s in
      let reachable = Db.Value.is_reachable state in
      if reachable then "fillcolor=\"#ccffcc\" style=filled"
      else "fillcolor=pink style=filled"
    else ""
  in
  Format.fprintf out "@[s%d@ [label=%S %s]@];@ "
    s.sid (Pretty utils.to string print stmt s.skind) color;
  List. iter
    (fun succ \rightarrow Format.fprintf out "\mathbb{C}[s\&d \rightarrow s\&d;\mathbb{C}] \mathbb{C}" s.sid succ.sid)
    s.succs;
  Cil.DoChildren
```
This code fills the nodes with green if the node may be reachable, and in pink if the node is guaranteed not to be reachable; but only if the value analysis was previously computed.

To test this code, frama-c should be launched with:

frama-c test.c -load-script cfg\_print.ml -val -then -cfg && dotty cfg.out

Note that the relative order of the parameters -load-script and -val in this example is not relevant (see Section [4.13](#page-80-0) for details). However, it is important to ensure that  $-\mathsf{cfg}$  is separated from -val by a -then; otherwise, it is not guaranteed that the value plug-in will run before the ViewCfg plug-in, which might lead to a non-colored graph in some cases, and colored in others.

The resulting graph is shown in Figure [2.3.](#page-24-1)

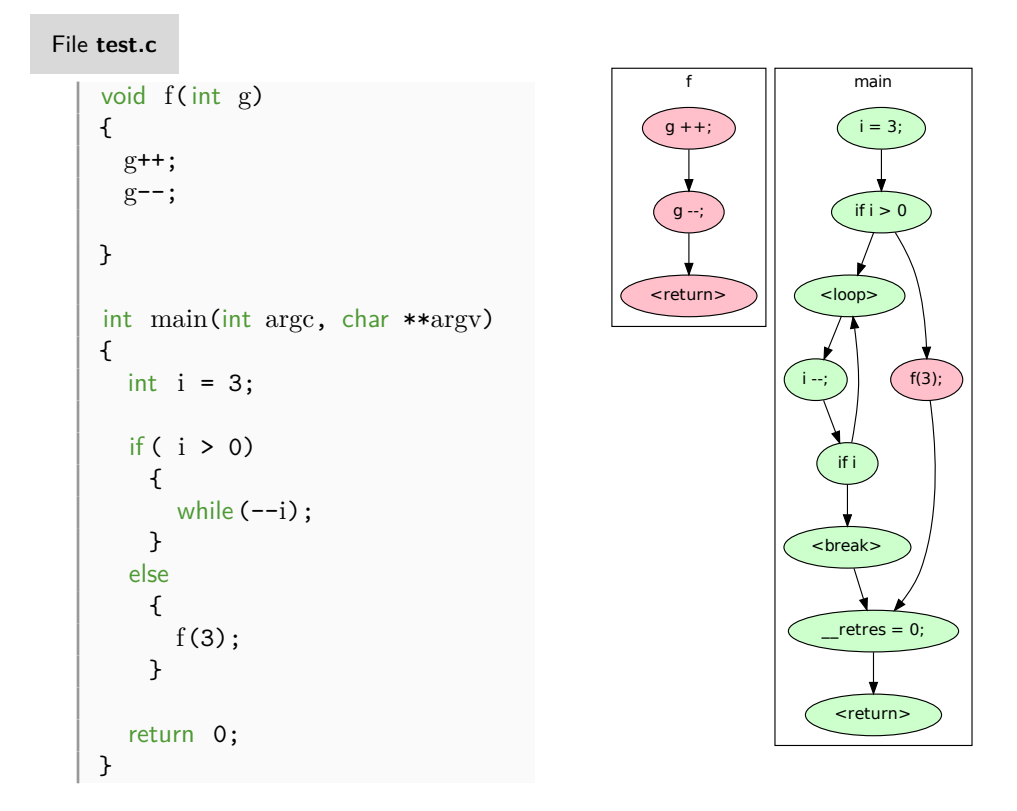

<span id="page-24-1"></span>Figure 2.3: Control flow graph colored with reachability information.

### <span id="page-24-0"></span>**Extending the Frama-C GUI**

In this section, we will extend our plug-in so that the control flow graph can be displayed interactively. For that, we will extend the Frama-C GUI so that when you right-click on a function in the code, a new "Show CFG" item appears, that displays the control flow graph of the function in a dialog box. This is achieved just by appending the following pieces of code at the end of the cfg\_print.ml file.

Currently, we used a visitor that outputs a dot file with the CFG of all functions of all files. We use dump\_function to output the CFG of a single function instead.

 $let$  dump function fundec fmt = Format.fprintf fmt "@[*<* hov 2*>* digraph cfg {@ "; ignore (Visitor .visitFramacFunction (new print cfg fmt) fundec); Format.fprintf fmt "}@]@\n"

We reused the print cfg visitor, but we selected a different starting point. The argument fundec gets type Cil\_types.fundec, which is the CIL type representing a function definition.

Now we write the GUI extension code:

```
let cfg_selector
   (popup_factory:GMenu.menu GMenu.factory) main_ui ∼button:_ localizable =
 match localizable with
 (∗ Matches global declarations that are functions. ∗)
 | Pretty_source.PVDecl(_, ({vtype = TFun(_,_,_,_)} as vi)) \rightarrowlet callback () =
```
let kf = Globals.Functions.get vi in let fundec = Kernel\_function.get\_definition kf in let window:GWindow.window = main\_ui#main\_window in Gtk helper.graph window through dot <sup>∼</sup>parent:window <sup>∼</sup>title:"Control flow graph" (dump\_function fundec) in ignore (popup\_factory#add\_item "Show \_CFG" <sup>∼</sup>callback)  $| \_ \rightarrow 0$ let main gui main ui = main ui#register source selector cfg selector let () = Design.register\_extension main\_gui

Let us explain this code from the end. Design.register extension is the entry point for extending the GUI. Its argument is a function which takes as argument an object corresponding to the main window of the Frama-C GUI. This object provides access to the main widgets of the window, and several extension points.

Here we have implemented a single extension, the "source selector", that allows to add entries to menu obtained when right-clicking on the source. This is implemented by the cfg\_selector function.

This function takes a localizable argument, which gives information on where the user clicks on the source. Here we do something only if the user clicks on the declaration of a variable whose type is a function (*i.e.* when the user clicked on a function declaration or definition). In that case, we add an item to the popup menu, that calls the callback function if clicked. The callback function calls a Frama-C GUI function that displays a graph from dot printing functions. It uses several important Frama-C APIs: Globals and Kernel\_function, which contain several functions for manipulating globals and functions.

Note that this GUI extension could also have been done through a script (instead of a plug-in), but it would have been less than ideal. In particular, the GUI OCaml modules are available only when a script is loaded with frama-c-gui, and not when loaded with frama-c. When the user wants to view the CFG from the GUI, outputting the CFG of all functions in cfg.out is useless. A better architectural solution is to split our plug-in in several files, with its own Makefile, to better manage its functionalities.

#### <span id="page-25-0"></span>**Splitting files and writing a Makefile**

The Frama-C plug-in development environment allows to split GUI-related and non-GUI related modules, so that GUI-related modules are loaded and run only if Frama-C is executed with frama-c-gui. This requires splitting the module into several files. We choose the following architecture:

- cfg\_options.ml implements plug-in registration and configuration options;
- cfg\_core.ml implements the main functions for computating the CFG;
- cfg\_register.ml implements "global" computation of the CFG using the -cfg option, and hooking into the Frama-C main loop;
- cfg\_gui.ml implements GUI registration.

#### 2.3. THE VIEWCFG PLUG-IN

Dependencies between the modules<sup>[5](#page-26-0)</sup> is presented on Figure [2.4.](#page-26-1)

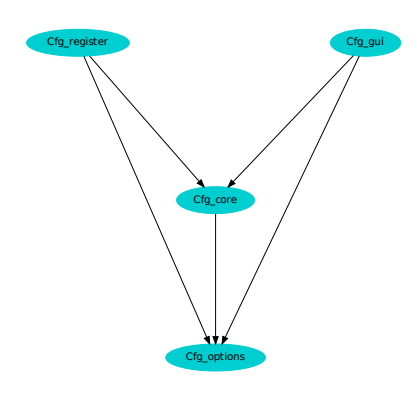

<span id="page-26-1"></span>Figure 2.4: CFG plug-in architecture

To break recursive dependencies between OCaml modules, it is typical that plug-in registration is done at the bottom of the module hierarchy, while definition of the run function is at the top. The GUI is also at the top of the hierarchy: the Frama-C Makefile requires that normal plug-in modules do not depend on GUI modules. Note that currently, the dependency from Cfg\_core and Cfg\_gui to Cfg\_register is artificial, but in future evolutions the GUI could depend on configuration options.

File **Makefile**

```
FRAMAC_SHARE := $(shell frama-c-config -print-share-path)
FRAMAC_LIBDIR := $(shell frama-c-config -print-libpath)
PLUGIN_NAME = ViewCfg
PLUGIN_CMO = cfg_options cfg_core cfg_register
PLUGIN GUI CMO = cfg gui
include $(FRAMAC_SHARE)/Makefile.dynamic
```
In the Makefile, the PLUGIN\_CMO variable must contain the list of file names of the ml files, in the correct OCaml build order. Modules in PLUGIN\_CMO must not depend on modules in PLUGIN GUI CMO.

We also need to add an interface for the whole plug-in: File **ViewCfg.mli** 

**(∗∗ ViewCfg plug**−**in. No function is exported. ∗)**

Here is the listing for the different modules:

File **cfg\_options.ml**

```
module Self = Plugin.Register(struct
  let name = "control flow graph"
  let shortname = "viewcfg"
  let help = "control flow graph computation and display"
end)
```
<span id="page-26-0"></span> $5$ This graphic is generated in file doc/code/modules.dot after running make doc.

```
module Enabled = Self.False(struct
  let option_name = "-cfg"
  let help =
   "when on (off by default), computes the CFG of all functions."
end)
module OutputFile = Self.String(struct
  let option name = "-cfg-output"
 let default = "cfg.dot"
  let arg_name = "output-file"
  let help = "file where the graph is output, in dot format."
end)
```
File **cfg\_core.ml**

```
module Options = Cfg_options
open Cil_types
let print_stmt out = function
 | Instr i → Printer.pp_instr out i
  | Return _ → Format.pp_print_string out "< return> "
  | Goto _ → Format.pp_print_string out "< goto> "
  | Break _ → Format.pp_print_string out "< break> "
  | Continue _ → Format.pp_print_string out "< continue> "
  | If (e, , , ) \rightarrow Format.fprintf out "if %a" Printer.pp_exp e
  | Switch(e,_,_,_) → Format.fprintf out "switch %a" Printer.pp_exp e
  | Loop _ → Format.fprintf out "< loop> "
  | Block _ → Format.fprintf out "< block> "
  | UnspecifiedSequence _ → Format.fprintf out "< unspecified sequence> "
  | TryFinally _ | TryExcept _ | TryCatch _ → Format.fprintf out "< try> "
  | Throw _ → Format.fprintf out "< throw> "
class print_cfg out = object
  inherit Visitor .frama_c_inplace
  method! vfile =Format.fprintf out "@[< hov 2> digraph cfg {@ ";
    Cil.DoChildrenPost (fun f \rightarrow Format.fprintf out "}\mathbb{Q}[\mathbb{Q},"; f)
  method! vglob aux g =match g with
   \mid GFun(f, ) \rightarrowFormat.fprintf out "@[< hov 2> subgraph cluster_%a {@ \
                          @[< hv 2> graph@ [label=\"%a\"];@]@ "
          Printer.pp_varinfo f.svar
          Printer.pp_varinfo f.svar;
        Cil.DoChildrenPost(fun g \rightarrow Format.fprintf out "}\mathbb{Q}]\mathbb{Q} "; g)
    |\_\rightarrow Cil. SkipChildren
  method! vstmt_aux s =
    let color =
      if Db.Value.is_computed () then
       let state = Db.Value.get_stmt_state s in
        let reachable = Db.Value.is_reachable state in
        if reachable then "fillcolor=\"#ccffcc\" style=filled"
```

```
else "fillcolor=pink style=filled"
  else ""
in
Format.fprintf out "@[s%d@ [label=%S %s]@];@ "
  s.sid (Pretty_utils.to_string print_stmt s.skind) color;
List. iter
  (fun succ \rightarrow Format.fprintf out "\mathbb{C}[s]\&d \rightarrow s'\&d:\mathbb{C}[s]\&d" s.sid succ.sid)
  s.succs;
Cil.DoChildren
```
#### **end**

```
let dump_function fundec fmt =
 Format.fprintf fmt "@[< hov 2> digraph cfg {@ ";
 ignore(Visitor .visitFramacFunction (new print_cfg fmt) fundec);
 Format.fprintf fmt "}@]@\n"
```
#### File **cfg\_register.ml**

open Cfg\_options open Cfg\_core let run  $() =$ if Enabled.get() then let filename = OutputFile.get () in let chan = open\_out filename in let fmt = Format.formatter\_of\_out\_channel chan in Visitor . visitFramacFileSameGlobals (new print cfg fmt) (Ast.get ()); close\_out chan

```
let () = Db.Main.extend run
```
#### File **cfg\_gui.ml**

```
open Cil_types
open Cfg_core
module Options = Cfg_options
let cfg_selector
    (popup_factory:GMenu.menu GMenu.factory) main_ui ∼button:_ localizable =
 match localizable with
  (∗ Matches global declarations that are functions. ∗)
  | Pretty_source.PVDecl(_, ({vtype = TFun(_,_,_, )} as vi)) \rightarrowlet callback () =
      let kf = Globals.Functions.get vi in
      let fundec = Kernel_function.get_definition kf in
      let window:GWindow.window = main_ui#main_window in
      Gtk helper.graph window through dot
        ∼parent:window ∼title:"Control flow graph"
        (dump_function fundec)
    in
    ignore (popup_factory#add_item "Show _CFG" ∼callback)
  |\quad \rightarrow \quad \textcircled{\scriptsize{}}let main_gui main_ui = main_ui#register_source_selector cfg_selector
```
#### let () = Design.register\_extension main\_gui

#### <span id="page-29-0"></span>**Getting your Plug-in Usable by Others**

*Not written yet: please report as "feature request" on [http: // bts. frama-c. com](http://bts.frama-c.com) if you really need this section.*

#### <span id="page-29-1"></span>**Writing your Plug-in into the Journal**

*Not written yet: please report as "feature request" on [http: // bts. frama-c. com](http://bts.frama-c.com) if you really need this section.*

#### <span id="page-29-2"></span>**Writing a Configure Script**

<span id="page-29-3"></span>*Not written yet: please report as "feature request" on [http: // bts. frama-c. com](http://bts.frama-c.com) if you really need this section.*

#### **Getting your plug-in Usable in a Multi Projects Setting**

#### **Registering and using state**

In this section, we will learn how to register state into Frama-C. A *state* is a piece of information kept by a plug-in. For instance, the value plug-in computes, for each statement, a table associating to each AST's variable a set of values the program may have at runtime: this association table is a state.

State registration provides several features:

- It allows the state to be saved and reloaded with the rest of the session, for instance when using frama-c -save/frama-c -load;
- It helps maintaining consistency between the AST and the results and parameters of the analysis of the different plug-ins.

In this tutorial, we will store the file representing the dot output of the control flow graph of a function (as needed by dump\_function) as a string, by using a hashtable from fundec to string. Storing this string will allow us to memoize  $[16]$  our computation: the string is computed the first time the CFG of a function is displayed, while the following requests will reuse the result of the computation. Registering the hashtable as a Frama-C state is *mandatory* to ensure Frama-C consistency: for instance, by using a standard OCaml hashtable, a user that would have loaded several session through the GUI could observe the CFG of function of a previous session instead of the one he wants to observe.

Registering a state is done by a functor application:

```
module Cfg_graph_state = State_builder.Hashtbl
  (Cil_datatype.Fundec.Hashtbl)
  (Datatype.String)
  (struct
    let name = "Data_for_cfg.Cfg_graph_state"
    let dependencies = [ Ast.self; Db.Value.self ]
```
 $let$  size = 17 **end**);;

The State builder module provides several functors that help registering states. State builder. Hashtbl allows the developer to create a hashtable. It is parameterized by a module describing the hashtable and its key, a module describing the data associated to keys, and other informations.

The Datatype and Cil\_datatype modules describe the hashtable and its associated data, and explain for instance how the datatype should be copied, printed, or marshalled to the disk. They are part of the Type library  $[19]$ , described in Section [4.8.](#page-59-0) Datatype provides descriptions for standard OCaml types, and Cil\_datatype for the CIL types (in the Cil\_types module).

The last module argument describes the initial size of the hashtable, a name (mainly used for internal debugging), and a list of *dependencies*. Here we expressed that our hashtable depends on the Ast and the results of the Value plug-in. For instance, whenever the Frama-C kernel updates one of these states, it will automatically reset our hashtable. This ensures consistency of the analysis: if the Ast of a function changes, or the value analysis is executed with a different entry point, this potentially affects the display of the control flow graph, that we must recompute.

Once the module has been declared, it is fairly easy to use it.

```
let dump to string fundec =Self .feedback "Computing CFG for function %s" (fundec.svar.vorig_name);
 ignore
   (Visitor .visitFramacFunction (new print_cfg Format.str_formatter) fundec);
 Format.flush str formatter ()
let dump_to_string_memoized = Cfg_graph_state.memo dump_to_string
let dump_function fundec fmt =
 Format.fprintf fmt "@[digraph cfg {%s}@]@\n"
   (dump_to_string_memoized fundec)
```
dump\_function now takes two steps: first the CFG is printed to a string, then the string is printed to the fmt argument. This allows the dump\_to\_string part to be *memoized*, *i.e.* the results of dump\_to\_string are saved so that later calls to dump\_function with the same fundec argument reuse that result.

If you launch frama-c-gui with the above code, click on functions to view their CFG, and inspect the console, you will observe that the string "Computing CFG for function ..." is displayed only once per function.

One can see the effects of the dependency on the Value plug-in by first launching the value analysis, inspecting the CFG for the f function, then chaning the entry point to f in the CFG and re-running the value analysis. The console indicates that the CFG have been recomputed. Indeed the state of the Value plug-in, and of its dependencies, was resetted when the entry point was changed.

Another way to observe how Frama-C automatically handles states is to display a CFG, save the session, close and restart Frama-C, and then reload the session: the control flow graph is not recomputed, which means that Frama-C has automatically saved the Cfg\_graph\_state with the rest of the session. Everything should also work properly when loading several sessions.

#### **Clearing states, selection and projects**

There is one caveat though: if the user computes the CFG before running the Value analysis, and then runs Value, he will not see a colored graph (unless he re-launch the Value analysis with different parameters). This is because the state of the CFG is reset when the state of Value is reset, not when it is first computed.

To solve this problem, we will manually reset the Cfg\_graph\_state if we detect that the Value analysis has been run since the last time we computed the CFG. For that, we have to remember the previous value of Db.Value.is\_computed (), *i.e.* to register another state:

```
module Value_is_computed = State_builder.Ref
  (Datatype.Bool)
  (struct
    let name = "Data_for_cfg.Value_computed"
    let dependencies = []
    let default () = false
  end);;
```
This new state only consists of a reference to a boolean value.

Then we just replace dump function in the code above by the following.

```
let dump function fundec fmt =
 if not (Value_is_computed.get ()) && Db.Value.is_computed () then begin
   Value_is_computed.set true;
   let selection = State_selection.with_dependencies Cfg_graph_state.self in
   Project.clear ∼ selection ();
 end;
 Format.fprintf fmt "@[digraph cfg {%s}@]@." (dump_to_string_memoized fundec)
```
The only part that need to be explained is the notion of *selection* and *project*. A selection is just a set of states; here we selected the state Cfg\_graph\_state with all its dependencies, as resetting this state would also impact states that would depend on it (even if there is none for now). We use Project.clear to reset the selection.

#### **Project explanation**

A *project* [\[18\]](#page-115-4) is a consistent version of all the *states* of Frama-C. Frama-C is multi-AST, *i.e.*Frama-C plug-ins can change the AST of the program, or perform incompatible analysis (*e.g.* with different entry points). Projects consistently groups a version of the AST of the program, with the states related to this AST.

The Project.clear function has type :

```
val clear: ? selection : State selection t \rightarrow ?project:t \rightarrow unit \rightarrow unit
```
The arguments selection and project can be seen as a coordinate system, and the function allows to clear specific versions of specific states. By default, Frama-C functions act on the *current* project. The developer has to use Project.on or optional arguments to act on different projects. Frama-C automatically handles duplication and switch of states when duplicating or changing of projects. This is the last benefit of state registration.

To summarize:

• To store results, plug-ins should register *states*;

#### 2.3. THE VIEWCFG PLUG-IN

- A *project* is a consistent version of all the states in Frama-C, together with a version of the AST;
- A *session* is a set of *projects*;
- Frama-C transparently handles the versionning of states when changing or duplicating projects, saving and reloading sessions from disk, etc.
- The version of the state in a project can change; by default Frama-C functions operate on the current project.
- A *selection* is a set of states. *Dependencies* allow to create selections.
- As a plug-in developer, you have to remember that is up to you to preserve consistency between your states and their dependencies by clearing the latter when the former is modified in an incompatible way. For instance, it would have been incorrect to not call State\_selection.with\_dependencies in the last code snippset of this tutorial.

Projects are generally created using copy visitors. We encourage the reader to experiment with multiple projects development by using them. An interesting exercise would be to change the AST so that execution of each instruction is logged to a file, and then re-read that file to print in the CFG how much time each instruction has been executed. Another interesting exercise would be to use the apply\_once function so that the ViewCfg plug-in is executed only once, as explained in section [2.3.2](#page-22-0) of this tutorial.

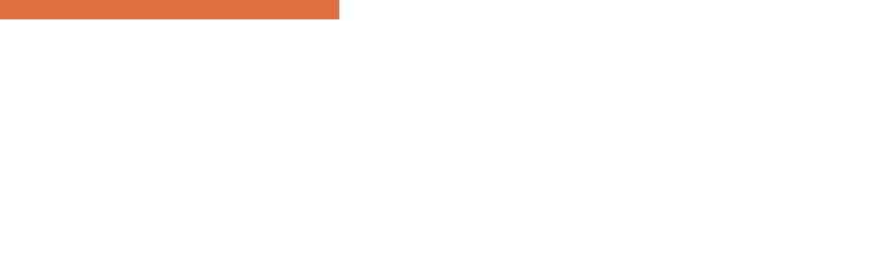

# Chapter 3 Software Architecture

#### <span id="page-34-0"></span>**Target readers:** *beginners.*

In this chapter, we present the software architecture of Frama-C. First, Section [3.1](#page-34-1) presents its general overview. Then, we focus on four different parts:

- Section [3.2](#page-34-2) explains what a plug-in really is and the main mechanisms of plug-in integration.
- Section [3.3](#page-36-0) introduces the libraries that Frama-C provides.
- Section [3.4](#page-36-1) introduces the kernel services that plug-in developers might want to use.
- Section [3.5](#page-37-0) introduces the kernel internals. You can safely skip it if you are not a Frama-C kernel developer.

## <span id="page-34-1"></span>**General Description**

From a plug-in developer point of view, the main goals of the Frama-C platform is to provide services to ease:

- analysis and source-to-source transformation of big-size C programs;
- addition of new plug-ins; and
- plug-ins collaboration.

In order to reach these goals, Frama-C has a plug-ins based software architecture based on a *kernel*. Historically the *kernel* was itself based on Cil [\[17\]](#page-115-5): even if they have evolved separately since the Frama-C Hydrogen age, there are still a lot of similarities between Cil and several modules of the Frama-C kernel (*e.g.* the ASTs).

<span id="page-34-2"></span>The Frama-C architecture design is presented in this chapter, and summarized in Figure [3.1.](#page-35-0) In this figure, each of the four rounded colored boxes represents a subdirectory *d* of directory src, while each of the small square boxes represents a subdirectory in one subdirectoy src/*d*. The remaining sections will explain the goal of each of these boxes. They do not detail each module of each directory: use the API documentation generated by make doc for that purpose.

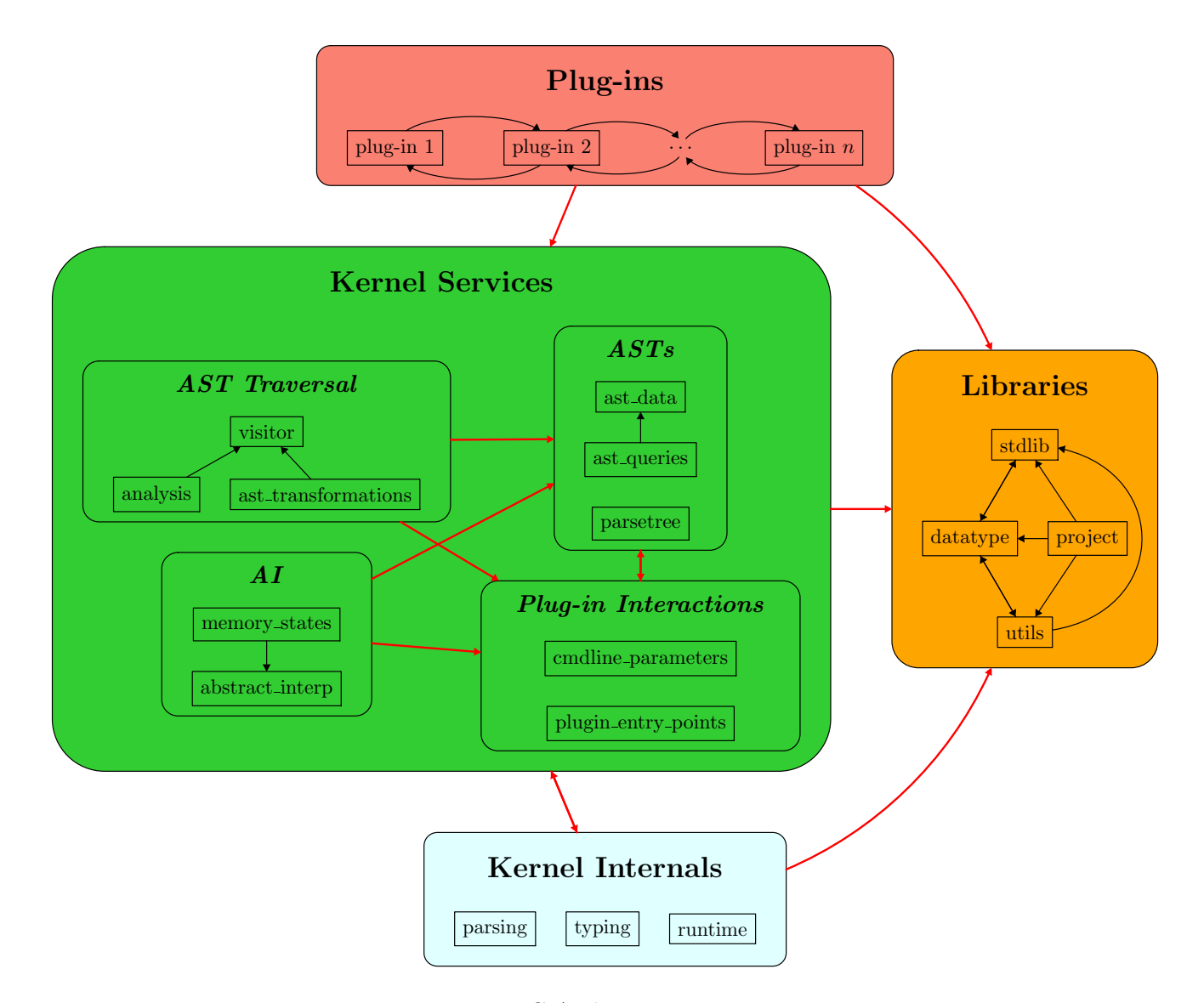

<span id="page-35-0"></span>Figure 3.1: Frama-C Architecture Design.
# **Plug-ins**

In Frama-C, plug-ins are program analysis or source-to-source transformations. The ones provided within Frama-C are in directory src/*plugin*\_*name*. Each plug-in is an extension point of Frama-C which has to be registered through Plugin.Register (see Section [4.6\)](#page-53-0). Frama-C allows plug-in collaborations: a plug-in *p* can use a list of plug-ins  $p_1, \ldots, p_n$  and conversely. Mutual dependences between plug-ins are even possible. If a plug-in is designed to be used by another plug-in, it has to register its API either by providing a .mli file, or through modules Dynamic or Db. The first method is the preferred one, the second one (through module Dynamic) is the only possible one to define mutually dependent plug-ins while the third one (through module  $Db$ ) is now fully deprecated even if most of the older Frama-C plug-ins are still defined this way.

Plug-ins are usually dynamically linked when Frama-C is booting, even if some older Frama-C plug-ins are still statically linked. However it is still possible to statically link a dynamic plug-in if wanted or required. In particular, OCaml does not support dynamic linking on some hardware architecture  $[14]$ : in this case, you have to statically link all plug-ins.

# **Libraries**

Libraries are defined in the directory src/libraries. They are either third-party libraries or dedicated independent libraries which may be used by other parts of Frama-C.

Extension of the OCaml standard library are provided in directory src/libraries/stdlib. For instance, modules FC*module*\_*name* (e.g. FCHashtbl) provides a *module*\_*name*-like interface (e.g. Hashtbl) with an uniform API for all OCaml versions supported by Frama-C and possibly additional useful operations for the corresponding datastructures.

Single-file libraries are provided in directory src/libraries/utils. For instance, Pretty\_utils provides pretty-printing facilities.

*datatype* (directory src/libraries/datatype) and *project* (directory src/libraries/project) are two multiple-files libraries. They are respectively presented in Sections [4.8](#page-59-0) and [4.11.](#page-69-0)

# **Kernel Services**

The kernel services is defined in directory src/kernel\_services. It is the part of the Frama-C kernel which may be useful to develop plug-ins.

This services may be split in four main parts:

- two ASTs and the data structures directly built upon them;
- plug-in interactions toolbox;
- predefined generic analyzers;
- the abstract interpretation framework.

The standard AST used by most analyzers is defined in module Cil\_types of directory src/kernel\_services/ast\_data. It contains the types which describes both the C constructs and the ACSL ones [\[1\]](#page-114-0). The same directory also contains modules defining datastructures directly based upon the AST (module Globals), functions (module Kernel\_function), annotations (module Annotations) and so on. A related directory is src/kernel\_servces/ast\_queries. It contains modules which provides specific operations in order to get information about AST-related values.

In the same way, an untyped AST quite close of the C input source is defined in module Cabs of directory src/kernel\_services/parsetree. This AST is only well suited for syntactic analyzers/program transformers.

Frama-C also provides services to plug-ins which help both their integration in the platform and their interactions with the kernel and the other plug-ins. They enforce some platform-wide consistency by ensuring that some common actions (*e.g.* printing messages to end-users) are handled by all plugins in a similar way. Directory src/kernel\_services/cmdline\_parameters provides modules which eases the definition of analyzers' parameters accessible by the end-user through command-line options. Similarly, directory src/kernel\_services/plugin\_entry\_points provides modules to interact with the Frama-C kernel or other plug-ins.

Next, Frama-C provides predefined ways to visit the ASTs, in particular through objectoriented visitors defined in directory src/kernel\_services/visitor (see Section [4.15\)](#page-83-0). Some predefined analyzers, such as a generic dataflow analysis are provided in directory src/kernel services/analysis, while some predefined program transformation, such as cloning a function, are provided in directory src/kernel\_services/ast\_transformations. Finally, Frama-C provides an abstract interpretation toolbox with generic lattices in directory abstract\_interp and memory model lattices in directory memory\_states.

# **Kernel Internals**

**Target readers:** *kernel developers.*

The kernel internals is defined in directory src/kernel\_internals. It is part of the Frama-C kernel which should be useless to develop analysis plug-ins, except possibly for very low-level interactions, or to extend the C or ACSL services of Frama-C. Consequently, if you are not a kernel developer, you can safely ignore this section.

The internals is split in three different parts, each of them being an independent subdirectory:

- the directory src/kernel\_internals/parsing contains the lexer and parser which generate the untyped AST (*aka* Cabs) from the C input source code;
- the directory src/kernel\_internals/typing contains the compiler which generates the standard AST (*aka* Cil) from the untyped one;
- the directory src/kernel\_internals/runtime contains modules whose primary purpose is to perform side-effects while Frama-C is booting.

# Chapter 4

# Advanced Plug-in Development

This chapter details how to use services provided by Frama-C in order to be fully operational with the development of plug-ins. Each section describes technical points a developer should be aware of. Otherwise, one could find oneself in one or more of the following situations [1](#page-38-0) (from bad to worse):

- 1. reinventing the (Frama-C) wheel;
- 2. being unable to do some specific things (*e.g.* saving results of an analysis on disk, see Section [4.11.2\)](#page-70-0);
- 3. introducing bugs in his/her code;
- 4. introducing bugs in other plug-ins using his/her code;
- 5. breaking the kernel consistency and so potentially breaking all Frama-C plug-ins (*e.g.* if s/he modifies the AST without changing project, see Section [4.11.5\)](#page-75-0).

In this chapter, we suppose that the reader is able to write a minimal plug-in like hello described in chapter [2](#page-12-0) and knows about the software architecture of Frama-C (chapter [3\)](#page-34-0). Moreover plug-in development requires the use of advanced features of OCaml (module system, classes and objects, *etc*). Static plug-in development requires some knowledge of autoconf and make. Each section summarizes its own prerequisites at its beginning (if any).

Note that the following subsections can be read in no particular order: their contents are indeed quite independent from one another even if there are references from one chapter to another one. Pointers to reference manuals (Chapter [5\)](#page-94-0) are also provided for readers who want full details about specific parts.

# Frama-C **Configure.in**

**Target readers:** *not for standard plug-ins developers.*

**Prerequisite:** *knowledge of* autoconf *and shell programming.*

<span id="page-38-0"></span><sup>&</sup>lt;sup>1</sup>It is fortunately quite difficult (but not impossible) to fall into the worst situation by mistake if you are not a kernel developer.

In this Section, we detail how to modify the file configure. in in order to configure plug-ins (Frama-C configuration has been introduced in Section [2.3.8](#page-29-0) and [2.3.5\)](#page-25-0).

First Section [4.1.1](#page-39-0) introduces the general principle and organisation of configure.in. Then Section [4.1.2](#page-39-1) explains how to configure a new simple plug-in without any dependency. Next we show how to exhibit dependencies with external libraries and tools (Section [4.1.4\)](#page-41-0) and with other plug-ins (Section [4.1.5\)](#page-41-1). Finally Section [4.1.3](#page-40-0) presents the configuration of external libraries and tools needed by a new plug-in but not used anywhere else in Frama-C.

## <span id="page-39-0"></span>**Principle**

When you execute autoconf, file configure.in is used to generate the configure script. Each Frama-C user executes this script to check his/her system and determine the most appropriate configuration: at the end of this configuration (if successful), the script summarizes the status of each plug-in, which can be:

- *available* (everything is fine with this plug-in);
- *partially available*: either an optional dependency of the plug-in is not fully available, or a mandatory dependency of the plug-in is only partially available; or
- *not available*: either the plug-in itself is not provided by default, or a mandatory dependency of the plug-in is not available.

The important notion in the above definitions is *dependency*. A dependency of a plug-in *p* is either an external library/tool or another Frama-C plug-in. It is either *mandatory* or *optional*. A mandatory dependency must be present in order to build *p*, whereas an optional dependency provides features to *p* that are additional but not highly required (especially *p* must be compilable without any optional dependency).

Hence, for the plug-in developer, the main role of configure.in is to define the optional and mandatory dependencies of each plug-in. Another standard job of configure.in is the addition of options  $-\text{enable}-p$  and  $-\text{disable}-p$  to configure for a plug-in *p*. These options respectively forces  $p$  to be available and disables  $p$  (its status is automatically "not available").

Indeed configure.in is organised in different sections specialized in different configuration checks. Each of them begins with a title delimited by comments and it is highlighted when configure is executed. These sections are described in Section [5.1.](#page-94-1) Now we focus on the modifications to perform in order to integrate a new plug-in in Frama-C.

### <span id="page-39-1"></span>**Addition of a Simple Plug-in**

In order to add a new plug-in, you have to add a new subsection for the new plug-in to Section *Plug-in wished*. This action is usually very easy to perform by copying/pasting from another existing plug-in (*e.g.* occurrence) and by replacing the plug-in name (here occurrence) by the new plug-in name in the pasted part. In these sections, plug-ins are sorted according to a lexicographic ordering.

For instance, Section *Wished Plug-in* introduces a new sub-section for the plug-in occurrence in the following way.

#### 4.1. FRAMA-C CONFIGURE.IN

**# occurrence ############** check\_plugin(occurrence,src/plugins/occurrence, [support for occurrence analysis],yes,no)

- The first argument is the plug-in name,
- the second one is the name of directory containing the source files of the plug-in (usually a sub-directory of src/plugins),
- the third one is an help message for the –enable-occurrence option of configure,
- the fourth one indicates if the plug-in is enabled by default (yes/no),
- the last one indicates if the plug-in will be dynamically linked within the Frama-C kernel (yes/no).

The plug-in name must contain only alphanumeric characters and underscores. It must be the same as the name value given as argument to the functor Plugin.Register of section [4.6](#page-53-0) (with spaces replaced by underscore). It must also be the same (modulo upper/lower case) as the PLUGIN\_NAME variable given in the plugin's Makefile presented in section [4.4.](#page-45-0)

The macro check\_plugin sets the following variables: FORCE\_OCCURRENCE, REQUIRE\_OCCURRENCE, USE\_OCCURRENCE, ENABLE\_OCCURRENCE, and DYNAMIC\_OCCURRENCE.

The first variable indicates if the user explicitly requires the availability of occurrence *via* setting the option –-enable-occurrence. The second and third variables are used by others plug-ins in order to handle their dependencies (see Section [4.1.5\)](#page-41-1). The fourth variable ENABLE\_OCCURRENCE indicates the plug-in status (available, partially available or not available). If  $-$ -enable-occurrence is set, then ENABLE OCCURRENCE is yes (plug-in available); if –-disable-occurrence is set, then its value is no (plug-in not available). If no option is specified on the command line of configure, its value is set to the default one (according to the value of the fourth argument of check\_plugin). Finally, DYNAMIC\_OCCURRENCE indicates whether the plug-in will be dynamically linked by the Frama-C kernel at runtime.

### <span id="page-40-0"></span>**Configuration of New Libraries or Tools**

Some plug-ins need additional tools or libraries to be fully functional. The configure script takes care of these in two steps. First, it checks that an appropriate version of each external dependency exists on the system. Second, it verifies for each plug-in that its dependencies are met. Section [4.1.4](#page-41-0) explains how to make a plug-in depend on a given library (or tool). The present section deals with the first part, that is how to check for a given library or tool on a system. Configuration of new libraries and configuration of new tools are similar. In this section, we therefore choose to focus on the configuration of new libraries. This is done by calling a predefined macro called configure\_library<sup>[2](#page-40-1)</sup>. The configure\_library macro takes three arguments. The first one is the (uppercase) name of the library, the second one is a filename which is used by the script to check the availability of the library. In case there are multiple locations possible for the library, this argument can be a list of filenames. In

<span id="page-40-1"></span> ${}^{2}$ For tools, there is a macro configure tool which works in the same way as configure library.

#### CHAPTER 4. ADVANCED PLUG-IN DEVELOPMENT

this case, the argument must be properly quoted (*i.e.* enclosed in a [, ] pair). Each name is checked in turn. The first one which corresponds to an existing file is selected. If no name in the list corresponds to an existing file, the library is considered to be unavailable. The last argument is a warning message to display if a configuration problem appears (usually because the library does not exist). Using these arguments, the script checks the availability of the library.

Results of this macro are available through two variables which are substituted in the files generated by configure.

- HAS *library* is set to yes or no depending on the availability of the library
- SELECTED\_*library* contains the name of the version selected as described above.

When checking for **OCaml** libraries and object files, remember that they come in two flavors: bytecode and native code, which have distinct suffixes. Therefore, you should use the variables LIB\_SUFFIX (for libraries) and OBJ\_SUFFIX (for object files) to check the presence of a given file. These variables are initialized at the beginning of the configure script depending on the availability of a native-code compiler on the current installation.

**Example 4.1** *The library* Lablgtksourceview2 *(used to have a better rendering of C sources in the GUI) is part of* Lablgtk2 *[\[11\]](#page-114-1). This is checked through the following command, where LABLGTKPATH\_FOR\_CONFIGURE is the path where configure has found* Lablgtk2 *itself.*

configure\_library( [GTKSOURCEVIEW], [\$LABLGTKPATH\_FOR\_CONFIGURE/lablgtksourceview2.\$LIB\_SUFFIX], [lablgtksourceview not found])

### <span id="page-41-0"></span>**Addition of Library/Tool Dependencies**

Dependencies upon external tools and libraries are governed by two macros:

- plugin\_require\_external(*plugin*,*library*) indicates that *plugin* requires *library* in order to be compiled.
- plugin\_use\_external(*plugin*,*library*) indicates that *plugin* uses *library*, but can nevertheless be compiled if *library* is not installed (potentially offering reduced functionality).

**Recommendation 4.1** *The best place to perform such extensions is just after the addition of p which sets the value of ENABLE\_p.*

**Example 4.2** *Plug-in gui requires* Lablgtk2 *and* GnomeCanvas *. It also optionally uses* Dot *for displaying graphs (graph cannot be displayed withoud this tool). So, just after its declaration, there are the following lines in configure.in.*

```
plugin_require_external(gui,lablgtk)
plugin_require_external(gui,gnomecanvas)
plugin_use_external(gui,dot)
```
## **Addition of Plug-in Dependencies**

Adding a dependency with another plug-in is quite the same as adding a dependency with an external library or tool (see Section [4.1.4\)](#page-41-0). For this purpose, configure.in uses two macros

- plugin\_require(*plugin*1,*plugin*2) states that *plugin*1 needs *plugin*2.
- plugin\_use(*plugin*1,*plugin*2) states that *plugin*1 can be used in absence of *plugin*2, but requires *plugin*2 for full functionality.

There can be mutual dependencies between plug-ins. This is for instance the case for plug-ins value and from.

# **Plug-in Specific Configure.ac**

**Target readers:** *standard plug-ins developers.*

**Prerequisite:** *knowledge of* autoconf *and shell programming.*

External plug-ins can have their own configuration file, and can rely on the macros defined for Frama-C. In addition, as mentioned in section [4.4.2,](#page-45-1) those plug-ins can be compiled directly from Frama-C's own Makefile. In order for them to integrate well in this setting, they should follow a particular layout, described below. First, they need to be able to refer to the auxiliary configure.ac file defining Frama-C-specific macros when they are used as stand-alone plugins. This can be done by the following code

```
m4_define([plugin_file],Makefile)
m4_define([FRAMAC_SHARE_ENV],
         [m4_normalize(m4_esyscmd([echo $FRAMAC_SHARE]))])
m4_define([FRAMAC_SHARE],
         [m4_ifval(FRAMAC_SHARE_ENV,[FRAMAC_SHARE_ENV],
                                   [m4_esyscmd(frama-c -print-path)])])
m4_ifndef([FRAMAC_M4_MACROS],
         [m4_include(FRAMAC_SHARE/configure.ac)]
       \lambda
```
plugin\_file is the file which must be present to ensure that autoconf is called in the appropriate directory (see documentation for the AC\_INIT macro of autoconf). configure.ac can be found in two ways: either by relying on the FRAMAC\_SHARE shell variable (when Frama-C is not installed, *i.e.* when configuring the plug-in together with the main Frama-C), or by calling an installed Frama-C (when installing the plug-in separately). The inclusion of configure.ac needs to be guarded to prevent multiple inclusions, as the configuration file of the plug-in might itself be included by  $\text{configure.in}$  (see section [4.4.2](#page-45-1) for more details).

The configuration of the plug-in itself or related libraries and tools can then proceed as described in Sections [4.1.2](#page-39-1) and [4.1.3.](#page-40-0) References to specific files in the plug-in source directory should be guarded with the following macro:

```
PLUGIN_RELATIVE_PATH(file)
```
If the external plug-in has some dependencies as described in sections [4.1.4](#page-41-0) and [4.1.5,](#page-41-1) the configure script configure must check that all dependencies are met. This is done with the following macro:

check\_plugin\_dependencies

An external plug-in can have dependencies upon previously installed plug-ins. However two separately installed plug-ins can not be mutually dependent on each other. Nevertheless, they can be compiled together with the main Frama-C sources using the --enable-external option of configure (see section [4.4.2](#page-45-1) for more details).

Finally, the configuration must end with the following command:

write\_plugin\_config(files)

where files are the files that must be processed by configure (as in AC\_CONFIG\_FILES macro). PLUGIN\_RELATIVE\_PATH is unneeded here.

For technical reasons, the macros configure\_library, configure\_tool, check plugin dependencies, and write\_plugin\_config must not be inside a conditional part of the configure script. More precisely, they are using the diversion mechanism of autoconf in order to ensure that the tests are performed after all dependencies information has been gathered from all existing plugins. Diversion is a very primitive, text-to-text transformation. Using those macros within a conditional (or anything that alters the control-flow of the script) is likely to result in putting some unrelated part of the script in the same branch of the conditional.

# Frama-C **Makefile**

**Target readers:** *not for standard plug-in developers.*

**Prerequisite:** *knowledge of* make*.*

In this section, we detail the use of Makefile dedicated to Frama-C compilation. This file is split in several sections which are described in Section [5.2.2.](#page-97-0) By default, executing make only displays an overview of commands. For example, here is the output of the compilation of source file src/kernel\_services/plugin\_entry\_points/db.cmo.

\$ make src/kernel\_services/plugin\_entry\_points/db.cmo Ocamlc src/ kernel\_services /plugin\_entry\_points/db.cmo

If you wish the exact command line, you have to set variable VERBOSEMAKE to yes like below.

\$ make VERBOSEMAKE=yes src/kernel\_services/plugin\_entry\_points/db.cmo ocamlc.opt -c -w +a-3-4-6-9-41-44-45-48 -annot -bin-annot -warn-error +a-3-32-33-34-35-36-37-38-39 -g -I src/plugins/slicing\_types -I src/plugins/pdg\_types -I src/ libraries / stdlib -I src/ libraries / utils -I src/ libraries /project -I src/ libraries /datatype -I src/ kernel\_internals /src2cabs -I src/ kernel\_internals / cabs2cil -I src/ kernel\_internals /runtime -I src/ kernel\_services /ast -I src/ kernel\_services /untyped\_ast -I src/kernel\_services/ast\_printing -I src/ kernel\_services /cmdline\_parameters -I src/ kernel\_services /plugin\_entry\_points -I src/ kernel\_services /abstract\_interp -I src/ kernel\_services /memory\_state

### 4.3. FRAMA-C MAKEFILE

- -I src/ kernel\_services / visitors -I src/ kernel\_services / analysis
- -I src/plugins/gui -I /localhome/ virgile /Frama-C-rearchitecture/lib/plugins
- -I lib -I /opt/opam/4.02.1/lib/ocamlgraph
- -I /opt/opam/4.02.1/lib/zarith src/ kernel\_services /plugin\_entry\_points/db.ml

By default, warnings are considered as errors, but some of the new warnings of OCaml 4.00 are not. If you wish to make them errors as well, set variable WARN\_ERROR\_ALL to  $ves^3$  $ves^3$ 

In order to integrate a new plug-in, you have to extend section "Plug-ins". For this purpose, you have to include share/Makefile.plugin for each new plug-in (hence there are as many lines include share/Makefile.plugin as plug-ins). Makefile.plugin is a generic makefile dedicated to plug-in compilation. Before its inclusion, a plug-in developer can set some variables in order to customize its behavior. These variables are fully described in Section [5.2.3.](#page-100-0)

These variables must not be used anywhere else in Makefile. Moreover, for setting them, you must use  $:=$  and not  $=$ <sup>[4](#page-44-1)</sup>.

In addition, the results of the configure script must be exported in share/Makefile.config.in (see section [5.2.2\)](#page-97-0). You must in particular add a line of the form

### ENABLE\_*plugin*=@ENABLE\_*plugin*@

so that make will know whether the plug-in is supposed to compiled or not. Other variables may be exported there as well (DYNAMIC\_*plugin*, HAS\_*library*) if the corresponding information is needed during compilation.

**Example 4.3** *For compiling the plug-in Rte, the following lines are added into Makefile.*

**################ # RTE analysis # ################** PLUGIN\_ENABLE:=\$(ENABLE\_RTE\_ANNOTATION) PLUGIN\_NAME:=RteGen PLUGIN\_DIR:=src/plugins/rte PLUGIN\_CMO:= rte\_parameters rte register PLUGIN\_DISTRIBUTED:=yes PLUGIN\_INTERNAL\_TEST:=yes include share/Makefile.plugin

As said above, you cannot use the parameters of Makefile.plugin anywhere in Makefile. You can yet use some plugin-in specific variables once Makefile.plugin has been included. These variables are detailed in Section [5.2.3.](#page-100-0)

One other variable has to be modified by a plug-in developer if he uses files which do not belong to the plug-in directory (that is if variable PLUGIN\_TYPES\_CMO is set). This variable is FRAMAC\_SRC\_DIRS and corresponds to the list of non plug-in directories containing source files.

<span id="page-44-1"></span><span id="page-44-0"></span><sup>&</sup>lt;sup>3</sup>this has no effect if you use OCaml 3.12.1

 $4$ Using := only sets the variable value from the affectation point (as usual in most programming languages) whereas using = would redefine the variable value for each of its occurrences in the makefile (see Section 6.2) "The Two Flavors of Variables" of the GNU Make Manual [\[10\]](#page-114-2)).

<span id="page-45-0"></span>A plug-in developer should not have to modify any other part of any Frama-C Makefile.

# **Plug-in Specific Makefile**

**Prerequisite:** *knowledge of* make*.*

### **Using Makefile.dynamic**

In this section, we detail how to write a Makefile for a given plug-in. Even if it is still possible to write such a Makefile from scratch, Frama-C provides a generic Makefile, called Makefile.dynamic, which helps the plug-in developer in this task. This file is installed in the Frama-C share directory. So for writing your plug-in specific Makefile, you have to:

- 1. set some variables for customizing your plug-in;
- 2. include Makefile.dynamic.

**Example 4.4** *A minimal Makefile is shown below. That is the Makefile of the plug-in Hello World presented in the tutorial (see Section [2.2\)](#page-12-1). Each variable set in this example has to be set by any plug-in.*

```
FRAMAC_SHARE := $(shell frama-c-config -print-share-path)
FRAMAC LIBDIR := $(shell frame-cconfig -print-libpath)PLUGIN_NAME = Hello
PLUGIN_CMO = hello_options hello_print hello_run
include $(FRAMAC_SHARE)/Makefile.dynamic
```
*FRAMAC\_SHARE must be set to the* Frama-C *share directory while FRAMAC\_LIBDIR must be set to the* Frama-C *lib directory. PLUGIN\_NAME is the capitalized name of your plug-in while PLUGIN\_CMO is the list of the files .cmo generated from your* OCaml *sources.*

To run your specific Makefile, you must have properly installed Frama-C before, or compile your plugin together with Frama-C, as described in section [4.4.2.](#page-45-1)

You may possibly need to do make depend before running make.

<span id="page-45-1"></span>Which variable can be set and how they are useful is explained Section [5.2.3.](#page-100-0) Furthermore, Section [5.2.5](#page-106-0) explains the specific features of Makefile.dynamic.

### **Compiling** Frama-C **and external plug-ins at the same time**

**Target readers:** *plug-in developers using the* SVN *repository of* Frama-C*.*

It is also possible to get a completely independent plug-in recompiled and tested together with Frama-C's kernel. For that, Frama-C must be aware of the existence of the plug-in. This can be done in two ways:

• All sub-directories of src/plugins directory in Frama-C sources which are not known to Frama-C's kernel are assumed to be external plug-ins.

• One can use the --enable-external option of configure which takes as argument the path to the plug-in

In the first case, the plug-in behaves as any other built-in plug-in: autoconf run in Frama-C's main directory will take care of it and it can be enabled or disabled in the same way as the others. If the plug-in has its own configure.in or configure.ac file, the configuration instructions contained in it (in particular additional dependencies) will be read as well.

In the second case, the plug-in is added to the list of external plug-ins at configure time. If the plug-in has its own configure, it is run as well.

Provided it properly uses the variables set by Makefile.dynamic and Makefile.plugin, the plug-in's Makefile does not require specific adaptations depending on whether it is compiled together with the kernel or with respect to an already-existing Frama-C installation. It is however possible to check the compilation mode with the FRAMAC INTERNAL variable, which is set to yes when compiling together with Frama-C kernel and to no otherwise.

In addition, if a plug-in wishes to install custom files to FRAMAC LIBDIR through the install:: target, this target must depend on clean-install. Indeed, Frama-C's main Makefile removes all existing files in this directory before performing a fresh installation, in order to avoid potential interference with an obsolete (and usually incompatible) module from a previous installation. Adding the dependency thus ensures that the removal will take place before any new file has been installed in the directory.

**Example 4.5** *If a plug-in wants to install external/my\_lib.cm\* in addition to the normal plugin files, it should use the following code:*

```
install:: clean-install
       $(PRINT_INSTALL) "My beautiful library"
       $(MKDIR) $(FRAMAC_LIBDIR)
       $(CP) external/my_lib.cm* $(FRAMAC_LIBDIR)
```
# **Testing**

In this section, we present ptests, a tool provided by Frama-C in order to perform nonregression and unit tests.

ptests runs the Frama-C toplevel on each specified test (which are usually C files). Specific directives can be used for each test. Each result of the execution is compared from the previously saved result (called the *oracle*). A test is successful if and only if there is no difference. Actually the number of results is twice that the number of tests because standard and error outputs are compared separately.

First Section [4.5.1](#page-46-0) shows how to use ptests. Next Section [4.5.2](#page-48-0) introduces how to use predefined directives to configure tests, while Section [4.5.3](#page-48-1) explains how to set up various testing goals for the same test base. Last Section [4.5.4](#page-49-0) details ptests' options, while Section [4.5.5](#page-50-0) describes ptests' directive.

### <span id="page-46-0"></span>**Using** ptests

If you're using a Makefile written following the principles given in section [4.4,](#page-45-0) the simplest way of using ptests is through make tests which is roughly equivalent to

\$ time ./bin/ptests.opt

or

| \$ time ptests.opt

depending on whether you're inside Frama-C's sources or compiling a plug-in against an already installed Frama-C distribution.

A specific target \$(PLUGIN\_NAME)\_TESTS will specifically run the tests of the plugin. One can add new tests as dependencies of this target. The default tests are run by the target \$(PLUGIN\_NAME)\_DEFAULT\_TESTS.

ptests.opt runs tests belonging to a sub-directory of directory tests that is specified in ptests configuration file. This configuration file, tests/ptests\_config, is automatically generated by Frama-C's Makefile from the options you set in your plugin's Makefile. ptests also accepts specific *test suites* in arguments. A test suite is either the name of a sub-directory in directory tests or a filename (with its path relative to the current directory).

**Example 4.6** *If you want to test plug-in sparecode and specific test tests/pdg/variadic.c, just run*

\$ ./bin/ptests.opt sparecode tests/pdg/variadic.c

*which should display (if there are 7 tests in directory tests/sparecode)*

% Dispatch finished, waiting for workers to complete % Comparisons finished, waiting for diffs to complete % Diffs finished . Summary:  $Run = 8$  $Ok = 16$  of 16

ptests accepts different options which are used to customize test sequences. These options are detailed in Section [4.5.4.](#page-49-0)

**Example 4.7** *If the code of plug-in plug-in has changed, a typical sequence of tests is the following one.*

\$ ./bin/ptests.opt plug-in

- \$ ./bin/ptests.opt -update plug-in
- \$ make tests

*So we first run the tests suite corresponding to plug-in in order to display what tests have been modified by the changes. After checking the displayed differences, we validate the changes by updating the oracles. Finally we run all the test suites in order to ensure that the changes do not break anything else in* Frama-C*.*

**Example 4.8** *For adding a new test, the typical sequence of command is the following.*

- \$ ./bin/ptests.opt -show tests/plug-in/new\_test.c
- \$ ./bin/ptests.opt -update tests/plug-in/new\_test.c
- \$ make tests

*We first ask* ptests *to print the output of the test on the command line, check that it corresponds to what we expect, and then take it as the initial oracle. If some changes have been made to the code in order to let new\_test.c pass, we must of course launch the whole test suite and check that all existing tests are alright.*

If you're creating a whole new test suite suite, don't forget to create the sub-directories suite/result and suite/oracle where ptests will store the current results and the oracles for all the tests in suite

### <span id="page-48-0"></span>**Configuration**

In order to exactly perform the test that you wish, some directives can be set in three different places. We indicate first these places and next the possible directives.

The places are:

- inside file tests/test config;
- inside file tests/*subdir*/test\_config (for each sub-directory *subdir* of tests); or
- inside each test file, in a special comment of the form

```
/* run.config
   ... directives ...
*/
```
In each of the above case, the configuration is done by a list of directives. Each directive has to be on one line and to have the form

CONFIG\_OPTION:value

There is exactly one directive by line. The different directives (*i.e.* possibilities for CONFIG\_OPTION) are detailed in Section [4.5.5.](#page-50-0)

Note that some specific configurations require dynamic linking, which is not available on all platforms for native code. ptests takes care of reverting to bytecode when it detects that the OPT, EXECNOW, or EXEC options of a test require dynamic linking. This occurs currently in the following cases:

- OPT contains the option -load-script
- OPT contains the option -load-module
- EXECNOW and EXEC use make to create a .cmxs

**Example 4.9** *Test tests/sparecode/calls.c declares the following directives.*

```
/* run.config
   OPT: -sparecode-analysis
   OPT: -slicing-level 2 -slice-return main -slice-print
*/
```
*These directives state that we want to test sparecode and slicing analyses on this file. Thus running the following instruction executes two test cases.*

<span id="page-48-1"></span>\$ ./bin/ptests.opt tests/sparecode/ calls .c % Dispatch finished, waiting for workers to complete % Comparisons finished, waiting for diffs to complete % Diffs finished . Summary:  $Run = 2$  $Ok = 4 of 4$ 

### **Alternative Testing**

You may want to set up different testing goals for the same test base. Common cases include:

- checking the result of an analysis with or without an option;
- checking a preliminary result of an analysis, in particular if the complete analysis is costly;
- checking separately different results of an analysis.

This is possible with option -config of ptests, which takes as argument the name of a special test configuration, as in

\$ ./bin/ptests.opt -config <special\_name> plug-in

Then, the directives for this test can be found:

- inside file tests/test config <special name>;
- inside file tests/*subdir*/test\_config\_<special\_name> (for each sub-directory *subdir* of tests); or
- inside each test file, in a special comment of the form

```
/* run.config_< special_name>
  ... directives ...
*/
```
Multiple configurations may share the same set of directives:

```
/* run.config, run.config_< special_name> [, ...]
   ... common directives ...
*/
```
The following wildcard is also supported, and accepts any configuration:  $/* run.config* .$ 

All operations for this test configuration should take option -config in argument, as in

\$ ./bin/ptests.opt -update -config <special\_name> plug-in

In addition, option -config <special\_name> requires subdirectories result <special name> and oracle <special name> to store results and oracle of the specific configuration.

### <span id="page-49-0"></span>**Detailed options**

Figure [4.1](#page-50-1) details the options of ptests.

The commands provided through the -diff and -cmp options play two related but distinct roles. cmp is always used for each test (in fact it is used twice: one for the standard output and one for the error output). Only its exit code is taken into account by ptests and the output of cmp is discarded. An exit code of 1 means that the two files have differences. The two files will then be analyzed by diff, whose role is to show the differences between the

### 4.5. TESTING

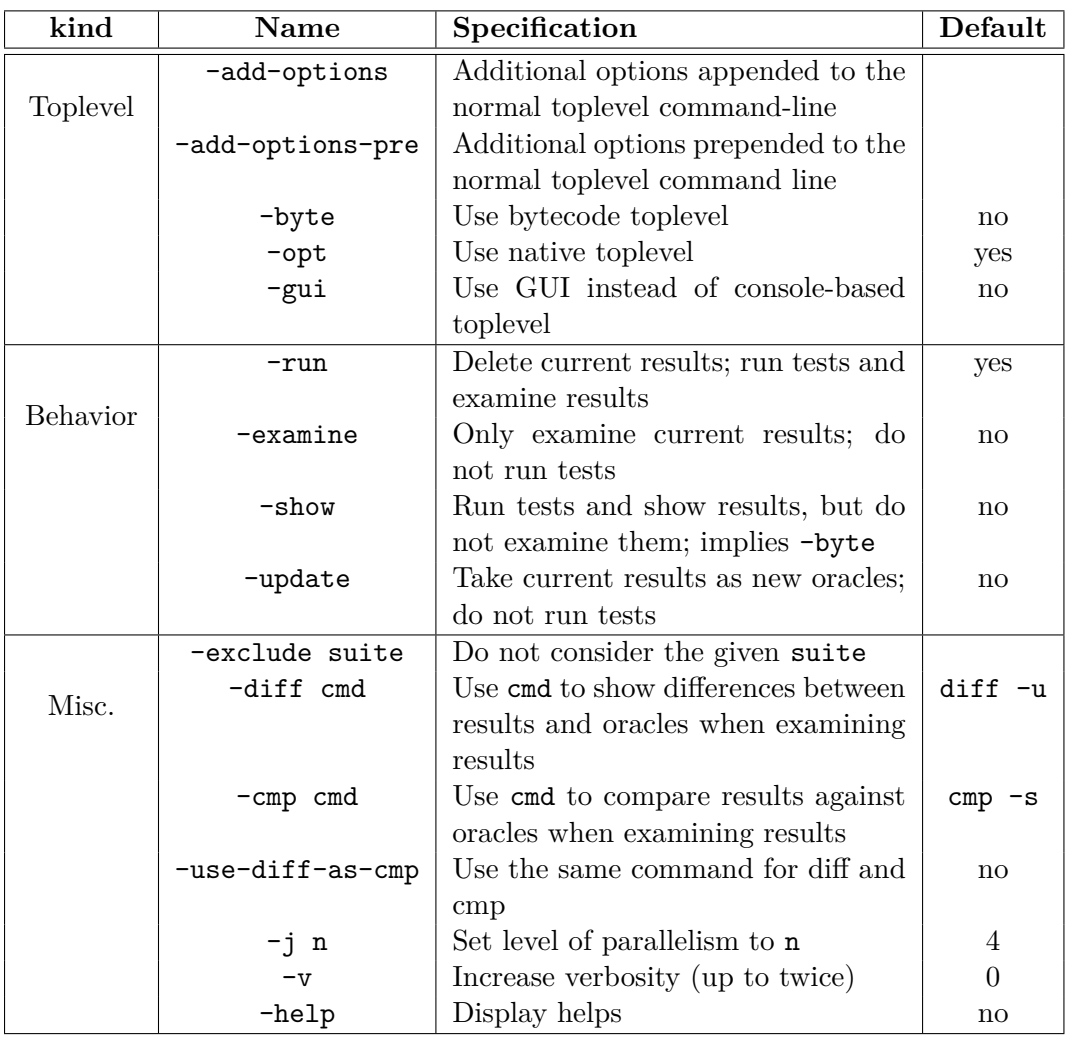

<span id="page-50-1"></span>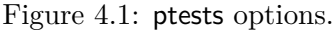

files. An exit code of 0 means that the two files are identical. Thus, they won't be processed by diff. An exit code of 2 indicates an error during the comparison (for instance because the corresponding oracle does not exist). Any other exit code results in a fatal error. It is possible to use the same command for both cmp and diff with the -use-diff-as-cmp option, which will take as cmp command the command used for diff.

The -exclude option can take as argument a whole suite or an individual test. It can be used with any behavior.

The -gui option will launch Frama-C's GUI instead of the console-based toplevel. It can be combined with -byte to launch the bytecode GUI. In this mode the default level of parallelism is reduced to 1.

# <span id="page-50-0"></span>**Detailed directives**

Figure [4.2](#page-51-0) shows all the directives that can be used in the configuration header of a test (or a test suite). Any directive can identify a file using a relative path. The default directory considered for . is always the parent directory of directory tests. The DONTRUN directive does not need to have any content, but it is useful to provide an explanation of why the test

### CHAPTER 4. ADVANCED PLUG-IN DEVELOPMENT

| Kind          | Name           | Specification                  | default                                |  |
|---------------|----------------|--------------------------------|----------------------------------------|--|
| Command       | CMD            | Program to run                 | ./bin/toplevel.opt                     |  |
|               | 0PT            | Options given to the program   | -val -out -input -deps                 |  |
|               | <b>STDOPT</b>  | Add and remove options from    | <i>None</i>                            |  |
|               |                | the default set                |                                        |  |
|               | LOG.           | Add an additional file to com- | <i>None</i>                            |  |
|               |                | pare against an oracle         |                                        |  |
|               | <b>EXECNOW</b> | Run a command before the       | <i>None</i>                            |  |
|               |                | following commands. When       |                                        |  |
|               |                | specified in a configuration   |                                        |  |
|               |                | file, run it only once.        |                                        |  |
|               | EXEC           | Similar to EXECNOW, but run it | <i>None</i>                            |  |
|               |                | once per testing file.         |                                        |  |
|               | MACRO          | Define a new macro             | None                                   |  |
|               | <b>FILTER</b>  | Command used to filter re-     | None                                   |  |
|               |                | sults                          |                                        |  |
| Test suite    | <b>DONTRUN</b> | Do not execute this test       | <i>None</i>                            |  |
|               | FILEREG        | selects the files to test      | $.*\backslash \backslash (c i\rangle)$ |  |
| Miscellaneous | COMMENT        | Comment in the configuration   | <b>None</b>                            |  |
|               | GCC            | Unused (compatibility only)    | <b>None</b>                            |  |

<span id="page-51-0"></span>Figure 4.2: Directives in configuration headers of test files.

should not be run (*e.g* test of a feature that is currently developed and not fully operational yet). If a test file is explicitly given on the command line of ptests, it is always executed, regardless of the presence of a DONTRUN directive.

As said in Section [4.5.2,](#page-48-0) these directives can be found in different places:

- 1. default value of the directive (as specified in Fig. [4.2\)](#page-51-0);
- 2. inside file tests/test\_config;
- 3. inside file tests/*subdir*/test\_config (for each sub-directory *subdir* of tests); or
- 4. inside each test file

As presented in Section  $4.5.3$ , alternative directives for test configuration  $\langle$  special name> can be found in slightly different places:

- default value of the directive (as specified in Fig. [4.2\)](#page-51-0);
- inside file tests/test\_config\_<special\_name>;
- inside file tests/*subdir*/test\_config\_<special\_name> (for each sub-directory *subdir* of tests); or
- inside each test file.

For a given test tests/suite/test.c, each existing file in the sequence above is read in order and defines a configuration level (the default configuration level always exists).

- CMD allows to change the command that is used for the following OPT directives (until a new CMD directive is found). No new test case is generated if there is no further OPT directive. At a given configuration level, the default value for directive CMD is the last CMD directive of the preceding configuration level.
- LOG adds a file to be compared against an oracle in the next OPT directive. Several files can be monitored from a single OPT directive, through several LOG directives. These files must be generated in the result directory of the corresponding suite (and potentially alternative configuration).
- If there are several directives OPT in the same configuration level, they correspond to different test cases. The OPT directive(s) of a given configuration level replace(s) the ones of the preceding level.
- The STDOPT directive takes as default set of options the last OPT directive(s) of the preceding configuration level. If the preceding configuration level contains several OPT directives, hence several test cases, STDOPT is applied to each of them, leading to the same number of test cases. The syntax for this directive is the following.

STDOPT: [[+#-]"opt" ...]

options are always given between quotes. An option following a + (resp. # is added to the end (resp. start) of current set of options while an option following a - is removed from it. The directive can be empty (meaning that the corresponding test will use the standard set of options). As with OPT, each STDOPT corresponds to a different (set of) test case(s).

• The syntax for directives **EXECNOW** and **EXEC** is the following.

EXECNOW: [ [ LOG file | BIN file ] ... ] cmd

or

EXEC: [ [ LOG file | BIN file ] ... ] cmd

Files after LOG are log files generated by command cmd and compared from oracles, whereas files after BIN are binary files also generated by cmd but not compared from oracles. Full access path to these files have to be specified only in cmd. All the commands described by directives EXECNOW or EXEC are executed in order and before running any of the other directives. If the execution of one EXECNOW or EXEC directive fails (*i.e.* has a non-zero return code), the remaining actions are not executed. EXECNOW or EXEC directives from a given level are added to the directives of the following levels.

The distinction between EXECNOW and EXEC only occurs when the command is put in a test configuration file: EXECNOW executes the command only once for the test suite, while EXEC executes it once per test file of the test suite.

• The MACRO directive has the following syntax:

MACRO: macro-name content

where macro-name is any sequence of characters containing neither a blank nor an  $\mathcal{Q}$ , and content extends until the end of the line. Once such a directive has been encountered, each occurrence of @macro-name@ in a CMD, LOG, OPT, STDOPT or EXECNOW directive at this configuration level or in any level below it will be replaced by content. Existing pre-defined macros are listed in section [5.3.1.](#page-106-1)

• The FILEREG directive contains a regular expression indicating which files in the directory containing the current test suite are actually part of the suite. This directive is only usable in a test\_config configuration file.

# <span id="page-53-0"></span>**Plug-in General Services**

Module Plugin provides an access to some general services available for all plug-ins. The goal of this module is twofold. First, it helps developpers to use general Frama-C services. Second, it provides to the end-user a set of features common to all plug-ins. To access to these services, you have to apply the functor Plugin.Register.

Each plug-in must apply this functor exactly once.

**Example 4.10** *Here is how the plug-in From applies the functor Plugin.Register for its own use.*

```
include Plugin.Register
 (struct
    let name = "from analysis"
    let shortname = "from"
    let help = "functional dependencies"
  end)
```
Applying this functor mainly provides two different services. First it gives access to functions for printing messages in a Frama-C-compliant way (see Section [4.7\)](#page-53-1). Second it allows to define plug-in specific parameters available as options on the Frama-C command line to the end-user (see Section [4.12\)](#page-77-0).

# <span id="page-53-1"></span>**Logging Services**

Displaying results of plug-in computations to users, warning them of the hypothesis taken by the static analyzers, reporting incorrect inputs, all these tasks are easy to think about, but turn out to be difficult to handle in a readable way. As soon as your plug-in is registered (see Section [4.6](#page-53-0) above), though, you automatically benefit from many logging facilities provided by the kernel. What is more, when logging through these services, messages from your plug-in combine with other messages from other plug-ins, in a consistent and user-friendly way.

As a general rule, you should *never* write to standard output and error channels through OCaml standard libraries. For instance, you should never use Pervasives.stdout and Pervasives.stderr channels, nor Format.printf-like routines.

Instead, you should use Format.fprintf to implement pretty-printers for your own complex data, and only the printf-like routines of Log. Messages to display messages to the user. All these routines are immediately available from your plug-in general services.

**Example 4.11** *A minimal example of a plug-in using the logging services:*

```
module Self = Plugin.Register
  (struct
     let name = "foo plugin"
    let shortname = "foo"
     let help = "illustration of logging services"
  end)
let pp_dg out n =Format.fprintf out
    "you have at least debug %d" n
let run () =Self . result "Hello, this is Foo Logs !";
  Self .debug ∼level:0 "Try higher debug levels (%a)" pp_dg 0;
  Self .debug ∼level:1 "If you read this, %a." pp_dg 1;
  Self .debug ∼level:3 "If you read this, %a." pp_dg 3;
let () = Db.Main.extend run ()
```
Running this example, you should see:

\$ frama-c -foo-debug 2 [foo] Hello, this is Foo Logs ! [foo] Try higher debug levels (you have at least debug 0). [foo] If you read this, you have at least debug 1.

Notice that your plug-in automatically benefits from its own debug command line parameter, and that messages are automatically prefixed with the name of the plug-in. We now get into more details for an advanced usage of logging services.

### **From printf to Log**

Below is a simple example of how to make a printf-based code towards being Log-compliant. The original code, extracted from the Occurrence plug-in in Frama-C-Lithium version is as follows:

```
let print_one v l =
 Format.printf "variable %s (%d):@\n" v.vname v.vid;
 List. iter
    (fun (ki, lv) \rightarrowFormat.printf " sid %a: %a@\n" d_ki ki d_lval lv)
   l
let print_all () =
 compute ();
 Occurrences.iter print_one
```
The transformation is straightforward. First you add to all your pretty-printing functions an additional Format.formatter parameter, and you call fprintf instead of printf:

```
let print one fmt v l =
 Format.fprintf fmt "variable %s (%d):@\n" v.vname v.vid;
 List. iter
   (fun (ki, lv) \rightarrowFormat.fprintf fmt " sid %a: %a@\n" d_ki ki d_lval lv)
    l
```
Then, you delegate toplevel calls to printf towards an appropriate logging routine, with a formatting string containing the necessary "%t" and "%a" formatters:

```
let print_all () =
 compute ();
 result "%t" (fun fmt \rightarrow Occurrences.iter (print_one fmt))
```
### **Log Quick Reference**

The logging routines for your plug-ins consist in an implementation of the Log.Messages interface, which is included in the Plugin.S interface returned by the registration of your plug-in. The main routines of interest are:

#### **result** *<options>* "..."

Outputs most of your messages with this routine. You may specify <sup>∼</sup> level :n option to discard too detailed messages in conjunction with the *verbose* command line option. The default level is 1.

#### **feedback** *<options>* "..."

Reserved for *short* messages that gives feedback about the progression of long computations. Typically, entering a function body or iterating during fixpoint computation. The level option can be used as for result .

```
debug <options> "..."
```
To be used for plug-in development messages and internal error diagnosis. You may specify <sup>∼</sup> level :n option to discard too detailed messages in conjunction with the *debug* command line option. The default message level is 1, and the default debugging level is 0. Hence, without any option, debug discards all its messages.

```
warning <options> "..."
```
For reporting to the user an important information about the validity of the analysis performed by your plug-in. For instance, if you locally assume non arithmetic overflow on a given statement, *etc*. Typical options include <sup>∼</sup>current:true to localize the message on the current source location.

```
error <options> "..."
```
**abort** *<options>* "..."

Use these routines for reporting to the user an error in its inputs. It can be used for non valid parameters, for instance. It should *not* be used for some not-yet implemented feature, however.

The abort routine is a variant that raises an exception and thus aborts the computation.

### 4.7. LOGGING SERVICES

```
failure <options> "..."
```
**fatal** *<options>* "..."

Use these routines for reporting to the user that your plug-in is now in inconsistent state or can not continue its computation. Typically, you have just discovered a bug in your plug-in!

The fatal routine is a variant that raises an exception.

## **verify** (condition) *<options>* "..."

First the routine evaluates the condition and the formatting arguments, then, discards the message if the condition holds and displays a message otherwise. Finally, it returns the condition value.

A typical usage is for example:

assert ( verify (x*>* 0) "Expected a positive value (%d)" x)

# **Logging Routine Options**

Logging routines have optional parameters to modify their general behavior. Hence their involved type in Log.mli.

Level Option. A minimal level of verbosity or debugging can be specified for the message to be emitted. For the result and feedback channels, the verbosity level is used ; for the debug channel, the debugging level is used.

<sup>∼</sup> level :*n* minimal level required is *n*.

**Category Option** Debug, result, and feedback output can be associated to a debugging key with the optional argument <sup>∼</sup>dkey which takes an argument of type category, which is a private alias for string. Each category must be registered through the register\_category function. You can define subcategories by putting colons in the registered name. For instance a:b:c defines a subcategory c of a:b, itself a subcategory of a. User can then choose to output debugging messages belonging to a given category (and its subcategories) with the -plugin-msg-key *<* category*>* option.

In order to decide whether a message should be output, both level and category options are examined:

- if neither <sup>∼</sup> level nor <sup>∼</sup>dkey, the effect is the same as having a level of 1 and no category.
- if only <sup>∼</sup> level is provided, the message is output if the corresponding verbosity or debugging level is sufficient
- if only <sup>∼</sup>dkey is used, the message is output if the corresponding category is in used (even if the verbosity or debugging level is 0)
- if both <sup>∼</sup> level and <sup>∼</sup>dkey are present, the message is output if the two conditions above (sufficient verbosity or debugging level and appropriate category in use) hold.

**Source Options.** By default, a message is not localized. You may specify a source location, either specifically or by using the current location of an AST visitor.

<sup>∼</sup>source:*s* use the source location *s* (see Log.mli)

<sup>∼</sup>current:true use the current source location managed by Cil.CurrentLoc.

**Emission Options.** By default, a message is echoed to the user *after* its construction, and it is sent to registered callbacks when emitted. See Section [4.7.4](#page-57-0) below for more details on how to globally modify such a behavior. During the message construction, you can locally modify the emission process with the following options:

<sup>∼</sup>emitwith:*f* suppresses the echo and sends the emitted event *only* to the callback function *f*. Listeners are not fired at all.

<sup>∼</sup>once:true finally discards the message if the same one was already emitted before with the <sup>∼</sup>once option.

**Append Option.** All logging routines have the <sup>∼</sup>append:*f* optional parameter, where *f* is function taking a Format.formatter as parameter and returning unit. This function *f* is invoked to append some text to the logging routine. Such continuation-passing style is sometime necessary for defining new polymorphic formatting functions. It has been introduced for the same purpose than standard Format.kfprintf-like functions.

### <span id="page-57-0"></span>**Advanced Logging Services**

### **Message Emission**

During message construction, the message content is echoed in the terminal. This echo may be delayed until message completion when <sup>∼</sup>once has been used. Upon message completion, the message is *emitted* and sent to all globally registered hook functions, unless the <sup>∼</sup>emitwith option has been used.

To interact with this general procedure, the plug-in developer can use the following functions defined in module Log:

val set echo: ?plugin: string  $\rightarrow$  ?kinds: kind list  $\rightarrow$  bool  $\rightarrow$  unit val add listener: ?plugin:string  $\rightarrow$  ?kinds:kind list  $\rightarrow$  (event  $\rightarrow$  unit)  $\rightarrow$  unit

### **Continuations**

The logging routines take as argument a (polymorphic) formatting string, followed by the formatting parameters, and finally return unit. It is also possible to catch the generated message, and to pass it to a continuation that finally returns a value different than unit.

For this purpose, you must use the with\_<log> routines variants. These routines take a continuation *f* for additional parameter. After emitting the corresponding message in the normal way, the message is passed to the continuation *f*. Hence, *f* has type *event*  $\rightarrow \alpha$ , and the log routine returns *α*.

For instance, you typically use the following code fragment to return a degenerated value while emitting a warning:

```
let rec fact n =
  if (n> 12) then
   with warning (fun \rightarrow 0) "Overflow for %d, return 0 instead" x
  else if n \leq 1 then 1 else n * fact (n-1)
```
### **Generic Routines**

The Log. Messages interface provides two generic routines that can be used instead of the basic ones:

**log** ?kind ?verbose ?debug *<options>* "..." Emits a message with the given kind, when the verbosity and/or debugging level are sufficient.

**with\_log** f ?kind *<options>* "..."

Emits a message like log, and finally pass the generated message to the continuation *f*, and returns its result.

The default kind is Result, but all the other kind of message can be specified. For verbosity and debugging levels, the message is emitted when:

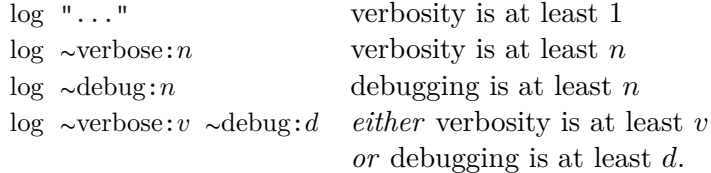

### **Channel Management**

The logging services are build upon *channels*, which are basically buffered formatters to standard output extended with locking, delayed echo, and notification services.

The very safe feature of logging services is that recursive calls *are* protected. A message is only echoed upon termination, and a channel buffer is stacked only if necessary to preserve memory.

Services provided at plug-in registration are convenient shortcuts to low-level logging service onto channels. The Log interface allows you to create such channels for your own purposes.

Basically, *channels* ensure that no message emission interfere with each others during echo on standard output. Hence the forbidden direct access to Pervasives .stdout. However, Log interface allows you to create such channels on your own, in addition to the one automatically created for your plug-in.

**new\_channel** *name*

This creates a new channel. There is only one channel *per* name, and the function returns the existing one if any. Plug-in channels are registered under their short-name, and the kernel channel is registered under Log.kernel\_channel\_name.

```
log_channel channel ?kind ?prefix
```
This routine is similar to the log one.

**with\_log\_channel** channel f ?kind ?prefix This routine is similar to the with log one.

With both logging routines, you may specify a prefix to be used during echo. The available switches are:

Label *t*: use the string *t* as a prefix for the first echoed line of text, then use an indentation of same length for the next lines.

Prefix *t*: use the string *t* as a prefix for all lines of text.

Indent *n*: use an indentation of *n* spaces for all lines of text.

When left unspecified, the prefix is computed from the message kind and the channel name, like for plug-ins.

#### **Output Management**

It is possible to ask Log to redirect its output to another channel:

#### **set\_output** out flush

The parameters are the same than those of Format.make formatter: out outputs a (sub)string and flush actually writes the buffered text to the underlying device.

It is also possible to have a momentary direct access to Pervasives .stdout, or whatever its redirection is:

#### **print\_on\_output** "..."

The routine immediately locks the output of Log and prints the provided message. All message echoes are delayed until the routine actually returns. Notification to listeners is not delayed, however.

### **print\_delayed** "..."

This variant locks the output *only* when the first character would be written to output. This gives a chance to a message to be echoed before your text is actually written.

Remark that these two routines can *not* be recursively invoked, since they have a lock to a nondelayed output channel. This constraint is verified at runtime to avoid incorrect interleaving, and you would get a fatal error if the situation occurs.

**Warning:** these routine are dedicated to *expensive* output only. You get the advantage of not buffering your text before printing. But on the other hand, if you have messages to be echoed during printing, they must be stacked until the end of your printing.

You get a similar functionality with Kernel\\_function.CodeOutput.output. This routine prints your text by calling Log.print\_delayed, unless the command line option -ocode has been set. It this case, your text is written to the specified file.

# <span id="page-59-0"></span>**The Datatype library: Type Values and Datatypes**

<span id="page-59-1"></span>*Type values* and *datatypes* are key notions of Frama-C. They are both provided by the Datatype library. An overview as well as technical details may also be found in a related article in French [\[19\]](#page-115-1). A short summary focusing on (un)marshaling is described in another article  $[6]$ . First, Section [4.8.1](#page-59-1) introduces type values. Then Section [4.8.2](#page-60-0) introduces datatypes built on top of type values.

## **Type Value**

A *type value* is an OCaml value which dynamically represents a static monomorphic OCaml type  $\tau$ . It gets the type  $\tau$  Type.t. There is at most one type value which represents the type *τ* . Type values are used by Frama-C to ensure safety when dynamic typing is required (for instance to access to a dynamic plug-in API, see Section [4.9.3\)](#page-66-0).

Type values for standard OCaml monomorphic types are provided in module Datatype.

**Example 4.12** *The type value for type int is Datatype.int while the one for type string is Datatype.string. The former has type int Type.t while the latter has type string Type.t.*

Type values are created when building datatypes (see Section [4.8.2\)](#page-60-0). There is no type value for polymorphic types. Instead, they have to be created for each instance of a polymorphic type. Functions for accessing such type values for standard OCaml polymorphic types are provided in moduleDatatype.

**Example 4.13** *The type value for type int list is Datatype.list Datatype.int while the one for type string*  $\rightarrow$ *char*  $\rightarrow$ *bool is Datatype.func2 Datatype.string Datatype.char Datatype.bool. The former has type int list Type.t while the latter has type*  $(\text{string} \rightarrow \text{char} \rightarrow \text{bool})$  Type.t.

## <span id="page-60-0"></span>**Datatype**

A *datatype* provides in a single module a monomorphic type and usual values over it. Its signature is Datatype.S. It contains the type itself, the type value corresponding to this type, its name, functions equal, compare, hash and pretty which may respectively be used to check equality, to compare, to hash and to pretty print values of this type. It also contains some other values (for instance required when marshaling or journalizing). Whenever possible, a datatype implements an extensible version of Datatype.S, namely Datatype. S<sub>\_</sub>with\_collections. For a type  $\tau$ , this extended signature additionally provides modules Set, Map and Hashtbl respectively implementing sets over  $\tau$ , maps and hashtables indexed by elements of  $\tau$ .

Datatypes for **OCaml** types from the standard library are provided in module Datatype, while those for AST's types are provided in module Cil\_datatype. Furthermore, when a kernel module implements a datastructure, it usually implements Datatype.S.

**Example 4.14** *The following line of code pretty prints whether two statements are equal.*

**(∗ assuming the type of [stmt1] and [stmt2] is Cil\_types.stmt ∗)** Format.fprintf fmt **(∗ a formatter previously defined somewhere ∗)** "statements %a and %a are %sequal" Cil\_datatype.Stmt.pretty stmt1 Cil\_datatype.Stmt.pretty stmt2 ( if Cil\_datatype.Stmt.equal stmt1 stmt2 then "" else "not ")

**Example 4.15** *Module Datatype.String implements Datatype.S\_with\_collections. Thus you can initialize a set of strings in the following way.*

```
let string set =
  List . fold_ left
     (\text{fun } \text{acc } s \rightarrow \text{Database}.\text{String}.\text{Set}.\text{add } s \text{ acc})Datatype.String.Set.empty
     [ "foo"; "bar"; "baz" ]
```
#### **Building Datatypes**

For each monomorphic type, the corresponding datatype may be created by applying the functor Datatype. Make. In addition to the type t corresponding to the datatype, several values must be provided in the argument of the functor. These values are properly documented in the Frama-C API. The following example introduces them in a practical way.

**Example 4.16** *Here is how to define in the more precise way the datatype corresponding to a simple sum type.*

```
type ab = A \mid B of int
module AB =
  Datatype.Make
    (struct
       (∗ the type corresponding to the datatype ∗)
       type t = ab(∗ the unique name of the built datatype; usually the name of the
         type ∗)
       let name = "ab"
       (∗ representents of the type: a non−empty list of values of this type. It
          is only used for safety check: the best the list represents the
          different possible physical representation of the type, the best the
         check is. ∗)
       let reprs = [A; B 0]
       (∗ structural descriptor describing the physical representation of the
          type. It is used when marshaling. ∗)
       let structural_descr =
         Structural_descr.Structure
           (Structural_desr.Sum [| [| Structural_descr.p_int |] |])
       (∗ equality, compare and hash are the standard OCaml ones ∗)
       let equal (x:t) y = x = ylet compare (x:t) y = Pervasives.compare x y
       let hash (x:t) = Hashtbl.hash x
       (∗ the type ab is a standard functional type, thus copying and rehashing
         are simply identity. Rehashing is used when marshaling. ∗)
       let copy = Datatype.identity
       let rehash = Datatype.identity
       (∗ the type ab does never contain any value of type Project.t ∗)
       let mem_project = Datatype.never_any_project
       (∗ pretty printer ∗)
       let pretty fmt x =
        Format.pp_print_string fmt
          (match x with A \rightarrow "a" | B n \rightarrow "b" \hat{ } \text{ string of int } n)
       (∗ printer which must produce a valid OCaml value in a given
         context. It is used when journalising. ∗)
       let internal_pretty_code prec_caller fmt = function
         \vert A \rightarrowType.par
```
#### 4.8. THE DATATYPE LIBRARY: TYPE VALUES AND DATATYPES

```
prec_caller
         Type.Basic
        fmt
         (fun fmt \rightarrow Format.pp print string fmt "A")
    | B n \rightarrowType.par
        prec_caller
        Type.Call
        fmt
         (fun fmt \rightarrow Format.fprintf fmt "B %d" n)
  (∗ A good prefix name to use for an OCaml variable of this type. ∗)
  let varname v = "ab" \hat{ } (match v with A \rightarrow "_a_" | B \rightarrow "_b_")
end)
```
Only providing an effective implementation for the values name and reprs is mandatory. For instance, if you know that you never journalize a value of a type t, you can define the function internal pretty code equal to the predefined function Datatype.pp fail. Similarly, if you never use values of type t as keys of hashtable, you can define the function hash equal to the function Datatype.undefined , and so on. To ease this process, you can also use the predefined structure Datatype.Undefined.

**Example 4.17** *Here is a datatype where only the function equal is provided.*

```
(∗ the same type than the one of the previous example ∗)
type ab = A \mid B of int
module AB =
 Datatype.Make
   (struct
      type t = ablet name = "ab"
      let reprs = [A; B 0]
      include Datatype.Undefined
      let equal (x:t) y = x = yend)
```
One weakness of Datatype.Undefined is that it cannot be used in a projectified state (see Section [4.11.2\)](#page-70-0) because its values cannot be serializable. In such a case, you can use the very useful predefined structure Datatype.Serializable\_undefined which behaves as Datatype.Undefined but defines the values which are relevant for (un)serialization.

### **Datatypes of Polymorphic Types**

As for type values, it is not possible to create a datatype corresponding to polymorphic types, but it is possible to create them for each of their monomorphic instances.

For building such instances, you *must* not apply the functor Datatype.Make since it will create two type values for the same type (and with the same name): that is forbidden.

Instead, you must use the functor Datatype.Polymorphic for types with one type parameter and the functor Datatype.Polymorphic2 for types with two type parameters<sup>[5](#page-62-0)</sup>. These functors takes as argument how to build the datatype corresponding each monomorphic instance.

<span id="page-62-0"></span><sup>5</sup> Polymorphic3 and Polymorphic4 also exist in case of polymorphic types with 3 or 4 type parameters.

**Example 4.18** *Here is how to apply Datatype.Polymorphic corresponding to the type 'a t below.*

```
type \alpha ab = A of \alpha | B of int
module Poly ab =
  Datatype.Polymorphic
    (struct
        type \alpha t = \alpha ab
        let name ty = Type.name ty \hat{ } " ab"
        let module_name = "Ab"
        let reprs ty = [A ty]let structural_descr d =
          Structural_descr.Structure
           (Structural_descr.Sum
             [| [| Structural descr.pack d |]; [| Structural descr.p int |] |]
        let mk equal f x y = match x, y with
          | A x, A y \rightarrow f x y\vert B x, B y \rightarrow x = y
          | A \rangle, B | B \rangle, A | \rightarrow false
        let mk_compare f \times y = match x, y with
          A x, A y \rightarrow f x y| B x, B y \rightarrow \text{Pervasives. compare } x y\left|\begin{array}{cc} \text{A} \end{array}\right._{-}, \ \text{B} \end{array}_{-} \rightarrow \ \text{1}| B \_, A \rightarrow -1let mk hash f = function A x \rightarrow f x | B x \rightarrow 257 * x
       let map f = function A x \rightarrow A (f x) | B x \rightarrow B x
       let mk_internal_pretty_code f prec_caller fmt = function
         | A x \rightarrowType.par
             prec_caller
             Type.Basic
             fmt
             (fun fmt \rightarrow Format.fprintf fmt "A %a" (f Type.Call) x)
         | B n \rightarrowType.par
             prec_caller
             Type.Call
             fmt
             (fun fmt \rightarrow Format.fprintf fmt "B %d" n)
       let mk pretty f fmt x =mk_internal_pretty_code (fun \_\rightarrow f) Type. Basic fmt x
       let mk varname = "ab"
       let mk mem project mem f = function
         | A x \rightarrow mem f x
         | B \rangle \rightarrow \text{false}end)
module Ab = Poly_AB.Make
(∗ datatype corresponding to the type [int ab] ∗)
module Ab_int = Ab(Datatype.Int)
(∗ datatype corresponding to the type [int list ab] ∗)
module Ab Ab string = Ab(Datatype.List(Datatype.Int))
(∗ datatype corresponding to the type [(string, int) Hashtbl.t ab] ∗)
module HAb = Ab(Datatype.String.Hashtbl.Make(Datatype.Int))
```
Clearly it is a bit painful. However you probably will never apply this functor yourself. It is already applied for the standard OCaml polymorphic types like list and function (respectively Datatype.List and Datatype.Function).

# **Plug-in Registration and Access**

In this section, we present how to register plug-ins and how to access them. Actually there are three different ways, but the recommended one is through a .mli file.

Section [4.9.1](#page-64-0) indicates how to register and access a plug-in through a .mli file. Section [4.9.2](#page-65-0) indicates how to register and access a *kernel-integrated* plug-in while Section [4.9.3](#page-66-0) details how to register and access a *standard* plug-in.

### <span id="page-64-0"></span>**Registration through a .mli File**

**Target readers:** *plug-in developers.*

**Prerequisite:** *Basic knowledge of* make *and* OCaml*.*

Each plug-in is compiled into a module of name indicated by the variable PLUGIN\_NAME of its Makefile (say Plugin\_A. Its developer has to provide a .mli for this plug-in (following the previous example, a file Plugin\_A.mli). This .mli file may thus contains the API of the plug-in.

Another plug-in may then access to Plugin\_A as it accesses any other OCaml module, but it has to declare in its Makefile that it depends on Plugin\_A through the special variable PLUGIN\_DEPENDENCIES.

**Example 4.19** *Plugin\_A declares and provides access to a function compute in the following way.*

```
File File plugin_a/my_analysis_a.ml
```
let compute  $() = ...$ 

File **File plugin\_a/Plugin\_A.mli**

**module** My\_analysis\_a: **sig** val compute: unit  $\rightarrow$  unit

File **File plugin\_a/Makefile**

```
PLUGIN_NAME:=Plugin_A
PLUGIN_CMO:=... my_analysis_a ...
...
include Makefile.dynamic
```
*Then, Plugin\_B may use this function Compute as follows.*

File **File plugin\_b/my\_analysis\_b.ml**

let compute  $() = ...$  Plugin\_A.My\_analysis\_a.compute  $() ...$ 

```
File File plugin_b/Makefile
```

```
PLUGIN_NAME:=Plugin_B
PLUGIN_CMO:=... my_analysis_b ...
PLUGIN_DEPENDENCIES:=Plugin_A
...
include Makefile.dynamic
```
### <span id="page-65-0"></span>**Kernel-integrated Registration and Access**

**Target readers:** *kernel-integrated plug-in developers.*

**Prerequisite:** *Accepting to modify the* Frama-C *kernel. Otherwise, you can still register your plug-in as any standard plug-in (see Section [4.9.3](#page-66-0) for details).*

A database, called Db (in directory src/kernel\_services/plugin\_entry\_points), groups together the API of all kernel-integrated plug-ins. So it permits easy plug-in collaborations. Each kernel-integrated plug-in is only visible through Db. For example, if a plug-in A wants to know the results of another plug-in B, it uses the part of Db corresponding to B. A consequence of this design is that each plug-in has to register in Db by setting a function pointer to the right value in order to be usable from others plug-ins.

**Example 4.20** *Plug-in Impact registers function compute\_pragmas in the following way.*

File **src/plugins/impact/register.ml**

let compute pragmas  $() = ...$ let () = Db.Impact.compute\_pragmas ← compute\_pragmas

*Thus each developer who wants to use this function calls it by pointer dereferencing like this.*

 $\vert$  let () = !Db.Impact.compute pragmas ()

If a kernel-integrated plug-in has to export some datatypes usable by other plug-ins, such datatypes have to be visible from module Db. Thus they cannot be declared in the plug-in implementation itself like any other plug-in declaration because postponed type declarations are not possible in OCaml.

Such datatypes are called *plug-in types*. The solution is to put these plug-ins types in some files linked before Db; hence you have to put them in another directory than the plug-in directory. The best way is to create a directory dedicated to types.

**Recommendation 4.2** *The suggested name for this directory is p\_types for a plug-in p.*

If you add such a directory, you also have to modify Makefile by extending variable FRAMAC\_SRC\_DIRS (see Section [5.2.3\)](#page-100-0).

**Example 4.21** *Suppose you are writing a plug-in p which exports a specific type t corresponding to the result of the plug-in analysis. The standard way to proceed is the following.*

File **src/plugins/p\_types/p\_types.mli**

```
type t = ...
```

```
File src/kernel_services/plugin_entry_points/db.mli
```

```
module P : sig
  val run_and_get: (unit \rightarrow P_types.t) ref
     (∗∗ Run plugin analysis (if it was never launched before).
         @return result of the analysis. ∗)
end
```
File **share/Makefile.common**

```
FRAMAC_SRC_DIRS= ... plugins/p_types
  # Extend this variable with the new directory
```
This design choice has a side effect : it reveals exported types. You can always hide them using a module to encapsulate the types (and provide corresponding getters and setters to access them).

At this point, part of the plug-in code is outside the plug-in implementation. This code should be linked before  $Db$ <sup>[6](#page-66-1)</sup>.

To this effect, the files containing the external plug-in code must be added to the Makefile variable PLUGIN\_TYPES\_CMO (see Section [5.2.3\)](#page-100-0).

### <span id="page-66-0"></span>**Dynamic Registration and Access**

**Target readers:** *standard plug-ins developers.*

Registration of kernel-integrated plug-ins requires to modify module Db which belongs to the Frama-C kernel. Such a modification is not possible for standard plug-ins which are fully independent of Frama-C. Consequently, the Frama-C kernel provides another way for registering a plug-in through the module Dynamic.

In short, you have to use the function Dynamic.register in order to register a value from a dynamic plug-in and you have to use function Dynamic.get in order to apply a function previously registered with Dynamic.register.

### **Registering a value**

The signature of Dynamic.register is as follows.

val register : plugin: string → string → *α* Type.t → journalize:bool → *α* → unit

The first argument is the name of the plug-in registering the value and the second one is a binding name of the registered OCaml value. The pair (plug-in name, binding name) must not be used for value registration anywhere else in Frama-C. It is required in order for another plug-in to access to this value (see next paragraph). The third argument is the *type value* of the registered value (see Section [4.8.1\)](#page-59-1). It is required for safety reasons when accessing to the registered value (see the next paragraph). The labeled fourth argument journalize indicates whether a total call to this function must be written in the journal (see also Section [4.10\)](#page-69-1). The usual value for this argument is true. The fifth argument is the value to register.

<span id="page-66-1"></span> $6A$  direct consequence is that you cannot use the whole Frama-C functionalities, such as module Db, inside this code.

**Example 4.22** *Here is how the function run of the plug-in hello of the tutorial is registered. The type of this function is*  $\textbf{unit} \rightarrow \textbf{unit}$ *.* 

let run  $()$  : unit = ...  $let$   $() =$ Dynamic.register <sup>∼</sup>plugin:"Hello" "run" (Datatype.func Datatype.unit Datatype.unit) <sup>∼</sup> journalize :true run

*If the string "Hello.run" is already used to register a dynamic value, then the exception Type.AlreadyExists is raised during plug-in initialization (see Section [4.13\)](#page-80-0).*

*The function call Datatype.func Datatype.unit Datatype.unit returns the type value representing*  $\text{unit} \rightarrow \text{unit}$ *. Note that, because of the type of Dynamic.register and the types of its arguments, the* OCaml *type checker complains if the third argument (here the value*  $\mathbf{run}$ *)* has not the type  $\mathbf{unit} \rightarrow \mathbf{unit}$ .

### **Accessing to a registered value**

The signature of function Dynamic.get is as follows.

 $\downarrow$  val get: plugin: string  $\rightarrow$  string  $\rightarrow \alpha$  Type.  $t \rightarrow \alpha$ 

The arguments must be the same than the ones used at value registration time (with Dynamic.register). Otherwise, depending on the case, you will get a compile-time or a runtime error.

**Example 4.23** *Here is how the previously registered function run of Hello may be applied.*

```
let ( ) =Dynamic.get
   ∼plugin:"Hello"
   "run"
   (Datatype.func Datatype.unit Datatype.unit)
   ()
```
*The given strings and the given type value must be the same than the ones used when registering the function. Otherwise, an error occurs at runtime. Furthermore, the* OCaml *type checker will complain either if the third argument (here ()) is not of type unit or if the returned value (here () also) is not of type unit.*

The above-mentioned mechanism requires access to the type value corresponding to the type of the registered value. Thus it is not possible to access a value of a plug-in-defined type. For solving this issue, Frama-C provides a way to access type values of plug-in-defined types in an abstract way through the functor Type.Abstract.

**Example 4.24** *There is no current example in the* Frama-C *open-source part, but consider a plug-in which provides a dynamic API for callstacks as follows.*

**module** P = Plugin.Register (**struct**

```
let name = "Callstack"
      let shortname = "Callstack"
      let help = "callstack library"
     end)
(∗ A callstack is a list of a pair (kf ∗ stmt) where [kf] is the kernel
   function called at statement [stmt]. Building the datatype also creates the
   corresponding type value [ty]. ∗)
type callstack = (Kernel_function.t * Cil_datatype.Stmt.t) list
(∗ Implementation ∗)
let empty = []
let push kf stmt stack = (kf, stmt) :: stack
let pop = function \begin{bmatrix} 1 \end{bmatrix} \rightarrow \begin{bmatrix} 1 \end{bmatrix} \begin{bmatrix} 1 \end{bmatrix} :: stack \rightarrow stack
let rec print = function
 \Box \rightarrow P.feedback ""
  | (kf, stmt) :: stack \rightarrowP.feedback "function %a called at stmt %a"
      Kernel function.pretty kf
      Cil_datatype.Stmt.pretty stmt;
    print stack
(∗ Type values ∗)
let kf ty = Kernel function.ty
let stmt_ty = Cil_datatype.Stmt.ty
module D =
  Datatype.Make
    (struct
      type t = callstack
      let name = "Callstack.t"
      let reprs = [ empty; [ Kernel_function.dummy (), Cil.dummyStmt ] ]
      include Datatype.Serializable_undefined
     end)
(∗ Dynamic API registration ∗)
let register name ty =
 Dynamic.register ∼plugin:"Callstack" ∼journalize:false name ty
let empty = register "empty" D.ty empty
let push = register "push" (Datatype.func3 kf_ty stmt_ty D.ty D.ty) push
let pop = register "pop" (Datatype.func D.ty D.ty) pop
let print = register "print" (Datatype.func D.ty Datatype.unit) print
```
*You have to use the functor Type.Abstract to access to the type value corresponding to the type of callstacks (and thus to access to the above dynamically registered functions).*

```
(∗ Type values ∗)
let kf_ty = Kernel_function.ty
let stmt ty = Cil datatype. Stmt. ty
(∗ Access to the type value for abstract callstacks ∗)
module C = Type.Abstract(struct let name = "Callstack.t" end)
let get name ty = Dynamic.get ∼plugin:"Callstack" name ty
(∗ mutable callstack ∗)
```

```
let callstack ref = ref (get "empty" C.ty)
(∗ operations over this mutable callstack ∗)
let push_callstack =
  (∗ getting the function outside the closure is more efficient ∗)
  let push = get "push" (Datatype.func3 kf ty stmt ty C.ty C.ty) in
  fun kf stmt \rightarrow callstack ref \leftarrow push kf stmt !callstack ref
let pop_callstack =
  (∗ getting the function outside the closure is more efficient ∗)
  let pop = get "pop" (Datatype.func C.ty C.ty) in
  fun () \rightarrow callstack_ref \leftarrow pop !callstack_ref
let print_callstack =
  (∗ getting the function outside the closure is more efficient ∗)
  let print = get "print" (Datatype.func C.ty Datatype.unit) in
  fun () \rightarrow print !callstack_ref
(∗ ... algorithm using the callstack ... ∗)
```
# <span id="page-69-1"></span>**Journalization**

<span id="page-69-0"></span>*Not written yet: please report as "feature request" on [http: // bts. frama-c. com](http://bts.frama-c.com) if you really need this section.*

# **Project Management System**

**Prerequisite:** *knowledge of* OCaml *module system and labels.*

In Frama-C, a key notion detailed in this section is the one of *project*. An overview as well as technical details may also be found in a related article in French [\[18\]](#page-115-2). Section [4.11.1](#page-69-2) first introduces the general principle of project. Section [4.11.2](#page-70-0) introduces the notion of *states*. State registration is detailed in Sections [4.11.3](#page-71-0) and [4.11.4.](#page-74-0) The former is dedicated to standard (high-level) registration, while the latter is dedicated to low-level registration. Then Section  $4.11.5$  explains how to use project. Finally Section  $4.11.6$  details state selections.

### <span id="page-69-2"></span>**Overview and Key Notions**

A *project* groups together an AST with the set of global values attached to it. Such values are called *states*. Examples of states are parameters (see Section [4.12\)](#page-77-0) and results of analyses (Frama-C extensively uses memoization  $[15, 16]$  $[15, 16]$  $[15, 16]$  in order to prevent running analysis twice).

In a Frama-C session, several projects (and thus several ASTs) can exist at the same time. The project library ensures project non-interference: modifying the value of a state in a project does not impact any value of any state in any other project. To ensure this property, each state must be registered in the project library as explained in Sections [4.11.3](#page-71-0) and [4.11.4.](#page-74-0) Relations between states and projects are summarized in Figure [4.3.](#page-70-1)

To ease development, Frama-C maintains a current project (Project.current ()): all operations are automatically performed on. For instance, calling Ast.get () returns the Frama-C

### 4.11. PROJECT MANAGEMENT SYSTEM

| Projects<br><b>States</b> | Project $p_1$                                    | $\cdots$             | Project $p_n$                                  |
|---------------------------|--------------------------------------------------|----------------------|------------------------------------------------|
| AST a<br>data $d_1$       | value of $a$ in $p_1$<br>value of $d_1$ in $p_1$ |                      | value of a in $p_n$<br>value of $d_1$ in $p_n$ |
| .<br>data $d_m$           | value of $d_m$ in $p_1$                          | $\cdots$<br>$\cdots$ | value of $d_m$ in $p_n$                        |

<span id="page-70-1"></span>Figure 4.3: Representation of the Frama-C State.

<span id="page-70-0"></span>AST of the current project. It is also possible to access to values in others projects as explained in Section [4.11.5.](#page-75-0)

# **State: Principle**

If a data should be part of the state of Frama-C, you must register it in the project library (see Sections [4.11.3](#page-71-0) and [4.11.4\)](#page-74-0).

Here we first explain what are the functionalities of each state and then we present the general principle of registration.

### **State Functionalities**

Whenever you want to attach a data (*e.g.* a table containing results of an analysis) to an AST, you have to register it as an internal state. The main functionalities provided to each internal state are the following.

- It is automatically updated whenever the current project changes. Your data is thus always consistent with the current project. More precisely, you still work with your global data (for instance, a hashtable or a reference) as usual in OCaml. The project library silently changes this data when required (usually when the current project is changing). The extra cost due to the project system is usually an extra indirection. Figure [4.4](#page-71-1) summarizes these interactions between the project library and your state.
- It is part of the information saved on disk for restoration in a later session.
- It may be part of a *selection* which is a consistent set of states. With such a selection, you can control on which states project operations are consistently applied (see Section [4.11.6\)](#page-77-1). For example, it is possible to clear all the states which depend on Value Analysis results.
- It is possible to ensure inter-analysis consistency by setting state dependencies. For example, if the entry point of the analysed program is changed (using Globals.set\_entry\_point), all the results of analyses depending on it (like value analysis' results) are automatically reset. If such a reset was not performed, the results of the value analysis would not be consistent anymore with the current entry point, leading to incorrect results.

### **Example 4.25**

#### CHAPTER 4. ADVANCED PLUG-IN DEVELOPMENT

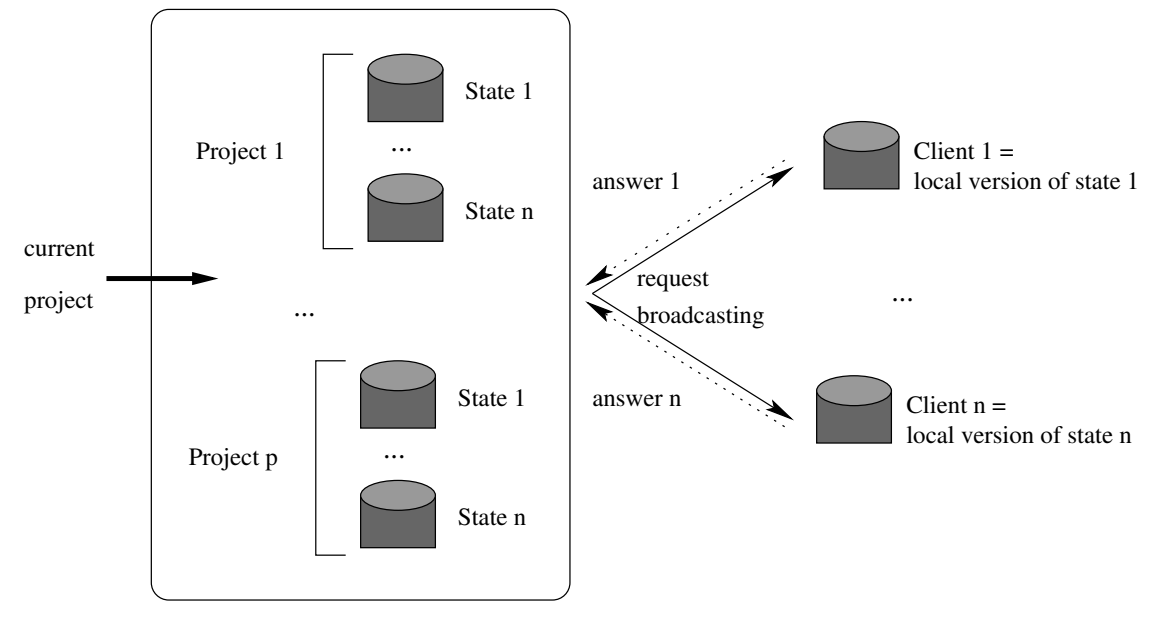

<span id="page-71-1"></span>Server = Project Library

Figure 4.4: Interaction between the project library and your registered global data.

!Db.Value.compute(); Kernel.feedback "%B" (Db.Value.is\_computed ()); **(∗ true ∗)** Globals.set entry points "f" true; Kernel.feedback "%B" (Db.Value.is\_computed ()); **(∗ false ∗)**

*As the value analysis has been automatically reset when setting the entry point, the above code outputs*

[kernel] true [kernel] false

### **State Registration: Overview**

For registering a new state, functor State builder. Register is provided. Its use is described in Section [4.11.4](#page-74-0) but it is a low-level functor which is usually difficult to apply in a correct way. Higher-level functors are provided to the developer in modules State\_builder and Cil\_state\_builder that allow the developer to register states in a simpler way. They internally apply the low-level functor in the proper way. Module State\_builder provides state builders for standard OCaml datastructures like hashtables whereas Cil\_state\_builder does the same for standard Cil datastructures (like hashtables indexed by AST statements)<sup>[7](#page-71-2)</sup>. They are described in Section [4.11.3.](#page-71-0)

Registering a new state must be performed when the plugin is initialized. Thus, using OCaml let module construct to register the new state is forbidden (except if you really know what you are doing).

<span id="page-71-2"></span><span id="page-71-0"></span><sup>7</sup>These datastructures are only mutable datastructures (like hashtables, arrays and references) because global states are always mutable.
# **Registering a New State**

Here we explain how to register and use a state. Registration through the use of the low-level functor State builder. Register is postponed in Section  $4.11.4$  because it is more tricky and rarely useful.

In most non-Frama-C applications, a state is a global mutable value. One can use it in to store results of analyses. For example, using this mecanism inside Frama-C to create a state which would memoize some information attached to statements would result in the following piece of code.

```
open Cil_datatype
type info = Kernel function.t * Cil types.varinfo
let state : info\textit{Stmt}. \textit{Hashtbl.t} = \textit{Stmt}. \textit{Hashtbl.} \textit{create 97}let compute_info (kf, vi) = ...let memoize s =
  try Stmt.Hashtbl.find state s
  with Not found \rightarrow Stmt.Hashtbl.add state s (compute info s)
let run () = \ldots !Db.Value.compute (); ... memoize some stmt ...
```
However, if one puts this code inside Frama-C, it does not work because this state is not registered as a Frama-C state. For instance, it is never saved on the disk and its value is never changed when setting the current project to a new one. For this purpose, one has to transform the above code into the following one.

```
module State =
  Cil_state_builder.Stmt_hashtbl
    (Datatype.Pair(Kernel_function)(Cil_datatype.Varinfo))
    (struct
      let size = 97
      let name = "state"
      let dependencies = [ Db.Value.self ]
    end)
let compute info (kf, vi) = ...let memoize = State.memo compute_info
let run () = \dots !Db.Value.compute (); \dots memoize some_stmt \dots
```
A quick look on this code shows that the declaration of the state itself is more complicated (it uses a functor application) but its use is simpler. Actually what has changed?

- 1. To declare a new internal state, apply one of the predefined functors in modules State\_builder or Cil\_state\_builder (see interfaces of these modules for the list of available modules). Here we use Cil\_state\_builder.Stmt\_hashtbl which provides an hashtable indexed by statements. The type of values associated to statements is a pair of Kernel function.t and Cil\_types.varinfo. The first argument of the functor is then the datatype corresponding to this type (see Section [4.8.2\)](#page-60-0). The second argument provides some additional information: the initial size of the hashtable (an integer similar to the argument of Hashtbl.create), an unique name for the resulting state and its dependencies. This list of dependencies is built upon values self which are called *state kind* (or simply *kind*) and are part of any state's module (part of the signature of the low-level functor State\_builder.Register). This value represents the state itself as first-class value (like type values for OCaml types, see Section [4.8.1\)](#page-59-0).
- 2. From outside, a state actually hides its internal representation in order to ensure some invariants: operations on states implementing hashtable does not take an hashtable in

argument because they implicitly use the hidden hashtable. In our example, a predefined memo function is used in order to memoize the computation of compute\_info. This memoization function implicitly operates on the hashtable hidden in the internal representation of State.

**Postponed dependencies** Sometimes, you want to access a state kind before defining it. That is usually the case when you have two mutually-dependent states: the dependencies of the first one providing when registering it must contain the state kind of the second one which is created by registering it. But this second registration also requires a list of dependencies containing the first state kind.

For solving this issue, it is possible to postpone the addition of a state kind to dependencies until all modules have been initialized. However, dependencies must be correct before anything serious is computed by Frama-C. So the right way to do this is the use of the function Cmdline.run\_after\_extended\_stage (see Section [4.13](#page-80-0) for advanced explanation about the way Frama-C is initialized).

**Example 4.26** *Plug-in from puts a reference to its state kind in the following way. This reference is initialized at module initialization time.*

```
File src/kernel_services/plugin_entry_points/db.mli
```

```
module From = struct
  ...
  val self : State.t ref
end
```
File **src/kernel\_services/plugin\_entry\_points/db.ml**

```
module From = struct
  ...
 val self = ref State.dummy (∗ postponed ∗)
end
```
File **src/plugins/from/functionwise.ml**

```
module Tbl =
 Kernel function.Make Table
    (Function_Froms)
    (struct
       let name = "functionwise_from"
       let size = 97
       let dependencies = [ Db.Value.self ]
    end)
let () =(∗ performed at module initialization runtime. ∗)
 Db.From.setf \leftarrow TbL.setf
```
*Plug-in pdg uses from for computing its own internal state. So it declares this dependency as follows.*

File **src/plugins/pdg/register.ml**

#### 4.11. PROJECT MANAGEMENT SYSTEM

```
module Tbl =
 Kernel_function.Make_Table
    (PdgTypes.Pdg)
    (struct
       let name = "Pdg.State"
       let dependencies = [] (∗ postponed because !Db.From.self may
                               not exist yet ∗)
       let size = 97
   end)
let () =Cmdline.run_after_extended_stage
    (fun () \rightarrowState_dependency_graph.add_codependencies
        ∼onto:Tbl.self
         [ !Db.From.self ])
```
**Dependencies over the AST** Most internal states depend directly or indirectly on the AST of the current project. However, the AST plays a special role as a state. Namely, it can be changed in place bypassing the project mechanism. In particular, it is possible to add globals. Plugins that perform such changes should inform the kernel when they are done using Ast.mark\_as\_changed or Ast.mark\_as\_grown. The latter must be used when the only changes are additions, leaving existing nodes untouched, while the former must be used for more intrusive changes. In addition, it is possible to tell the kernel that a state is "monotonic" with respect to AST changes, in the sense that it does not need to be cleared when nodes are added (the information that should be associated to the new nodes will be computed as needed). This is done with the function Ast.add monotonic state. Ast.mark as grown will not touch such state, while  $\texttt{Ast.maxk\_as\_changed}$  will clear it.

### <span id="page-74-0"></span>**Direct Use of Low-level Functor State\_builder.Register**

Functor State\_builder.Register is the only functor which really registers a state. All the others internally use it. In some cases (*e.g.* if you define your own mutable record used as a state), you have to use it. Actually, in the Frama-C kernel, there is only three direct uses of this functor over thousands state registrations: so you will certainly never use it.

This functor takes three arguments. The first and the third ones respectively correspond to the datatype and to information (name and dependencies) of the states: they are similar to the corresponding arguments of the high-level functors (see Section [4.11.3\)](#page-71-0).

The second argument explains how to handle the *local version* of the state under registration. Indeed here is the key point: from the outside, only this local version is used for efficiency purpose (remember Figure [4.4\)](#page-71-1). It would work even if projects do not exist. Each project knows a *global version*. The project management system *automatically* switches the local version when the current project changes in order to conserve a physical equality between local version and current global version. So, for this purpose, the second argument provides a type t (type of values of the state) and five functions create (creation of a new fresh state), clear (cleaning a state), get (getting a state), set (setting a state) and clear\_some\_projects (how to clear each value of type project in the state if any).

The following invariants must hold:<sup>[8](#page-75-0)</sup>

<span id="page-75-4"></span><span id="page-75-3"></span><span id="page-75-2"></span><span id="page-75-1"></span>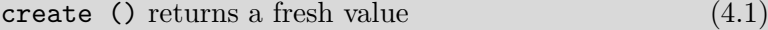

```
\forall p of type t, create () = (clear p; set p; get ()) (4.2)
```
∀p of type t*,* copy p returns a fresh value (4.3)

```
∀p1, p2 of type t such that p1 != p2, (set p1; get ()) != p2 (4.4)
```
Invariant [4.1](#page-75-1) ensures that there is no sharing with any value of a same state: so each new project has got its own fresh state. Invariant [4.2](#page-75-2) ensures that cleaning a state resets it to its initial value. Invariant [4.3](#page-75-3) ensures that there is no sharing with any copy. Invariant [4.4](#page-75-4) is a local independence criteria which ensures that modifying a local version does not affect any other version (different of the global current one) by side-effect.

**Example 4.27** *To illustrate this, we show how functor State builder.Ref (registering a state corresponding to a reference) is implemented.*

```
module Ref
  (Data: Datatype.S)
  (Info: sig include Info val default: unit \rightarrow Data.t end) =
struct
  type data = Data.t
  let create () = ref Info.default
  let state = ref (create ())
```
*Here we use an additional reference: our local version is a reference on the right value. We can use it in order to safely and easily implement get and set required by the registration.*

```
include Register
 (Datatype.Ref(Data))
 (struct
    type t = data ref (∗ we register a reference on the given type ∗)
    let create = create
    let clear tbl = tbl ← Info.default
    let get () = !statelet set x = state \leftarrow xlet clear some projects f x =if Data.mem_project f !x then begin clear x; true end else false
 end)
 (Info)
```
*For users of this module, we export "standard" operations which hide the local indirection required by the project management system.*

```
let set v = !state \leftarrow vlet get () = ! (!state)
  let clear () = !state ← Info.default
end
```
*As you can see, the above implementation is error prone; in particular it uses a double indirection (reference of reference). So be happy that higher-level functors like State\_builder.Ref are provided which hide such implementations from you.*

<span id="page-75-5"></span><span id="page-75-0"></span><sup>8</sup>As usual in OCaml, = stands for *structural* equality while == (resp. !=) stands for *physical* equality (resp. disequality).

## **Using Projects**

As said before, all operations are done by default on the current project. But sometimes plugin developers have to explicitly use another project, for example when the AST is modified (usually through the use of a copy visitor, see Section [4.15\)](#page-83-0) or replaced (*e.g.* if a new one is loaded from disk).

An AST must never be modified inside a project. If such an operation is required, you must either create a new project with a new AST, usually by using File.init\_project\_from\_cil\_file or File.init\_project\_from\_visitor; or write the following line of code (see Section [4.11.6\)](#page-77-0):

```
let selection = State_selection.only_dependencies Ast.self in
Project.clear ~selection ()
```
Operations over projects are grouped together in module Project. A project has type Project.t. Function Project.set\_current sets the current project on which all operations are implicitly performed on the new current project.

<span id="page-76-1"></span>**Example 4.28** *Suppose that you saved the current project into file foo.sav in a previous* Frama-C *session*[9](#page-76-0) *thanks to the following instruction.*

```
Project.save "foo.sav"
```
*In a new* Frama-C *session, executing the following lines of code (assuming the value analysis has never been computed previously)*

```
let print_computed () =
 Kernel.feedback "%B" (Db.Value.is_computed ())
in
print_computed (); (∗ false ∗)
let old = Project.current () in
try
  let foo = Project.load ∼name:"foo" "foo.sav" in
  Project.set current foo;
  !Db.Value.compute ();
 print_computed (); (∗ true ∗)
 Project.set_current old;
 print_computed () (∗ false ∗)
with Project.IOError \_\rightarrowKernel.abort "error while loading"
```
*displays*

[kernel] false [kernel] true [kernel] false

*This example shows that the value analysis has been computed only in project foo and not in project old.*

An important invariant of Frama-C is: if *p* is the current project before running an analysis, then *p* will be the current project after running it. It is the responsability of any plug-in developer to enforce this invariant for his/her own analysis.

<span id="page-76-0"></span><sup>&</sup>lt;sup>9</sup>A *session* is one execution of Frama-C (through frama-c or frama-c-gui).

To be sure to enforce the above-mentioned invariant, the project library provides an alternative to the use of Project.set\_current: Project.on applies an operation on a given project without changing the current project (*i.e.* locally switch the current project in order to apply the given operation and, after, restore the initial context).

**Example 4.29** *The following code is equivalent to the one given in Example [4.28.](#page-76-1)*

```
let print computed () =Value_parameters.feedback "%B" (Db.Value.is_computed ())
in
print_computed (); (∗ false ∗)
try
  let foo = Project.load ∼name:"foo" "foo.sav" in
  Project.on foo
    (fun () \rightarrow !Db.Value.compute (); print_computed () (* true *)) ();
  print_computed () (∗ false ∗)
with Project.IOError \overline{\phantom{a}} \rightarrowexit 1
```
#### *It displays*

false true false

## <span id="page-77-0"></span>**Selections**

Most operations working on a single project (*e.g.* Project.clear or Project.on) have an optional parameter selection of type State\_selection.t. This parameter allows the developer to specify on which states the operation applies. A *selection* is a set of states which allows the developer to consistently handle state dependencies.

**Example 4.30** *The following statement clears all the results of the value analysis and all its dependencies in the current project.*

let selection = State\_selection.with\_dependencies Db.Value.self in Project.clear <sup>∼</sup> selection ()

*The selection explicitly indicates that we also want to clear all the states which depend on the value analysis' results.*

Use selections carefully: if you apply a function *f* on a selection *s* and *f* handles a state which does not belong to *s*, then the computed result by **Frama-C** is potentially incorrect.

**Example 4.31** *The following statement applies a function f in the project p (which is not the current one). For efficiency purpose, we restrict the considered states to the command line options (see Section [4.12\)](#page-77-1).*

Project.on <sup>∼</sup>selection:(Parameter\_state.get\_selection ()) p f ()

<span id="page-77-1"></span>*This statement only works if f only handles values of the command line options. If it tries to get the value of another state, the result is unspecified* and all actions using any state of the current project and of project p also become unspecified*.*

# **Command Line Options**

**Prerequisite:** *knowledge of the* OCaml *module system.*

Values associated with command line options are called *parameters*. The parameters of the Frama-C kernel are stored in module Kernel while the plug-in specific ones have to be defined in the plug-in source code.

# **Definition**

In Frama-C, a parameter is represented by a value of type Typed\_parameter.t and by a module implementing the signature Parameter sig.S. The first representation is a low-level one required by emitters (see Section [4.16\)](#page-87-0) and the GUI. The second one provides a highlevel API: each parameter is indeed a state (see Section [4.11.2\)](#page-70-0). Several signatures extending Parameter\_sig.S are provided in order to deal with the usual parameter types. For example, there are signatures Parameter\_sig.Int and Parameter\_sig.Bool for integer and boolean parameters. Mostly, these signatures provide getters and setters for modifying parameter values.

Implementing such an interface is very easy thanks to a set of functors provided by the output module of Plugin.Register. Indeed, you have just to choose the right functor according to your option type and potentially the wished default value. Below are some examples of such functors (see the signature Parameter sig.Builder for an exhaustive list).

- 1. False (resp. True) builds a boolean option initialized to false (resp. true).
- 2. Int (resp. Zero) builds an integer option initialized to a specified value (resp. to 0).
- 3. String (resp. Empty\_string ) builds a string option initialized to a specified value (resp. to the empty string "").
- 4. String\_set builds an option taking a set of strings in argument (initialized to the empty set).
- 5. Kernel\_function\_set builds an option taking a set of kernel functions in argument (initialized to the empty set).

Each functor takes as argument (at least) the name of the command line option corresponding to the parameter and a short description for this option.

**Example 4.32** *The parameter corresponding to the option -occurrence of the plug-in occurrence is the module Print (defined in the file src/plugins/occurrence/options.ml). It is implemented as follows.*

```
module Print =
  False
    (struct
       let option_name = "-occurrence"
       let help = "print results of occurrence analysis"
    end)
```
*So it is a boolean parameter initialized by default to false. The declared interface for this module is simply*

**module** Print: Parameter\_sig.Int

*Another example is the parameter corresponding to the option -impact-pragma of the plug-in impact. This parameter is defined by the module Pragma (defined in the file src/plugins/impact/options.ml). It is implemented as follows.*

```
module Pragma =
  Kernel_function_set
    (struct
       let option_name = "-impact-pragma"
       let arg name = "f1, \ldots, fn"let help = "use the impact pragmas in the code of functions f1, \ldots, fn"
    end)
```
*Thus it is a set of kernel\_functions initialized by default to the empty set.* Frama-C *uses the field arg\_name in order to print the name of the argument when displaying help. The field help is the help message itself. The Interface for this module is simple:*

**module** Pragma: Parameter\_sig.Kernel\_function\_set

**Recommendation 4.3** *Parameters of a same plug-in plugin should belong to a module called Options, Plugin\_options, Parameters or Plugin\_parameters inside the plug-in directory.*

Using a kernel parameters or a parameter of your own plug-in is very simple: you have simply to call the function get corresponding to your parameter.

**Example 4.33** *To know whether* Frama-C *uses unicode, just write*

Kernel.Unicode.get ()

*Inside the plug-in From, just write*

From\_parameters.ForceCallDeps.get ()

*in order to know whether callsite-wise dependencies have been required.*

Using a parameter of a plug-in  $p$  in another plug-in  $p'$  requires the use of module Dynamic.Parameter: since the module defining the parameter is not visible from the outside of its plug-in, you have to use the dynamic API of plug-in  $p$  in which  $p$ 's parameters are automatically registered (see Section [4.9.3\)](#page-66-0). The module Dynamic.Parameter defines sub-modules which provide easy access to parameters according to their OCaml types.

**Example 4.34** *Outside the plug-in From, just write*

Dynamic.Parameter.Bool.get "-calldeps" ()

*in order to know whether callsite-wise dependencies have been required.*

#### **Tuning**

It is possible to modify the default behavior of command line options in several ways by applying functions just before or just after applying the functor defining the corresponding parameter.

Functions which can be applied afterwards are defined in the output signature of the applied functor.

**Example 4.35** *Here is how the option "-slicing-level" restricts the range of its argument to the interval* [0; 3]*.*

```
module Calls =
 Int
    (struct
       let option_name = "-slicing-level"
       let default = 2
       let arg_name = ""let help = "..." (∗ skipped here ∗)
      end)
let () = Calls.set_range ∼min:0 ∼max:3
```
Functions which can be applied before applying the functor are defined in the module Parameter customize.

**Example 4.36** *Here is how the opposite of option "-safe-arrays" is renamed into "-unsafearrays" (otherwise, by default, it would be "-no-safe-arrays").*

```
let () = Parameter_customize.set_negative_option_name "-unsafe-arrays"
module SafeArrays =
 True
    (struct
       let module_name = "SafeArrays"
       let option_name = "-safe-arrays"
       let help = "for arrays that are fields inside structs, assume that \setminusaccesses are in bounds"
    end)
```
# <span id="page-80-0"></span>**Initialization Steps**

**Prerequisite:** *knowledge of linking of* OCaml *files.*

In a standard way, Frama-C modules are initialized in the link order which remains mostly unspecified, so you have to use side-effects at module initialization time carefully.

This section details the different stages of the Frama-C boot process to help advanced plug-in developers interact more deeply with the kernel process. It can also be useful for debugging initialization problems.

As a general rule, plug-in routines must never be executed at link time. Any useful code, be it for registration, configuration or C-code analysis, should be registered as *function hooks* to be executed at a proper time during the Frama-C boot process. In general, registering and executing a hook is tightly coupled with handling the command line parameters.

The parsing of the command line parameters is performed in several *phases* and *stages* , each one dedicated to specific operations. For instance, journal replays should be performed after loading dynamic plug-ins, and so on. Following the general rule stated at the beginning of this section, even the kernel services of Frama-C are internally registered as hooks routines to be executed at a specific stage of the initialization process, among plug-ins ones.

From the plug-in developer point of view, the hooks are registered by calling the run\_after\_*xxx*\_stage routines in Cmdline module and extend routine in the Db.Main module.

#### CHAPTER 4. ADVANCED PLUG-IN DEVELOPMENT

The initialization phases and stages of Frama-C are described below, in their execution order.

- A **The Initialization Stage:** this stage initializes Frama-C compilation units, following some *partially* specified order. More precisely:
	- 1. the architecture dependencies depicted on Figure [3.1](#page-35-0) (cf. p. [35\)](#page-34-0) are respected. In particular, the kernel services are linked first, *then* the kernel integrated types for plug-ins, and *finally* the plug-ins are linked in unspecified order;
	- 2. when the GUI is present, for any plug-in *p*, the non-gui modules of *p* are always linked *before* the gui modules of *p*;
	- 3. finally, the module Boot is linked at the very end of this stage.

Plug-in developers cannot customize this stage. In particular, the module Cmdline (one of the first linked modules, see Figure [3.1\)](#page-35-0) performs a very early configuration stage, such as checking if journalization has to be activated (cf. Section [4.10\)](#page-69-0), or setting the global verbosity and debugging levels.

<span id="page-81-0"></span>B – **The Early Stage:** this stage initializes the kernel services. More precisely:

- (a) first, the journal name is set to its right value (according to the option -journal-name) and the default project is created;
- (b) then, the parsing of command line options registered for the Cmdline.Early stage;
- (c) finally, all functions registered through Cmdline.run\_after\_early\_stage are executed in an unspecified order.
- <span id="page-81-1"></span>C – **The Extending Stage:** the searching and loading of dynamically linked plug-ins, of journal, scripts and modules is performed at this stage. More precisely:
	- (a) the command line options registered for the Cmdline.Extending stage are treated, such as -load-script and -add-path;
	- (b) the hooks registered through Cmdline.run\_during\_extending\_stage are executed. Such hooks include kernel function calls for searching, loading and linking the various plug-ins, journal and scripts compilation units, with respect to the command line options parsed during stages [B](#page-81-0) and [C.](#page-81-1)
- D **The Running Phase:** the command line is split into several groups of command line arguments, each of them separated by an option -then or an option -then-on *p* (thus if there is *n* occurrences of -then or -then-on *p*, then there are  $n+1$  groups). For each group, the following stages are executed in sequence: all the stages are executed on the first group provided on the command line, then they are executed on the second group, and so on.
	- 1. **The Extended Stage:** this step is reserved for commands which require that all plug-ins are loaded but which must be executed very early. More precisely:
		- (a) the command line options registered for the Cmdline.Extended stage are treated, such as -verbose-\* and -debug-\*;
		- (b) the hooks registered through Cmdline.run\_after\_extended\_stage. Most of these registered hooks come from postponed internal-state dependencies (see Section [4.11.3\)](#page-71-0).

Remark that both statically and dynamically linked plug-ins have been loaded at this stage. Verbosity and debug level for each plug-in are determined during this stage.

- 2. **The Exiting Stage:** this step is reserved for commands that makes Frama-C exit before starting any analysis at all, such as printing help informations:
	- (a) the command line options registered for the Cmdline.Exiting stage are treated;
	- (b) the hooks registered through Cmdline.run\_after\_exiting\_stage are executed in an unspecified order. All these functions should do nothing (using Cmdline.nop) or raise Cmdline.Exit for stopping Frama-C quickly.
- 3. **The Loading Stage:** this is where the initial state of Frama-C can be replaced by another one. Typically, it would be loaded from disk through the -load option or computed by running a journal (see Section [4.10\)](#page-69-0). As for the other stages:
	- (a) first, the command line options registered for the Cmdline.Loading stage are treated;
	- (b) then, the hooks registered through Cmdline.run\_after\_loading\_stage are executed in an unspecified order. These functions actually change the initial state of Frama-C with the specified one. The Frama-C kernel verifies as far as possible that only one new-initial state has been specified.

Normally, plug-ins should never register hooks for this stage unless they actually set a different initial state than the default one. In such a case:

They must call the function Cmdline.is\_going\_to\_load while initializing.

- 4. **The Configuring Stage:** this is the usual place for plug-ins to perform special initialization routines if necessary, *before* having their main entry points executed. As for previous stages:
	- (a) first, the command line options registered for the Cmdline.Configuring stage are treated. Command line parameters that do not begin by an hyphen (character '-') are *not* options and are treated as C files. Thus they are added to the list of files to be preprocessed or parsed for building the AST (on demand);
	- (b) then, the hooks registered through Cmdline.run\_after\_configuring\_stage are executed in an unspecified order.
- 5. **The Setting Files Stage:** this stage sets the C files to analyze according to those indicated on the command line. More precisely:
	- (a) first, each argument of the command line which does not begin by an hyphen (character  $\cdot$ - $\cdot$ ) is registered for later analysis;
	- (b) then, the hooks registered through Cmdline.run\_after\_setting\_files are executed in an unspecified order.
- 6. **The Main Stage:** this is the step where plug-ins actually run their main entry points registered through Db.Main.extend. For all intents and purposes, you should consider that this stage is the one where these hooks are executed.

# **Customizing the AST creation**

#### **Prerequisite:** *None*

Plug-ins may modify the way source files are transformed into the AST over which the analyses are performed. Customization of the front-end of Frama-C can be done at several stages.

- A **Parsing:** this stage takes care of converting an individual source file into a parsed AST (a.k.a Cabs, which differs from the type-checked AST on which most analyses operate). By default, source files are treated as C files, possibly needing a pre-processing phase. It is possible to tell Frama-C to use another parser for files ending with a given suffix by registering this parser with the File.new\_file\_type function. Suffixes .h, .i, .c and .ci are reserved for Frama-C kernel. The registered parser is supposed to return a pair consisting of a type-checked AST (Cil\_types.file) and a parsed AST (Cabs.file). The former can be obtained from the latter with the Cabs2cil.convFile function, which guarantees that the resulting Cil\_types.file respects all invariants expected by the Frama-C kernel.
- B **Type-checking:** a normal Cabs.file (*i.e.* not obtained through a custom parsing function) can be transformed before being type-checked. Transformation hooks are registered through Frontc.add\_syntactic\_transformation.
- C **After linking:** Once all source files have been processed, they are all linked together in a single AST. Transformations can be performed on the resulting AST at two stages:
	- 1. before clean-up (*i.e.* removal of useless temporary variables and prototypes that are never called). At that stage, global tables indexing information related to the AST have not yet been filled.
	- 2. after clean-up. At this stage, index tables are filled, and can thus be used. On the other hand, the transformation must take care itself of keeping in sync the AST and the tables

Registering a transformation for this stage is done through the function File.add code transformation before cleanup (respectively File.add\_code\_transformation\_after\_cleanup). If such a transformation modify the control-flow graph of a function f, in particular by adding statements, it must call File.must\_recompute\_cfg, in order to have the graph recomputed afterwards.

# <span id="page-83-0"></span>**Visitors**

**Prerequisite:** *knowledge of* OCaml *object programming.*

Module Cil offers a visitor, Cil.cilVisitor, that allows to traverse (parts of) an AST. It is a class with one method per type of the AST, whose default behavior is simply to call the method corresponding to its children. This is a convenient way to perform local transformations over a whole Cil\_types.file by inheriting from it and redefining a few methods. However, the original Cil visitor is of course not aware of the internal state of Frama-C itself. Hence, there exists another visitor, Visitor.generic\_frama\_c\_visitor, which handles projects in a transparent way for the user. There are very few cases where the plain Cil visitor should be used.

Basically, as soon as the initial project has been built from the C source files (*i.e.* one of the functions File.init\_∗ has been applied), only the Frama-C visitor should occur.

There are a few differences between the two (the Frama-C visitor inherits from the Cil one). These differences are summarized in Section [4.15.6,](#page-86-0) which the reader already familiar with Cil is invited to read carefully.

# **Entry Points**

Module Cil offers various entry points for the visitor. They are functions called Cil.visitCil*AstType* where *astType* is a node type in the Cil's AST. Such a function takes as argument an instance of a cilVisitor and an *astType* and gives back an *astType* transformed according to the visitor. The entry points for visiting a whole Cil\_types.file (Cil.visitCilFileCopy, Cil.visitCilFile and visitCilFileSameGlobals) are slightly different and do not support all kinds of visitors. See the documentation attached to them in cil.mli for more details.

# <span id="page-84-1"></span>**Methods**

As said above, there is a method for each type in the Cil AST (including for logic annotation). For a given type  $astType$ , the method is called vastType<sup>[10](#page-84-0)</sup>, and has type *astType*→*astType'* visitAction, where *astType'* is either *astType* or *ast-Type* list (for instance, one can transform a global into several ones). visitAction describes what should be done for the children of the resulting AST node, and is presented in the next section. In addition, some types have two modes of visit: one for the declaration and one for use. This is the case for varinfo (vvdec and vvrbl), logic\_var (vlogic\_var\_decl and vlogic\_var\_use) logic\_info (vlogic\_info\_decl and vlogic\_info\_use), logic\_type\_info (vlogic\_type\_info\_decl and vlogic\_type\_info\_use), and logic\_ctor\_info (vlogic\_ctor\_info\_decl and vlogic\_ctor\_info\_use). More detailed information can be found in cil.mli.

For the Frama-C visitor, two methods, vstmt and vglob take care of maintaining the coherence between the transformed AST and the internal state of Frama-C . Thus they must not be redefined. One should redefine vstmt\_aux and vglob\_aux instead.

# <span id="page-84-2"></span>**Action Performed**

The return value of visiting methods indicates what should be done next. There are six possibilities:

- SkipChildren the visitor does not visit the children;
- ChangeTo v the old node is replaced by v and the visit stops;
- DoChildren the visit goes on with the children; this is the default behavior;
- JustCopy is only meaningful for the copy visitor. Indicates that the visit should go on with the children, but only perform a fresh copy of the nodes
- ChangeToPost( $v, f$ ) the old node is replaced by v, and f is applied to the result. This is however not exactly the same thing as returning  $ChangeTo(f(v))$ . Namely, in the case of vglob\_aux, f will be applied to v only *after* the operations needed to maintain the consistency of Frama-C's internal state with respect to the AST have been performed. Thus, ChangeToPost should be used with extreme caution, as f could break some invariants of the kernel.

<span id="page-84-0"></span><sup>&</sup>lt;sup>10</sup>This naming convention is not strictly enforced. For instance the method corresponding to offset is voffs.

- DoChildrenPost f visit the children and apply the given function to the result.
- JustCopyPost(f) is only meaningful for the copy visitor. Performs a fresh copy of the nodes and all its children and applies f to the copy.
- ChangeDoChildrenPost $(v, f)$  the old node is replaced by v, the visit goes on with the children of  $v$ , and when it is finished,  $f$  is applied to the result. In the case of  $v$ stmt\_aux, f is called after the annotations in the annotations table have been visited, but *before* they are attached to the new statement, that is, they will be added to the result of f. Similarly, vglob\_aux will consider the result of f when filling the table of globals. Note that ChangeDoChildrenPost $(x, f)$  where x is the current node is *not* equivalent to DoChildrenPost f, as in the latter case, the visitor mechanism knows that it still deals with the original node.

#### **Visitors and Projects**

Copy visitors (see next section) implicitly take an additional argument, which is the project in which the transformed AST should be put in.

Note that the tables of the new project are not filled immediately. Instead, actions are queued, and performed when a whole Cil types.file has been visited. One can access the queue with the get filling actions method, and perform the associated actions on the new project with the fill global tables method.

In-place visitors always operate on the current project (otherwise, two projects would risk sharing the same AST).

## **In-place and Copy Visitors**

The visitors take as argument a visitor behavior, which comes in two flavors: inplace\_visit and copy\_visit. In the in-place mode, nodes are visited in place, while in the copy mode, nodes are copied and the visit is done on the copy. For the nodes shared across the AST (varinfo, compinfo, enuminfo, typeinfo, stmt, logic\_var, logic\_info and fieldinfo), sharing is of course preserved, and the mapping between the old nodes and their copy can be manipulated explicitly through the following functions:

- reset\_behavior\_*name* resets the mapping corresponding to the type *name*.
- get\_original\_*name* gets the original value corresponding to a copy (and behaves as the identity if the given value is not known).
- get\_*name* gets the copy corresponding to an old value. If the given value is not known, it behaves as the identity.
- set *name* sets a copy for a given value. Be sure to use it before any occurrence of the old value has been copied, or sharing will be lost.

get\_original\_*name* functions allow to retrieve additional information tied to the original AST nodes. Its result must not be modified in place (this would defeat the purpose of operating on a copy to leave the original AST untouched). Moreover, note that whenever the index used for *name* is modified in the copy, the internal state of the visitor behavior must be updated accordingly (*via* the set\_*name* function) for get\_original\_*name* to give correct results.

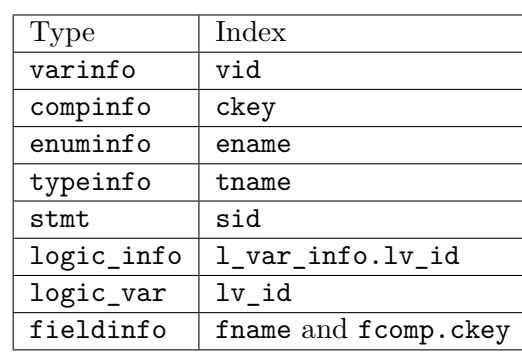

The list of such indices is given Figure [4.5.](#page-86-1)

<span id="page-86-1"></span>Figure 4.5: Indices of AST nodes.

Last, when using a copy visitor, the actions (see previous section) SkipChildren and ChangeTo must be used with care, *i.e.* one has to ensure that the children are fresh. Otherwise, the new AST will share some nodes with the old one. Even worse, in such a situation the new AST might very well be left in an inconsistent state, with uses of shared node  $(e.g.$  a varinfo for a function  $f$  in a function call) which do not match the corresponding declaration (*e.g* the GFun definition of f).

When in doubt, a safe solution is to use JustCopy instead of SkipChildren and ChangeDoChildrenPost $(x, fun x \rightarrow x)$  instead of ChangeTo $(x)$ .

## <span id="page-86-0"></span>**Differences Between the** Cil **and** Frama-C **Visitors**

As said in Section [4.15.2,](#page-84-1) vstmt and vglob should not be redefined. Use vstmt\_aux and vglob\_aux instead. Be aware that the entries corresponding to statements and globals in Frama-C tables are considered more or less as children of the node. In particular, if the method returns ChangeTo action (see Section [4.15.3\)](#page-84-2), it is assumed that it has taken care of updating the tables accordingly, which can be a little tricky when copying a file from a project to another one. Prefer ChangeDoChildrenPost. On the other hand, a SkipChildren action implies that the visit will stop, but the information associated to the old value will be associated to the new one. If the children are to be visited, it is undefined whether the table entries are visited before or after the children in the AST.

## **Example**

Here is a small copy visitor that adds an assertion for each division in the program, stating that the divisor is not zero:

```
open Cil_types
open Cil
module M = Plugin.Register
(∗ Each annotation in Frama−C has an emitter, for traceability.
  We create thus our own, and says that it will only be used to emit code
  annotations, and that these annotations do not depend on Frama−C's command
  line parameters.
```

```
∗)
let syntax_alarm =
 Emitter.create
    "Syntactic check" [ Emitter.Code_annot ] ∼correctness:[] ∼tuning:[]
class non_zero_divisor prj = object ( self )
  inherit Visitor .generic_frama_c_visitor (Cil.copy_visit prj)
  (∗ A division is an expression: we override the vexpr method ∗)
  method vexpr e = match e.enode with
  | BinOp((Div|Mod), _, denom, _) \rightarrowlet logic_denom = Logic_utils.expr_to_term ∼cast:true denom in
    let assertion = Logic_const.prel (Rneq, logic_denom, Cil.lzero ()) in
    (∗ At this point, we have built the assertion we want to insert. It remains
       to attach it to the correct statement. The cil visitor maintains the
       information of which statement and function are currently visited in
      the [current_stmt] and [current_kf] methods, which return None when
       outside of a statement or a function , e.g. when visiting a global
      declaration. Here, it necessarily returns [Some]. ∗)
    let stmt = match self#current_kinstr with
      | Kglobal → assert false
      | Kstmt s \rightarrow s
    in
    let kf = Extlib.the self #current_kf in
    (∗ The above statement and function are related to the original project. We
       need to attach the new assertion to the corresponding statement and
       function of the new project. Cil provides functions to convert a
      statement (function) of the original project to the corresponding
      one of the new project. ∗)
    let new_stmt = get_stmt self#behavior stmt in
    let new_kf = get_kernel_function self#behavior kf in
    (∗ Since we are copying the file in a new project, we cannot insert
       the annotation into the current table, but in the table of the new
       project. To avoid the cost of switching projects back and forth,
       all operations on the new project are queued until the end of the
       visit , as mentioned above. This is done in the following statement. ∗)
   Queue.add
      (fun () \rightarrowAnnotations.add_assert syntax_alarm ∼kf:new_kf new_stmt assertion)
      self # get filling actions ;
   DoChildren
  |\ \_ \rightarrow DoChildren
end
(∗ This function creates a new project initialized with the current file plus
  the annotations related to division. ∗)
let create_syntactic_check_project () =
  ignore
    (File.create_project_from_visitor "syntactic check" (new non_zero_divisor))
let () = Db.Main.extend create_syntactic_check_project
```
# <span id="page-87-0"></span>**Logical Annotations**

#### 4.16. LOGICAL ANNOTATIONS

## **Prerequisite:** *Nothing special (apart of core* OCaml *programming).*

Logical annotations set by the users in the analyzed C program are part of the AST. However others annotations (those generated by plug-ins) are not directly in the AST because it would contradict the rule "an AST must never be modified inside a project" (see Section [4.11.5\)](#page-75-5).

So all the logical annotations (including those set by the users) are put in global projectified tables maintained up-to-date by the Frama-C kernel. Anytime a plug-in wants either to access to or to add/delete an annotation, it *must* use the corresponding modules or functions and not the annotations directly stored in the AST. These modules and functions are the following.

- Module Annotations which contains the database of annotations related to the AST (global annotations, function contracts and code annotations). Adding or deleting an annotation requires to define an emitter by Emitter.create first.
- Module Property status should be used to get or to modify the validity status of logical properties. Modifying a property status requires to define an emitter by Emitter.create first. Key concepts and theoretical foundation of this module are described in an associated research paper [\[5\]](#page-114-0).
- Module Property provides access to all logical properties on which property statuses can be emitted. In particular, an ACSL annotation has to be converted into a property if you want to access its property statuses.
- Modules Logic\_const, Logic\_utils and Db.Properties contain several operations over annotations.

# **Extending ACSL annotations**

Frama-C supports the possibility of adding specific ACSL annotations in the form of special clauses of a function specification: such annotations are stored in the b\_extended field of Cil\_types.behavior Such annotations must be introduced by a keyword kw that will be used to identify them in the AST. An element of the b\_extended list of the form (kw, id, preds) is composed of

- the keyword kw that identifies the extension to which it belongs.
- an identifier id that the plugin can use to refer to the annotation in its internal state. This identifier is under the full responsibility of the plugin and will never be used by the kernel.
- a possibly empty list of predicates preds conveying some information. This list will be traversed normally by the visitor (see section [4.15\)](#page-83-0).

If all the information needed by the extension can be expressed in preds, id is useless and can be ignored by the plugin.

In order for the extension to be recognized by the parser, it must be registered by the Logic\_typing.register\_behavior\_extension function. After a call to Logic\_typing.register\_behavior\_extension kw f, a clause of the form kw e1,...,en;, where each ei can be any syntactically valid ACSL term or predicate, will be treated by the parser as belonging to the extension kw. During type-checking, the list  $[e_1; \ldots; e_n]$  will be given to f, together with the current typing environment and the current behavior. f can modify such behavior in place, in particular its **b\_extended** field. f might also fill the plugin's internal tables and generate appropriate id for the extended clause as mentioned above.

If all the information of the extended clause is contained in the predicate list preds, no other registration is needed beyond the parsing and type-checking: the pretty-printer will output preds as a comma-separated list preceded by kw, and the visitor will traverse each preds as well as any predicate present in the AST. However, if some information is present in the internal state of the plugin, two more functions may be required for pretty-printing and visiting the extending clause respectively.

First, Cil\_printer.register\_behavior\_extension registers a new pretty-printer pp for a given extension kw. Together with the id and the preds of the extended clause, pp is given the current pretty-printer and the formatter where to output the result.

Second, Cil.register\_behavior\_extension registers a custom visitor vext for a given extension kw. vext is given the content of the extended clause and the current visitor, and must return a Cil.visitAction (if all the information is in the plugin's own table, it can return DoChildren).

# **Locations**

**Prerequisite:** *Nothing special (apart of core* OCaml *programming).*

<span id="page-89-0"></span>In Frama-C, different representations of C locations exist. Section [4.18.1](#page-89-0) presents them. Moreover, maps indexed by locations are also provided. Section [4.18.2](#page-90-0) introduces them.

## **Representations**

There are four different representations of C locations. Actually only three are really relevant. All of them are defined in module Locations. They are introduced below. See the documentation of src/kernel\_services/memory\_state/locations.mli for details about the provided operations on these types.

- Type Location Bytes.t is used to represent values of C expressions like 2 or ((int) &a) + 13. With this representation, there is no way to know the size of a value while it is still possible to join two values. Roughly speaking it is represented by a mapping between C variables and offsets in bytes.
- Type location, equivalently Location.t is used to represent the right part of a C affectation (including bitfields). It is represented by a Location Bits.t (see below) attached to a size. It is possible to join two locations *if and only if they have the same sizes.*
- Type Location Bits.t is similar to Location Bytes.t with offsets in bits instead of bytes. Actually it should only be used inside a location.
- Type Zone.t is a set of bits (without any specific order). It is possible to join two zones *even if they have different sizes*.

#### 4.19. GUI EXTENSION

**Recommendation 4.4** *Roughly speaking, locations and zones have the same purpose. You should use locations as soon as you have no need to join locations of different sizes. If you require to convert locations to zones, use the function Locations.enumerate\_valid\_bits.*

As join operators are provided for these types, they can be easily used in abstract interpretation analyses (which can themselves be implemented thanks to one of functors of module Dataflow2.

# <span id="page-90-0"></span>**Map Indexed by Locations**

Modules Lmap and Lmap\_bitwise provide functors implementing maps indexed by locations and zones (respectively). The argument of these functors have to implement values attached to indices (resp. locations or zones).

These implementations are quite more complex than simple maps because they automatically handle overlaps of locations (or zones). So such implementations actually require that the structures implementing the values attached to indices are at least semi-lattices; see the corresponding signatures in module Lattice\_type. For this purpose, functors of the abstract interpretation toolbox can help (see in particular module Abstract\_interp).

# <span id="page-90-2"></span>**GUI Extension**

# **Prerequisite:** *knowledge of* Lablgtk2*.*

Each plug-in can extend the Frama-C graphical user interface (aka *GUI*) in order to support its own functionalities in the Frama-C viewer. For this purpose, a plug-in developer has to register a function of type Design.main\_window\_extension\_points  $\rightarrow$  unit thanks to Design.register\_extension. The input value of type Design.main\_window\_extension\_points is an object corresponding to the main window of the Frama-C GUI. It provides accesses to the main widgets of the Frama-C GUI and to several plug-in extension points. The documentation of the class type Design.main\_window\_extension\_points is accessible through the source documentation (see Section [4.20\)](#page-90-1).

The GUI plug-in code has to be put in separate files into the plug-in directory. Furthermore, in the Makefile, the variable PLUGIN\_GUI\_CMO has to be set in order to compile the GUI plug-in code (see Section [5.2.3\)](#page-100-0).

Besides time-consuming computations have to call the function !Db.progress from time to time in order to keep the GUI reactive.

The GUI implementation uses Lablgtk2 [\[11\]](#page-114-1): you can use any Lablgtk2-compatible code in your gui extension. A complete example of a GUI extension may be found in the plug-in Occurrence (see file src/plugins/occurrence/register\_gui.ml).

<span id="page-90-1"></span>**Potential issues** All the GUI plug-in extensions share the same window and same widgets. So conflicts can occur, especially if you specify some attributes on a predefined object. For example, if a plug-in wants to highlight a statement *s* in yellow and another one wants to highlight *s* in red at the same time, the behavior is not specified but it could be quite difficult to understand for an user.

# **Documentation**

#### **Prerequisite:** *knowledge of* ocamldoc*.*

Here we present some hints on the way to document your plug-in. First Section [4.20.1](#page-91-0) introduces a quick general overview about the documentation process. Next Section [4.20.2](#page-91-1) focuses on the plug-in source documentation.

## <span id="page-91-0"></span>**General Overview**

Command make doc produces the whole Frama-C source documentation in HTML format. The generated index file is doc/code/html/index.html. A more general purpose index is doc/index.html (from which the previous index is accessible).

The previous command takes times. So command make doc-kernel only generates the kernel documentation (*i.e.* Frama-C without any plug-in) while make \$(PLUGIN\_NAME)\_DOC (by substituting the right value for \$(PLUGIN\_NAME)) generates the documentation for a single plug-in.

## <span id="page-91-1"></span>**Source Documentation**

Each plug-in should be properly documented. Frama-C uses ocamldoc and so you can write any valid ocamldoc comments.

ocamldoc **tags for** Frama-C The tag @since version should document any element introduced after the very first release, in order to easily know the required version of the Frama-C kernel or specific plug-ins. In the same way, the Frama-C documentation generator provides a custom tag @modify version description which should be used to document any element which semantics have changed since its introduction.

Furthemore, the special tag @plugin developer guide must be attached to each function used in this document.

**Plug-in API** A plug-in should export functions in its plug-in interface or through modules Db or Dynamic as explained in Section [4.9.](#page-64-0)

The interface name of a plug-in plugin must be Plugin.mli. Be careful to capitalization of the filename which is unusual in OCaml but required here for compilation purposes.

**Internal Documentation for Kernel Integrated Plug-ins** The Frama-C documentation generator also produces an internal plug-in documentation which may be useful for the plug-in developer itself. This internal documentation is available *via* file doc/code/*plugin*/index.html for each plug-in *plugin*. You can add an introduction to this documentation into a file. This file has to be assigned into variable PLUGIN\_INTRO of the Makefile (see Section [5.2.3\)](#page-100-0).

In order to ease access to this internal documentation, you have to manually edit the file doc/index.html in order to add an entry for your plug-in in the plug-in list.

#### 4.20. DOCUMENTATION

**Internal Documentation for External Plug-ins** External plug-ins can be documented in the same way as plug-ins that are compiled together with Frama-C. However, in order to be able to compile the documentation with make doc, you must have generated the documentation of Frama-C's kernel (make doc, see above) and installed it with the make install-doc-code command.

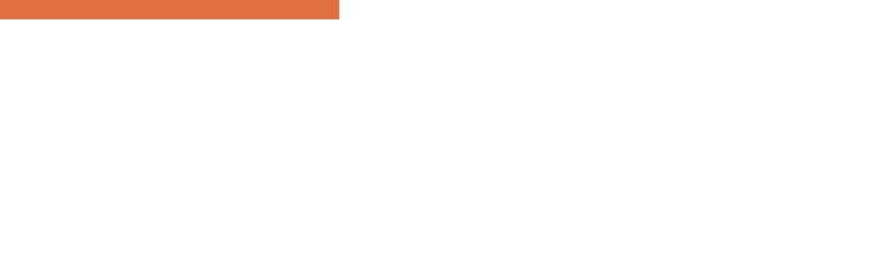

# Chapter 5 Reference Manual

**Target readers:** *Developers who would like to have a deep understanding of* Frama-C*.*

This chapter is a reference manual for Frama-C developers. It provides details completing the previous chapters.

# **Configure.in**

Figure [5.1](#page-94-0) presents the different parts of configure. in in the order in which they are introduced in the file. The second column of the table indicates whether the given part might need to be modified by a kernel-integrated plug-in developer. More details are provided below.

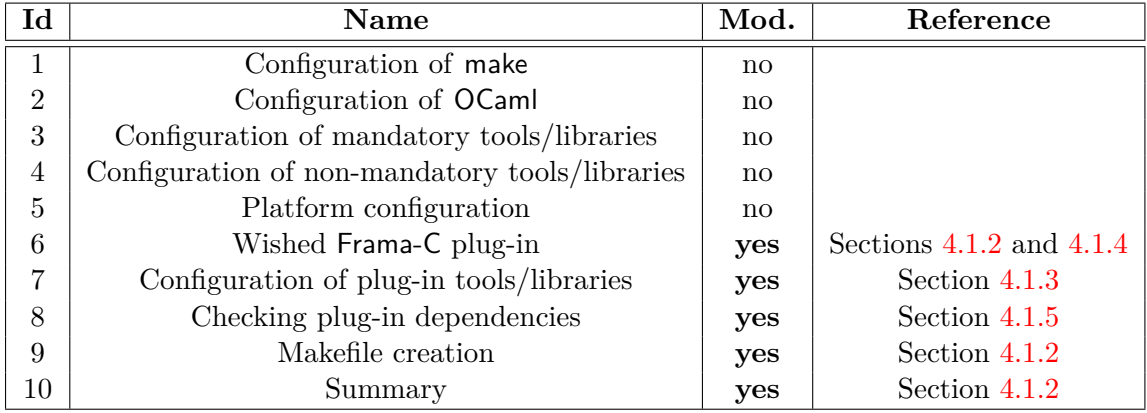

<span id="page-94-0"></span>Figure 5.1: Sections of configure.in.

- 1. **Configuration of** make checks whether the version of make is correct. Some useful option is –enable-verbosemake (resp. –disable-verbosemake) which set (resp. unset) the verbose mode for make. In verbose mode, full make commands are displayed on the user console: it is useful for debugging the makefile. In non-verbose mode, only command shortcuts are displayed for user readability.
- 2. **Configuration of** OCaml checks whether the version of OCaml is correct.
- 3. **Configuration of other mandatory tools/libraries** checks whether all the external mandatory tools and libraries required by the Frama-C kernel are present.
- 4. **Configuration of other non-mandatory tools/libraries** checks which external non-mandatory tools and libraries used by the Frama-C kernel are present.
- 5. **Platform Configuration** sets the necessary platform characteristics (operating system, specific features of gcc, *etc*) for compiling Frama-C.
- 6. **Wished** Frama-C **Plug-ins** sets which Frama-C plug-ins the user wants to compile.
- 7. **Configuration of plug-in tools/libraries** checks the availability of external tools and libraries required by plug-ins for compilation and execution.
- 8. **Checking Plug-in Dependencies** sets which plug-ins have to be disabled (at least partially) because they depend on others plug-ins which are not available (at least partially).
- 9. **Makefile Creation** creates Makefile.config from Makefile.config.in including information provided by this configuration.
- 10. **Summary** displays summary of each plug-in availability.

# **Makefiles**

In this section, we detail the organization of the different Makefiles existing in Frama-C. First Section [5.2.1](#page-95-0) presents a general overview. Next Section [5.2.2](#page-97-0) details the different sections of Makefile.config.in, Makefile.common, Makefile.generic, Makefile.generating and Makefile. Next Section [5.2.3](#page-100-0) introduces the variables customizing Makefile.plugin and Makefile.dynamic. Finally Section [5.2.5](#page-106-0) shows specific details of Makefile.dynamic.

## <span id="page-95-0"></span>**Overview**

Frama-C uses different Makefiles (plus the plug-in specific ones). They are:

- Makefile: the general Makefile of Frama-C;
- Makefile.generating: it contains the complex rules that generate files. It is not directly in the general Makefile in order to reduce the dependencies of these rules to Makefile.generating;
- Makefile.config.in: the Makefile configuring some general variables (especially the ones coming from configure);
- Makefile.common: the Makefile providing some other general variables;
- Makefile.generic: the Makefile providing generic rules for compiling source files
- Makefile.plugin: the Makefile introducing specific stuff for plug-in compilation;
- Makefile.dynamic: the Makefile usable by plug-in specific Makefiles.
- Makefile.dynamic config: this Makefile is automatically generated either from Makefile.dynamic\_config.internal or Makefile.dynamic\_config.external. It sets variables which automatically configure Makefile.dynamic.

#### 5.2. MAKEFILES

- Makefile.kernel is automatically generated from Makefile. It contains several variables useful for linking a plug-in against the Frama-C kernel.
- .Makefile.user is a per-user Makefile that can be used to override some variables. If it is not present, the default values of Makefile variables will be used.

Makefile and .Makefile.user are part of the root directory of the Frama-C distribution while the other ones are part of directory share. Each Makefile either includes or is included into at least another one. Figure [5.2](#page-96-0) shows these relationships. Makefile and

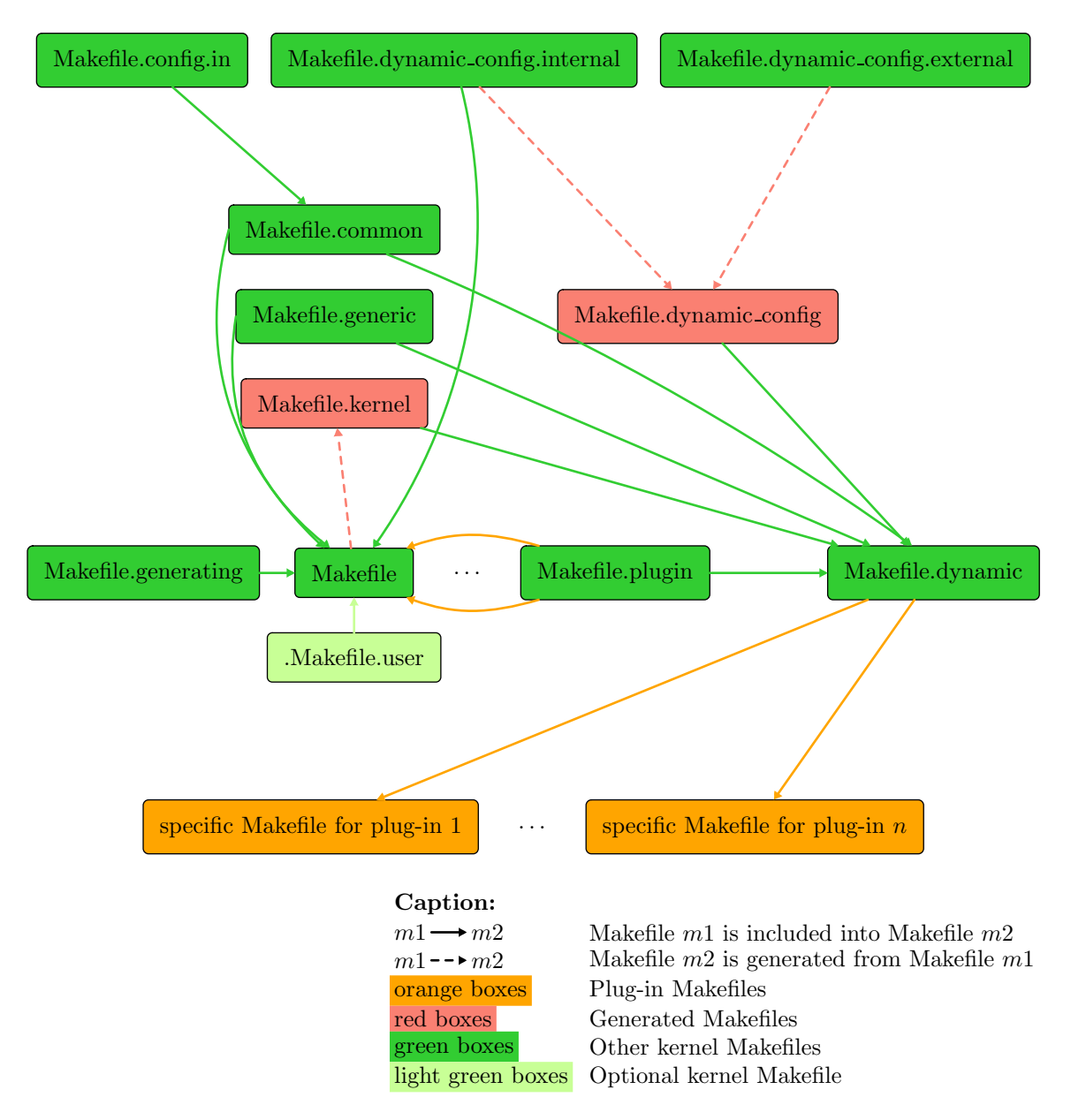

<span id="page-96-0"></span>Figure 5.2: Relationship between the Makefiles

Makefile.dynamic are independent: the first one is used to compile the Frama-C kernel while the second one is used to compile the Frama-C plug-ins. Their common variables are defined in Makefile.common (which includes Makefile.config.in). They also include Makefile.generic, that defines default compilation rules for various kinds of source files. Makefile.plugin defines generic rules and variables for compiling plug-ins. It is used both by Makefile for kernel-specific plug-ins integrated compiled from the Frama-C Makefile and by Makefile.dynamic for plug-ins with their own Makefiles. .Makefile.user is included by Makefile when the former exists. It is only used when compiling Frama-C itself, and has no effect for external plugins.

## <span id="page-97-0"></span>**Sections of Makefile, Makefile.generating, Makefile.config.in, Makefile.common and Makefile.generic**

Figure [5.3](#page-98-0) presents the different parts of Makefile.config.in, Makefile.common, Makefile.generic, Makefile.generating and Makefile in the order that they are introduced in these files. The third row of the tabular says whether the given part may be modified by a kernel-integrated plug-in developer. More details are provided below.

- 1. **Working directories** (splitted between Makefile.config.in and Makefile.common defines the main directories of Frama-C. In particular, it declares the variable FRAMAC\_SRC\_DIRS which should be extended by a plug-in developer if he uses files which do not belong to the plug-in directory (that is if variable PLUGIN TYPES CMO is set, see Section [5.2.3\)](#page-100-0).
- 2. **Installation paths** defines where Frama-C has to be installed.
- 3. **Ocaml stuff** defines the OCaml compilers and specific related flags.
- 4. **Libraries** defines variables for libraries required by Frama-C.
- 5. **Miscellaneous commands** defines some additional commands.
- 6. **Miscellaneous variables** defines some additional variables.
- 7. **Variables for plug-ins** defines some variables used by plug-ins distributed within Frama-C (and using the configure of Frama-C).
- 8. **Flags** defines some variables setting compilation flags.
- 9. **Verbosing** sets how make prints the command. In particular, it defines the variable VERBOSEMAKE which must be set yes in order to see the full make commands in the user console. The typical use is
	- \$ make VERBOSEMAKE=yes
- 10. **Shell commands** sets all the shell commands eventually executed while calling make.
- 11. **Command pretty printing** sets all the commands to be used for pretty printing.

**Example 5.1** *Consider the following target foo in a plug-in specific Makefile.*

foo: bar \$(PRINT\_CP) \$@  $$(CP)$   $$(S)$ 

*Executing*

\$ make foo

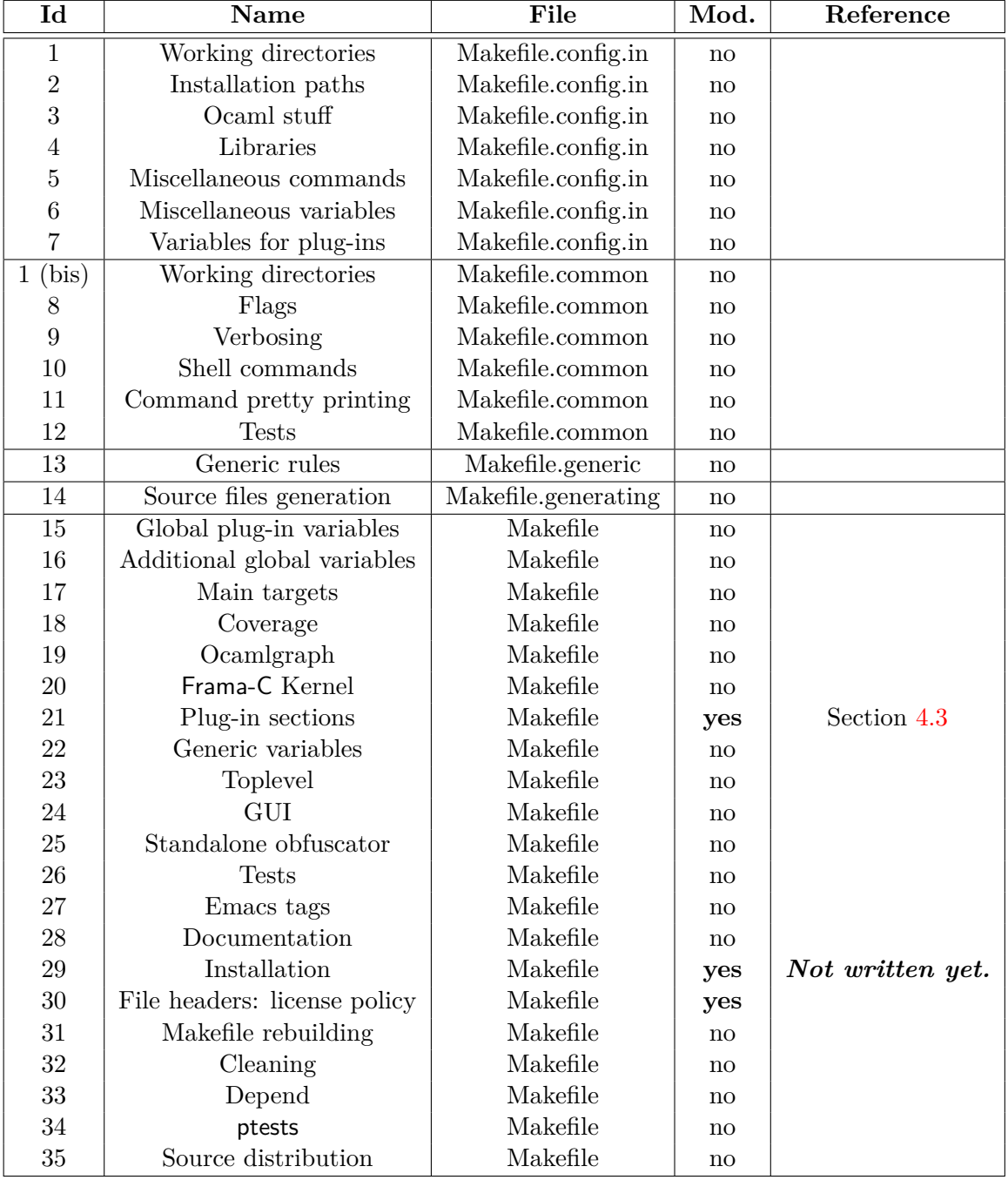

<span id="page-98-0"></span>Figure 5.3: Sections of Makefile.config.in, Makefile.common and Makefile.

*prints*

Copying to foo

*while executing*

\$ make foo VERBOSEMAKE=yes

*prints*

cp -f bar foo

*If one of the two commands is missing for the target foo, either make foo or make foo VERBOSEMAKE=yes will not work as expected.*

- 12. **Tests** defines a generic template for testing plug-ins.
- 13. **Generic rules** contains rules in order to automatically produces different kinds of files (*e.g.* .cm[iox] from .ml or .mli for OCaml files)
- 14. **Source files generation** contains rules for generating files that depend on the configuration and on which the main Makefile depends on. They are put in an auxiliary Makefile.generating to avoid unnecessary rebuilds.
- 15. **Global plug-in variables** declares some plug-in specific variables used throughout the makefile.
- 16. **Additional global variables** declares some other variables used throughout the makefile.
- 17. **Main targets** provides the main rules of the makefile. The most important ones are top, byte and opt which respectively build the Frama-C interactive, bytecode and native toplevels.
- 18. **Coverage** defines how compile the eponymous library.
- 19. **Ocamlgraph** defines how compile the eponymous library.
- 20. Frama-C **Kernel** provides variables and rules for the Frama-C kernel. Each part is described in specific sub-sections.
- 21. After Section "Kernel", there are several sections corresponding to **plug-ins** (see Section [5.2.3\)](#page-100-0). This is the part that a plug-in developer has to modify in order to add compilation directives for its plug-in.
- 22. **Generic variables** provides variables containing files to be linked in different contexts.
- 23. **Toplevel** provides rules for building the files of the form bin/toplevel.\*.
- 24. **GUI** provides rules for building the files of the form bin/viewer.\*
- 25. **Standalone obfuscator** provides rules for building the Frama-C obfuscator.
- <span id="page-99-0"></span>26. **Tests** provides rules to execute tests. make tests takes care of generating the appropriate environment and launching ptests (see Section [4.5\)](#page-46-0) for all test suites of the kernel and enabled plugins. It is possible to pass options to ptests through the PTESTS\_OPTS environment variable.
- 27. **Emacs tags** provides rules which generate emacs tags (useful for a quick search of OCaml definitions).
- 28. **Documentation** provides rules generating Frama-C source documentation (see Section [4.20\)](#page-90-1).
- 29. **Installation** provides rules for installing different parts of Frama-C.
- 30. **File headers: license policy** provides variables and rules to manage the Frama-C license policy.
- 31. **Makefile rebuilding** provides rules in order to automatically rebuild Makefile and configure when required.
- 32. **Cleaning** provides rules in order to remove files generated by makefile rules.
- 33. **Depend** provides rules which compute Frama-C source dependencies.
- 34. **Ptests** provides rules in order to build ptests (see Section [4.5\)](#page-46-0).
- 35. **Source distribution** provides rules usable for distributing Frama-C.

### <span id="page-100-0"></span>**Variables of Makefile.dynamic and Makefile.plugin**

Figures [5.4](#page-101-0) and [5.5](#page-103-0) presents all the variables that can be set before including Makefile.plugin or Makefile.dynamic (see Sections [4.3](#page-43-0) and [4.4\)](#page-45-0). Details are provided below.

• Variable PLUGIN\_NAME is the module name of the plug-in.

This name must be capitalized (as is each OCaml module name). It must be distinct from all other visible modules in the plugin directory, or in the Frama-C kernel.

- Variable PLUGIN\_DIR is the directory containing plug-in source files. It is usually set to src/plugins/*plugin* where *plugin* is the plug-in name.
- Variable PLUGIN\_ENABLE must be set to yes if the plug-in has to be compiled. It is usually set to @*plugin*\_ENABLE@ provided by configure.in where *plugin* is the plug-in name.
- Variable PLUGIN DYNAMIC must be set to yes if the plug-in has to be dynamically linked with Frama-C.
- Variable PLUGIN\_HAS\_META must be set to yes if plug-in *plugin* gets a META file describing its packaging. Unless PLUGIN\_HAS\_META is yes, the following variables are used to generate a suitable META:
	- **–** PLUGIN\_VERSION short text with *plugin* version number. Default value is Frama-C's version number.
	- **–** PLUGIN\_REQUIRES packages that must be loaded before the *plugin*. By default, there is no such package.
	- **–** PLUGIN\_DEPENDENCIES other plug-ins that must be loaded before the *plugin*. By default, there is no dependency.

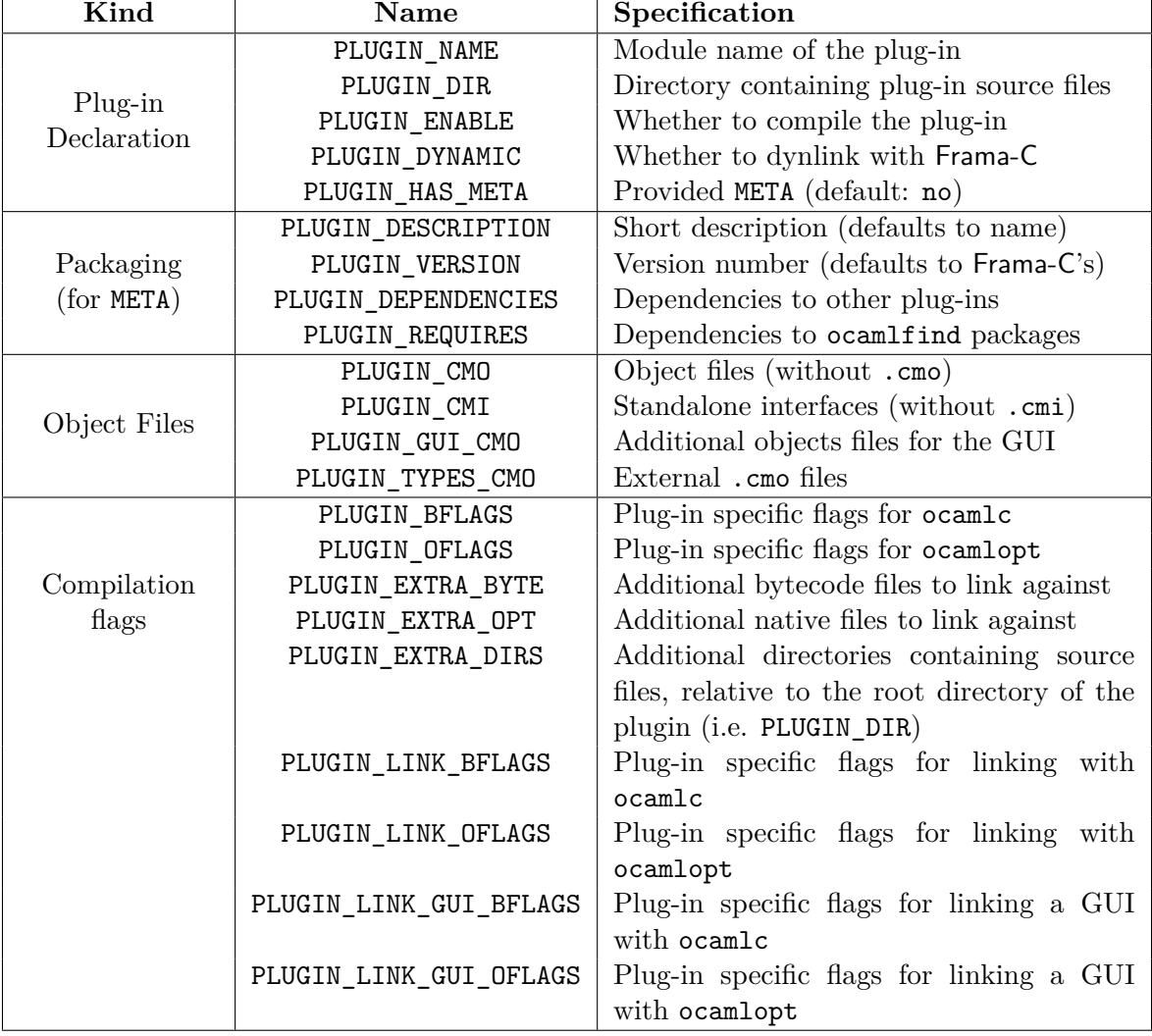

<span id="page-101-0"></span>Figure 5.4: Standard parameters of Makefile.dynamic and Makefile.plugin.

**Remark:** the *plugin* package name is defined to be frama-c-*plugin* with lowercased plugin name. You can refer to it directly with ocamlfind.

- Variables PLUGIN\_CMO and PLUGIN\_CMI are respectively .cmo plug-in files and .cmi files without corresponding .cmo plug-in files. For each of them, do not write their file path nor their file extension: they are automatically added  $(\text{\$(PLUGIN_DIR)}/f)$ .cm [io] for a file *f*).
- Variable PLUGIN TYPES CMO is the .cmo plug-in files which do not belong to \$(PLUGIN\_DIR). They usually belong to src/plugins/*plugin*\_types where *plugin* is the plug-in name (see Section  $4.9.2$ ). Do not write file extension (which is .cmo): it is automatically added.
- Variable PLUGIN GUI\_CMO is the .cmo plug-in files which have to be linked with the GUI (see Section [4.19\)](#page-90-2). As for variable PLUGIN\_CMO, do not write their file path nor their file extension.
- Variables of the form PLUGIN  $*$  FLAGS are plug-in specific flags for ocamlc, ocamlopt, ocamldep or ocamldoc.
- Variable PLUGIN GENERATED is files which must be generated before computing plugin dependencies. In particular, this is where .ml files generated by ocamlyacc and ocamllex must be placed if needed.
- Variable PLUGIN DEPENDS is the other plug-ins which must be compiled before the considered plug-in.

Using this variable is deprecated: you should consider to use PLUGIN\_DEPENDENCIES instead.

- Variable PLUGIN UNDOC is the source files for which no documentation is provided. Do not write their file path which is automatically set to \$(PLUGIN\_DIR).
- Variable PLUGIN\_TYPES\_TODOC is the additional source files to document with the plugin. They usually belong to src/plugins/*plugin*\_types where *plugin* is the plug-in name (see Section [4.9.2\)](#page-65-0).
- Variable PLUGIN\_INTRO is the text file to append to the plug-in documentation introduction. Usually this file is doc/code/intro\_*plugin*.txt for a plug-in *plugin*. It can contain any text understood by ocamldoc.
- Variable PLUGIN HAS EXT DOC is set to yes if the plug-in has its own reference manual. It is supposed to be a pdf file generated by make in directory doc/\$(PLUGIN\_NAME)
- Variable PLUGIN\_NO\_TEST must be set to yes if there is no specific test directory for the plug-in.
- Variable PLUGIN TESTS DIRS is the directories containing plug-in tests. Its default value is tests/\$(notdir \$(PLUGIN\_DIR))).
- Variable PLUGIN TESTS LIB is the .cmo plug-in specific files used by plug-in tests. Do not write its file path (which is \$(PLUGIN\_TESTS\_DIRS)) nor its file extension (which is  $.$  cmo).

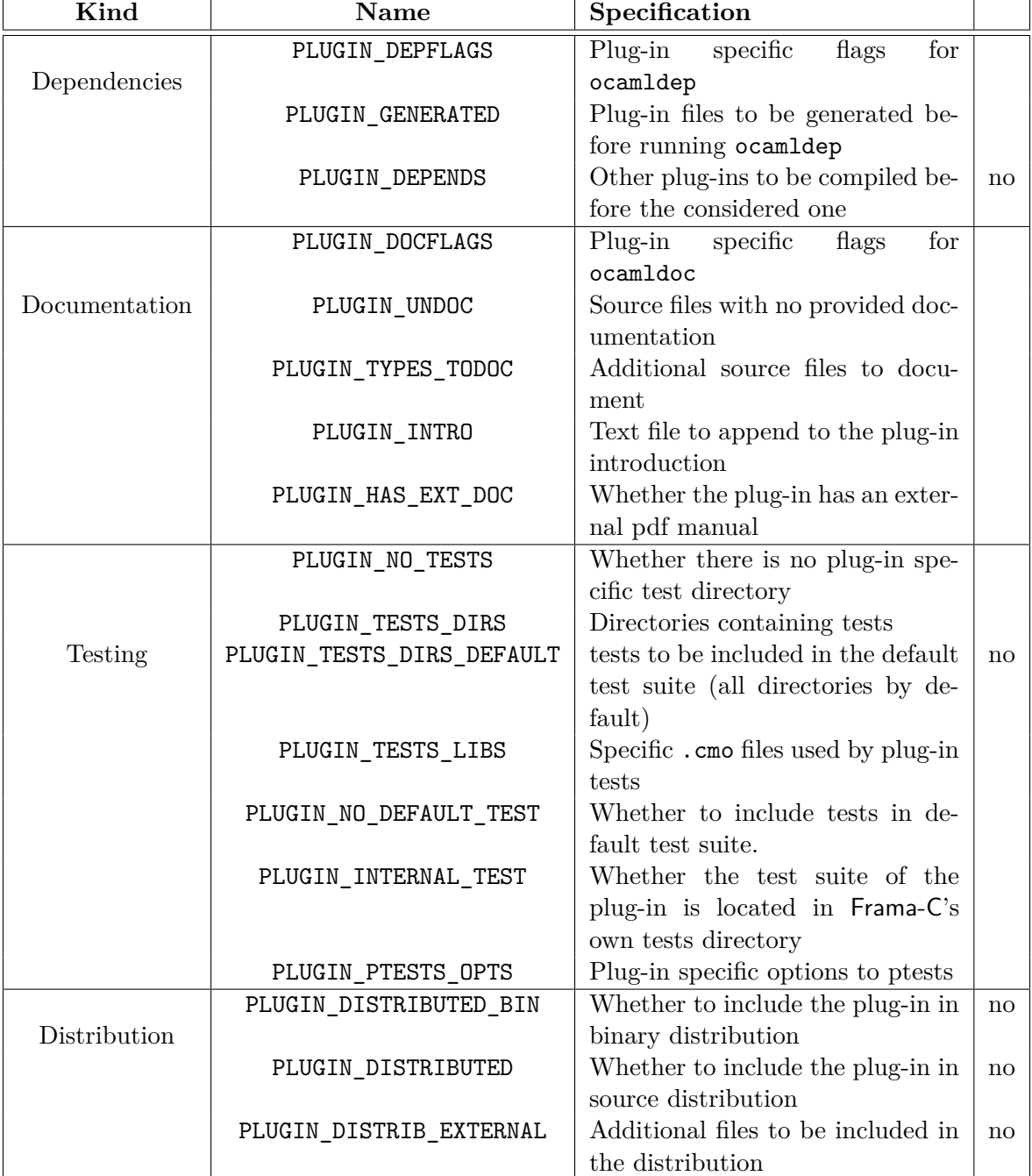

<span id="page-103-0"></span>Figure 5.5: Special parameters of Makefile.dynamic and Makefile.plugin.

- Variable PLUGIN NO DEFAULT TEST indicates whether the test directory of the plug-in should be considered when running Frama-C default test suite. When set to a non-empty value, the plug-in tests are run only through make \$(PLUGIN\_NAME)\_tests.
- Variable PLUGIN\_INTERNAL\_TEST indicates whether the tests of the plug-in are included in Frama-C's own tests directory. When set to a non-empty value, the tests are searched there. When unset, tests are assumed to be in the tests directory of the plugin main directory itself. Having the tests of a plugin inside Frama-C's own tests suite is deprecated. Plugins should be self-contained.
- Variable PLUGIN PTESTS\_OPTS allows to give specific options to ptests when running the tests. It comes in addition to PTESTS\_OPTS (see [5.2.2](#page-97-0)[§26\)](#page-99-0). For instance, PLUGIN\_PTESTS\_OPTS:=-j 1 will deactivate parallelization of tests in case the plugin does not support concurrent runs. It is only used by Makefile.dynamic.
- Variable PLUGIN\_DISTRIB\_BIN indicates whether the plug-in should be included in a binary distribution.
- Variable PLUGIN\_DISTRIBUTED indicates whether the plug-in should be included in a source distribution.
- Variable PLUGIN DISTRIB EXTERNAL is the list of files that should be included within the source distribution for this plug-in. They will be put at their proper place for a release.

As previously said, the above variables are set before including Makefile.plugin in order to customize its behavior. They must not be use anywhere else in the Makefile. In order to deal with this issue, for each plug-in *p*, Makefile.plugin provides some variables which may be used after its inclusion defining *p*. These variables are listed in Figure [5.6.](#page-105-0) For each variable of the form *p*\_VAR, its behavior is exactly equivalent to the value of the parameter PLUGIN\_VAR for the plug-in  $p^1$  $p^1$ .

#### **.Makefile.user**

The following variables can be set inside .Makefile.user:

• FRAMAC PARALLEL: the contents of this variable are passed to ptests when it is called by Frama-C's Makefile. This variable can be used to override the default value of 4.

*Example value:* -j 6

• OCAML\_ANNOT\_OPTION: this variable of the Makefile can be overriden in .Makefile.user. By default, it is set to -annot -bin-annot. Users of Merlin do not need -annot.

*Example value:* -bin-annot

• FRAMAC\_USER\_FLAGS: the contents of this variable are passed to ocamlc and ocamlopt, *after* the standard configuration options coming from the Makefile. It can be used to tweak the warnings emitted by OCaml, and whether they are emitted as errors.

<span id="page-104-0"></span><sup>&</sup>lt;sup>1</sup>Variables of the form  $p$  \*CMX have no PLUGIN\_\*CMX counterpart but their meanings should be easy to understand.

<span id="page-104-1"></span> $^{2}$ plugin is the module name of the considered plug-in (*i.e.* as set by  $\mathcal{F}$ (PLUGIN\_NAME)).

| Kind              | $\mathrm{Name}^2$               | Remarks                               |
|-------------------|---------------------------------|---------------------------------------|
| Usual information | $plugin$ _DIR                   |                                       |
| Source files      | $plugin$ <sub>-CMO</sub>        |                                       |
|                   | $plugin$ <sub>_CMI</sub>        |                                       |
|                   | $plugin$ <sub>_</sub> $CMX$     |                                       |
|                   | $plugin$ _TYPES_CMO             |                                       |
|                   | $plugin$ _TYPES_CMX             |                                       |
| Targets           | $plugin$ _TARGET_CMO            |                                       |
|                   | $plugin$ TARGET CMX             |                                       |
|                   | $plugin$ _TARGET_CMA            | Empty if plug-in does not have exter- |
|                   |                                 | nal dependencies                      |
|                   | $plugin$ _TARGET_CMXA           | Empty if plug-in does not have exter- |
|                   |                                 | nal dependencies                      |
|                   | $plugin$ _TARGET_CMXS           | Empty if plugin is not dynamic        |
|                   | $plugin$ _TARGET_GUI_CMO        |                                       |
|                   | $plugin$ _TARGET_GUI_CMX        | Empty if there is no plugin-          |
|                   | $plugin$ _TARGET_GUI_CMA        | specific GUI code                     |
|                   | $plugin$ TARGET GUI CMXA        |                                       |
|                   | $plugin$ _TARGET_GUI_CMXS       |                                       |
| Compilation flags | $plugin$ _BFLAGS                |                                       |
|                   | $plugin$ OFLAGS                 |                                       |
|                   | $plugin$ _LINK_BFLAGS           |                                       |
|                   | $plugin$ _LINK_OFLAGS           |                                       |
|                   | $plugin$ _LINK_GUI_BFLAGS       |                                       |
|                   | $plugin$ _LINK_GUI_OFLAGS       |                                       |
| Dependencies      | $plugin$ _DEPFLAGS              |                                       |
|                   | $plugin$ <sub>_</sub> GENERATED |                                       |
| Documentation     | $plugin$ DOCFLAGS               |                                       |
|                   | $plugin$ _TYPES_TODOC           |                                       |
| Testing           | $plugin$ TESTS DIRS             |                                       |
|                   | $plugin$ TESTS LIB              |                                       |

<span id="page-105-0"></span>Figure 5.6: Variables defined by Makefile.plugin.

*Example value:* -warn-error -26-27 (do not consider warnings 26 and 27 as fatal errors)

• FRAMAC\_USER\_MERLIN\_FLAGS: the contents of this variable are passed to a directive FLG, inside the .merlin file generated for Frama-C. (Through the merlin target of the main Makefile.) It can be used to tailor Merlin to your needs. See ocamlmerlin -help for the list of flags.

## <span id="page-106-0"></span>**Makefile.dynamic**

*Not written yet: please report as "feature request" on [http: // bts. frama-c. com](http://bts.frama-c.com) if you really need this section.*

# **Ptests**

## **Pre-defined macros for tests commands**

Ptests pre-defines a certain number of macros for each test about to be run. Figure [5.7](#page-106-1) gives their definition.

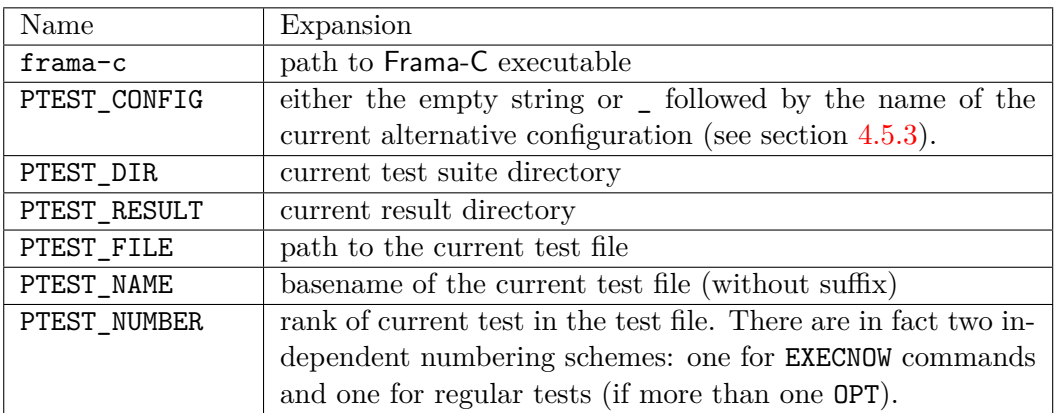

<span id="page-106-1"></span>Figure 5.7: Predefined macros for ptests

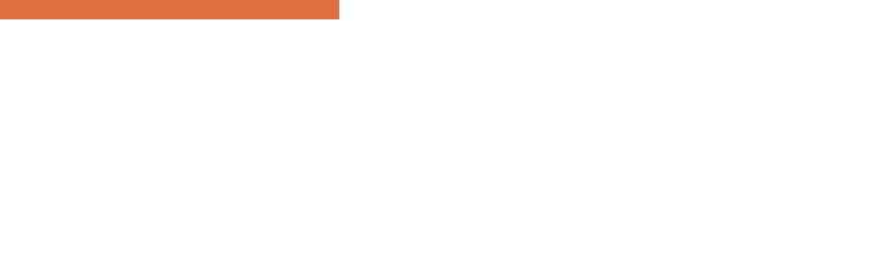
# Appendix A Changes

This chapter summarizes the major changes in this documentation between each Frama-C release. First we list changes of the last release.

#### **Aluminium-20160501**

- **Tutorial**: Plugin Cfg renamed to ViewCfg; minor fixes.
- **Ptests**: Documentation of the new directive EXEC.
- **Ptests**: Documentation for sharing directives amongst ptests configurations
- **Makefiles**: Documentation for install:: target in dynamic plugins
- **Makefiles**: Documentation of exported TARGET\_\* variables
- **Makefiles**: Documentation of new option PLUGIN\_EXTRA\_DIRS
- **Ptests**: New option -gui

#### **Magnesium-20151001**

- **License Policy**: remove this section.
- **Ptests**: New configuration directive LOG and new macro PTEST\_RESULT
- **File Tree**: remove this section, now subsumed by the new Chapter on Software Architecture and by the API documentation.
- **File Tree Overview**: remove this useless section.
- **Software Architecture**: rewrite the whole chapter.
- No more PLUGIN\_HAS\_MLI.

#### **Sodium-20150201**

- **Type Library**: document Datatype.Serializable\_undefined.
- Command Line Options: document Parameter sig.Kernel function set.
- **Configure.in**: warn about using Frama-C macros within conditionals
- **Logical Annotations**: document ACSL extended clauses mechanism (added section [4.17\)](#page-88-0).
- **Tutorial**: fix hello\_world.ml.

#### **Neon-20140301**

- **Reference Manual**: update list of main kernel modules.
- **Logical Annotations**: document module Property.
- **Command Line Options**: update according to kernel changes that split the module Plugin into several modules.
- **Architecture**, **Plug-in Registration and Access** and **Reference Manual**: document registration of a plug-in through a .mli file.
- **Makefiles**: introducing Makefile.generic.
- **Testing**: MACRO configuration directive.

#### **Fluorine-20130601**

- **Tutorial**: fully rewritten.
- **Architecture** and **Reference Manual**: remove references to Cilutil module.

#### **Oxygen-20121001**

- **Makefile** WARN\_ERROR\_ALL variable.
- **Log**: Debug category (˜dkey argument).
- **Visitor**: DoChildrenPost action.
- **Testing**: document the need for directories to store result and oracles.
- **Project Management System**: Fine tuning of AST dependencies.
- **Testing**: added PTESTS OPTS and PLUGIN PTESTS OPTS Makefile's variables.
- **Type**: document the type library.
- **Logical Annotations**: fully updated.
- **Reference Manual**: update kernel files.
- **Testing**: merge parts in *Advanced Plug-in Development* and in *Reference Manual*.
- **Website**: refer to CEA internal documentation.
- **Command Line Options**: explain how to modify the default behavior of an option.
- **Command Line Options**: fully updated.
- **Project Management System**: fully updated.
- **Plug-in Registration and Access**: Type replaced by Datatype and document labeled argument journalize.
- **Configure.in**: updated.
- **Plug-in General Services**: updated.
- **Software Architecture**: Type is now a library, not just a single module.

#### **Nitrogen-20111001**

- **Tutorial of the Future**: new chapter for preparing a future tutorial.
- **Types as first class values**: links to articles.
- **Tutorial**: kernel-integrated plug-ins are now deprecated.
- **Visitors**: example is now out-of-date.

### **Carbon-20110201**

Unchanged.

#### **Carbon-20101201-beta1**

- **Visitors**: update example to new kernel API.
- **Documentation**: external plugin API documentation.
- **Visitors**: fix bug (replace DoChildrenPost by ChangeDoChildrenPost), change semantics wrt vstmt\_aux.

#### **Carbon-20101201-beta1**

- **Very Important Preliminary Warning**: adding this very important chapter.
- **Tutorial**: fix bug in the 'Hello World' example.
- **Testing**: updated semantics of CMD and STDOPT directives.
- **Initialization Steps**: updated according to new options -then and -then-on and to the new 'Files Setting' stage.
- **Visitors**: example updated

We list changes of previous releases below.

#### **Boron-20100401**

- **Configure.in**: updated
- **Tutorial**: the section about kernel-integrated plug-in is out-of-date
- **Project**: no more rehash in datatypes
- **Initialisation Steps**: fixed according to the current implementation
- **Plug-in Registration and Access**: updateed according to API changes
- **Documentation**: updated and improved
- **Introduction**: is aware of the Frama-C user manual
- **Logical Annotations**: fully new section
- **Tutorial**: fix an efficiency issue with the Makefile of the Hello plug-in

#### **Beryllium-20090902**

• **Makefiles**: update according to the new Makefile.kernel

#### **Beryllium-20090901**

- **Makefiles**: update according to the new makefiles hierarchy
- **Writing messages**: fully documented
- **Initialization Steps**: the different stages are more precisely defined. The implementation has been modified to take into account specifities of dynamically linked plug-ins
- **Project Management System**: mention value descr in Datatype
- **Makefile.plugin**: add documentation for additional parameters

#### **Beryllium-20090601-beta1**

- **Initialization Steps**: update according to the new implementation
- **Command Line Options**: update according to the new implementation
- **Plug-in General Services**: fully new section introducing the new module Plugin
- **File Tree**: update according to changes in the kernel
- **Makefiles**: update according to the new file Makefile.dynamic and the new file Makefile.config.in
- **Architecture**: update according to the recent implementation changes
- **Tutorial**: update according to API changes and the new way of writting plug-ins
- **configure.in**: update according to changes in the way of adding a simple plug-in
- **Plug-in Registration and Access**: update according to the new API of module Type

#### **Lithium-20081201**

- **Changes**: fully new appendix
- **Command Line Options**: new sub-section *Storing New Dynamic Option Values*
- **Configure.in**: compliant with new implementations of configure\_library and configure\_tool
- **Exporting Datatypes**: now embeded in new section *Plug-in Registration and Access*
- **GUI**: update, in particular the full example has been removed
- **Introduction**: improved
- **Plug-in Registration and Access**: fully new section
- **Project**: compliant with the new interface
- **Reference Manual**: integration of dynamic plug-ins
- **Software architecture**: integration of dynamic plug-ins
- **Tutorial**: improve part about dynamic plug-ins
- **Tutorial**: use Db.Main.extend to register an entry point of a plug-in.
- **Website**: better highlighting of the directory containing the html pages

#### **Lithium-20081002+beta1**

- **GUI**: fully updated
- **Testing**: new sub-section *Alternative testing*
- **Testing**: new directive STDOPT
- **Tutorial**: new section *Dynamic plug-ins*
- **Visitor**: ChangeToPost in sub-section *Action Performed*

#### **Helium-20080701**

- **GUI**: fully updated
- **Makefile**: additional variables of Makefile.plugin
- **Project**: new important note about registration of internal states in Sub-section *Internal State: Principle*
- **Testing**: more precise documentation in the reference manual

### **Hydrogen-20080502**

- **Documentation**: new sub-section *Website*
- **Documentation**: new ocamldoc tag *@plugin developer guide*
- **Index**: fully new
- **Project**: new sub-section *Internal State: Principle*
- **Reference manual**: largely extended
- **Software architecture**: fully new chapter

## **Hydrogen-20080501**

• **First public release**

## Bibliography

- [1] Patrick Baudin, Jean-Christophe Filliâtre, Thierry Hubert, Claude Marché, Benjamin Monate, Yannick Moy, and Virgile Prevosto. *ACSL: ANSI C Specification Language. Version 1.8*, March 2014.
- [2] Patrick Baudin and Anne Pacalet. Slicing plug-in. <http://frama-c.com/slicing.html>.
- [3] Loïc Correnson, Pascal Cuoq, Florent Kirchner, Armand Puccetti, Virgile Prevosto, Julien Signoles, and Boris Yakobowski. *Frama-C User Manual*, February 2015. [http:](http://frama-c.cea.fr/download/user-manual.pdf) [//frama-c.cea.fr/download/user-manual.pdf](http://frama-c.cea.fr/download/user-manual.pdf).
- [4] Loïc Correnson, Zaynah Dargaye, and Anne Pacalet. *Frama-C's WP plug-in*, February 2015. <http://frama-c.com/download/frama-c-wp-manual.pdf>.
- [5] Loïc Correnson and Julien Signoles. Combining Analysis for C Program Verification. In *Formal Methods for Industrial Critical Systems (FMICS)*, 2012.
- [6] Pascal Cuoq, Damien Doligez, and Julien Signoles. Lightweight Typed Customizable Unmarshaling. *ML Workshop'11*, September 2011.
- <span id="page-114-0"></span>[7] Pascal Cuoq, Florent Kirchner, Nikolai Kosmatov, Virgile Prevosto, Julien Signoles, and Boris Yakobowski. Frama-C, A Program Analysis Perspective. In *the 10th International Conference on Software Engineering and Formal Methods (SEFM 2012)*, volume 7504 of *LNCS*, pages 233–247. Springer, 2012.
- [8] Pascal Cuoq and Julien Signoles. Experience Report: OCaml for an industrial-strength static analysis framework. In *Proceedings of International Conference of Functional Programming (ICFP'09)*, pages 281–286, New York, NY, USA, September 2009. ACM Press.
- [9] Pascal Cuoq, Boris Yakobowski, and Virgile Prevosto. *Frama-C's value analysis plug-in*, February 2015. <http://frama-c.cea.fr/download/value-analysis.pdf>.
- [10] Free Software Foundation. *GNU 'make'*, April 2006. [http://www.gnu.org/software/](http://www.gnu.org/software/make/manual/make.html#Flavors) [make/manual/make.html#Flavors](http://www.gnu.org/software/make/manual/make.html#Flavors).
- [11] Jacques Garrigue, Benjamin Monate, Olivier Andrieu, and Jun Furuse. LablGTK2. <http://lablgtk.forge.ocamlcore.org>.
- [12] Philippe Hermann and Julien Signoles. *Frama-C's RTE plug-in*, April 2013. <http://frama-c.com/download/frama-c-rte-manual.pdf>.
- [13] Florent Kirchner, Nikolai Kosmatov, Virgile Prevosto, Julien Signoles, and Boris Yakobowski. Frama-c: A software analysis perspective. *Formal Aspects of Computing*, pages 1–37, 2015. Extended version of [\[7\]](#page-114-0).

#### BIBLIOGRAPHY

- [14] Xavier Leroy, Damien Doligez, Jacques Garrigue, Didier Rémy, and Jérôme Vouillon. *The Objective Caml system*. [http://caml.inria.fr/pub/docs/manual-ocaml/index.](http://caml.inria.fr/pub/docs/manual-ocaml/index.html) [html](http://caml.inria.fr/pub/docs/manual-ocaml/index.html).
- [15] Donald Michie. Memo functions: a language feature with "rote-learning" properties. Research Memorandum MIP-R-29, Department of Machine Intelligence & Perception, Edinburgh, 1967.
- [16] Donald Michie. Memo functions and machine learning. *Nature*, 218:19–22, 1968.
- [17] George C. Necula, Scott McPeak, Shree Prakash Rahul, and Westley Weimer. CIL: Intermediate Language and Tools for Analysis and Transformation of C Programs. In *CC '02: Proceedings of the 11th International Conference on Compiler Construction*, pages 213–228, London, UK, 2002. Springer-Verlag.
- [18] Julien Signoles. Foncteurs impératifs et composés: la notion de projet dans Frama-C. In Hermann, editor, *JFLA 09, Actes des vingtièmes Journées Francophones des Langages Applicatifs*, volume 7.2 of *Studia Informatica Universalis*, pages 245–280, 2009. In French.
- [19] Julien Signoles. Une bibliothèque de typage dynamique en OCaml. In Hermann, editor, *JFLA 11, Actes des vingt-deuxièmes Journées Francophones des Langages Applicatifs*, Studia Informatica Universalis, pages 209–242, January 2011. In French.
- [20] Nicolas Stouls and Virgile Prevosto. *Frama-C's Aoraï plug-in*, April 2013. <http://frama-c.com/download/frama-c-aorai-manual.pdf>.

# List of Figures

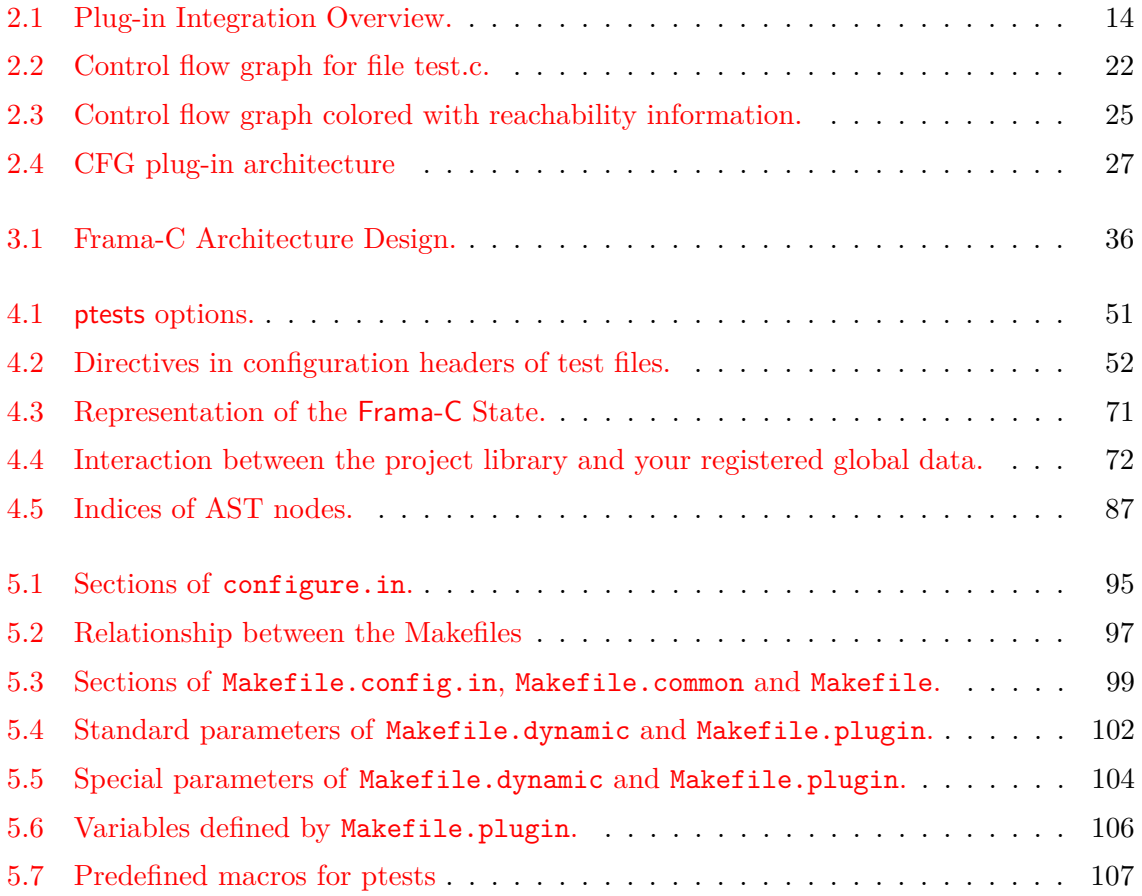

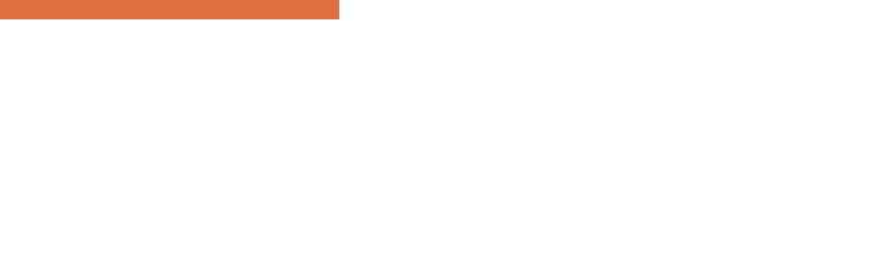

# Index

.Makefile.user, *[97,](#page-96-1) [98](#page-97-0)*, [105](#page-104-0) Abstract Interpretation, [38,](#page-37-0) [91](#page-90-0) Abstract\_interp, [91](#page-90-0) Annotation, [85,](#page-84-0) *[89](#page-88-1)* Annotations, [38,](#page-37-0) *[89](#page-88-1)* add\_assert, [87](#page-86-1) Architecture, [35](#page-34-0) Plug-in, [13](#page-12-0) AST, [71,](#page-70-1) [84,](#page-83-0) [85,](#page-84-0) [89](#page-88-1) Copying, [86,](#page-85-0) [87](#page-86-1) Modification, [39,](#page-38-0) [77,](#page-76-0) [85,](#page-84-0) [86](#page-85-0) Sharing, *see* Sharing Ast add\_monotonic\_state, *[75](#page-74-0)* get, [23,](#page-22-0) *[70](#page-69-0)* mark\_as\_changed, *[75](#page-74-0)* mark\_as\_grown, *[75](#page-74-0)* self, [31,](#page-30-0) [77,](#page-76-0) [87](#page-86-1) b\_extended, [89](#page-88-1) Boot, *[82](#page-81-0)* Cabs, [38](#page-37-0) file, [84](#page-83-0) Cabs2cil convFile, [84](#page-83-0) check\_plugin, *[40](#page-39-0)* Cil, [84,](#page-83-0) [85](#page-84-0) cilVisitor, *[84](#page-83-0)*, [85](#page-84-0) behavior, [87](#page-86-1) current\_kinstr, [87](#page-86-1) fill\_global\_tables, *[86](#page-85-0)* get\_filling\_actions, *[86](#page-85-0)*, [87](#page-86-1) vexpr, [87](#page-86-1) vfile, [21](#page-20-0) vglob, [85](#page-84-0) vlogic\_ctor\_info\_decl, *[85](#page-84-0)* vlogic\_ctor\_info\_use, *[85](#page-84-0)* vlogic\_info\_decl, *[85](#page-84-0)* vlogic\_info\_use, *[85](#page-84-0)* vlogic\_type\_info\_decl, *[85](#page-84-0)*

vlogic\_type\_info\_use, *[85](#page-84-0)* vlogic\_var\_decl, *[85](#page-84-0)* vlogic\_var\_use, *[85](#page-84-0)* voffs, *[85](#page-84-0)* vstmt, [85](#page-84-0) vvdec, *[85](#page-84-0)* vvrbl, *[85](#page-84-0)* copy\_visit, [86,](#page-85-0) [87](#page-86-1) DoChildren, [21,](#page-20-0) [24](#page-23-0) DoChildrenPost, [21](#page-20-0) dummyStmt, [68](#page-67-0) get\_*name*, *[86](#page-85-0)* get\_kernel\_function, [87](#page-86-1) get\_original\_*name*, *[86](#page-85-0)* get\_stmt, [87](#page-86-1) inplace\_visit, [86](#page-85-0) JustCopy, [21](#page-20-0) lzero, [87](#page-86-1) register\_behavior\_extension, [90](#page-89-0) reset\_behavior\_*name*, *[86](#page-85-0)* set\_*name*, *[86](#page-85-0)* SkipChildren, [21](#page-20-0) visitAction, *[85](#page-84-0)* ChangeDoChildrenPost, [86,](#page-85-0) [87](#page-86-1) ChangeTo, [85,](#page-84-0) [87](#page-86-1) ChangeToPost, [85](#page-84-0) DoChildren, [85,](#page-84-0) [87](#page-86-1) DoChildrenPost, [86](#page-85-0) JustCopy, [85,](#page-84-0) [87](#page-86-1) JustCopyPost, [86](#page-85-0) SkipChildren, [85,](#page-84-0) [87](#page-86-1) visitCil*AstT ype*, *[85](#page-84-0)* visitCilFile, *[85](#page-84-0)* visitCilFileCopy, *[85](#page-84-0)* visitCilFileSameGlobals, *[85](#page-84-0)* visitor\_behavior, [86](#page-85-0) Cil\_datatype, [61](#page-60-0) Fundec Hashtbl, [31](#page-30-0) Stmt equal, [61](#page-60-0)

Hashtbl, [73](#page-72-0) pretty, [61,](#page-60-0) [68](#page-67-0) t, [68](#page-67-0) ty, [68,](#page-67-0) [69](#page-68-0) Varinfo, [73](#page-72-0) Cil\_printer register\_behavior\_extension, [90](#page-89-0) Cil\_state\_builder, [72,](#page-71-1) [73](#page-72-0) Stmt\_hashtbl, [73](#page-72-0) Cil\_types, [37](#page-36-0) binop Div, [87](#page-86-1) Mod, [87](#page-86-1) Block, [20](#page-19-0) Break, [20](#page-19-0) compinfo, [86,](#page-85-0) [87](#page-86-1) Continue, [20](#page-19-0) enuminfo, [86,](#page-85-0) [87](#page-86-1) exp\_node BinOp, [87](#page-86-1) fieldinfo, [86,](#page-85-0) [87](#page-86-1) file, [84–](#page-83-0)[87](#page-86-1) fundec, [25](#page-24-1) GFun, [21](#page-20-0) global, [85](#page-84-0) Goto, [20](#page-19-0) If, [20](#page-19-0) Instr, [20](#page-19-0) logic\_ctor\_info, [85](#page-84-0) logic\_info, [85–](#page-84-0)[87](#page-86-1) logic\_type\_info, [85](#page-84-0) logic\_var, [85](#page-84-0)[–87](#page-86-1) Loop, [20](#page-19-0) offset, [85](#page-84-0) relation Rneq, [87](#page-86-1) Return, [20](#page-19-0) stmt, [86,](#page-85-0) [87](#page-86-1) Switch, [20](#page-19-0) TryExcept, [20](#page-19-0) TryFinally, [20](#page-19-0) typeinfo, [86,](#page-85-0) [87](#page-86-1) UnspecifiedSequence, [20](#page-19-0) varinfo, [73,](#page-72-0) [85](#page-84-0)[–87](#page-86-1) Cil\_types.behavior ., [89](#page-88-1) clean-install, [47](#page-46-0) Cmdline, [81,](#page-80-0) [82](#page-81-0) Exit, *[83](#page-82-0)*

is\_going\_to\_load, *[83](#page-82-0)* nop, *[83](#page-82-0)* run\_after\_configuring\_stage, *[83](#page-82-0)* run\_after\_early\_stage, *[82](#page-81-0)* run\_after\_exiting\_stage, *[83](#page-82-0)* run\_after\_extended\_stage, [74,](#page-73-0) *[82](#page-81-0)* run\_after\_loading\_stage, *[83](#page-82-0)* run\_after\_setting\_files, *[83](#page-82-0)* run\_during\_extending\_stage, *[82](#page-81-0)* stage Configuring, *[83](#page-82-0)* Early, *[82](#page-81-0)* Exiting, *[83](#page-82-0)* Extended, *[82](#page-81-0)* Extending, *[82](#page-81-0)* Loading, *[83](#page-82-0)* Command Line, [16,](#page-15-0) [23](#page-22-0)  $-$ ocode,  $60$ Option, [54,](#page-53-0) [78,](#page-77-0) *[79](#page-78-0)* Parsing, [81](#page-80-0) configure.ac, *[43](#page-42-0)* configure.in, *[39](#page-38-0)*, *[95](#page-94-1)* check\_plugin, [41](#page-40-0) check\_plugin\_dependencies, *[44](#page-43-0)* configure\_library, *[41](#page-40-0)* configure\_tools, *[41](#page-40-0)* DYNAMIC\_*plugin*, *[41](#page-40-0)* ENABLE\_*plugin*, *[41](#page-40-0)* FORCE\_*plugin*, *[41](#page-40-0)* HAS\_*library*, *[42](#page-41-0)* LIB\_SUFFIX, [42](#page-41-0) OBJ\_SUFFIX, [42](#page-41-0) plugin\_require, *[43](#page-42-0)* plugin\_require\_external, *[42](#page-41-0)* plugin\_use, *[43](#page-42-0)* plugin\_use\_external, *[42](#page-41-0)* REQUIRE\_*plugin*, [41](#page-40-0) SELECTED\_*library*, *[42](#page-41-0)* USE\_*plugin*, [41](#page-40-0) Consistency, [39,](#page-38-0) [71,](#page-70-1) [78,](#page-77-0) [85,](#page-84-0) [86](#page-85-0) Context Switch, [75,](#page-74-0) [78](#page-77-0) CP, [98](#page-97-0) Dataflow, [91](#page-90-0) Datatype, *[61](#page-60-0)*, [73,](#page-72-0) [75](#page-74-0) Library, [60](#page-59-0) Datatype, [61](#page-60-0)

Bool, [32](#page-31-0) bool, [61](#page-60-0) char, [61](#page-60-0)

func, [68,](#page-67-0) [69](#page-68-0) func2, [61](#page-60-0) func3, [69](#page-68-0) Function, [65](#page-64-0) identity, [62](#page-61-0) Int, [64](#page-63-0) int, [61](#page-60-0) List, [64,](#page-63-0) [65](#page-64-0) list, [61](#page-60-0) Make, [62,](#page-61-0) [63](#page-62-0) never\_any\_project, [62](#page-61-0) Pair, [73](#page-72-0) Polymorphic, [63,](#page-62-0) [64](#page-63-0) Polymorphic2, [63](#page-62-0) Polymorphic3, [63](#page-62-0) Polymorphic4, [63](#page-62-0) pp  $fail, 63$  $fail, 63$ Ref, [76](#page-75-0) S, [61,](#page-60-0) [76](#page-75-0) S\_with\_collections, [61](#page-60-0) Serializable\_undefined, *[63](#page-62-0)*, [68](#page-67-0) String, [31,](#page-30-0) [61](#page-60-0) Hashtbl, [64](#page-63-0) Set, [61](#page-60-0) string, [61](#page-60-0) Undefined, [63](#page-62-0) undefined, [63](#page-62-0) unit, [68,](#page-67-0) [69](#page-68-0) Db, [37,](#page-36-0) *[66](#page-65-0)*, [66,](#page-65-0) [67,](#page-66-0) [92](#page-91-0) From.self, [74](#page-73-0) Impact.compute\_pragmas, [66](#page-65-0) Main, [14](#page-13-1) extend, [13](#page-12-0)[–16,](#page-15-0) [19,](#page-18-0) [55,](#page-54-0) [81,](#page-80-0) [83,](#page-82-0) [87](#page-86-1) progress, [91](#page-90-0) Properties, *[89](#page-88-1)* Value compute, [73,](#page-72-0) [77](#page-76-0) get\_stmt\_state, [24](#page-23-0) is\_computed, [24,](#page-23-0) [32,](#page-31-0) [71,](#page-70-1) [77](#page-76-0) is\_reachable, [24](#page-23-0) self, [31,](#page-30-0) [73,](#page-72-0) [74,](#page-73-0) [78](#page-77-0) Design, [14](#page-13-1) main\_window\_extension\_points, *[91](#page-90-0)* register\_source\_selector, [26](#page-25-0) register\_extension, [26,](#page-25-0) [91](#page-90-0) Documentation, *[92](#page-91-0)*, [101](#page-100-0) Kernel, [92](#page-91-0) Plug-in, *see* Plug-in Documentation Source, [92](#page-91-0)

Tags, [92](#page-91-0) Dot, [42](#page-41-0) Dynamic, [14,](#page-13-1) [37,](#page-36-0) *[67](#page-66-0)*, [92](#page-91-0) get, *[67,](#page-66-0) [68](#page-67-0)*, [69](#page-68-0) Parameter, [80](#page-79-0) Bool, [80](#page-79-0) register, *[67](#page-66-0)*, [67,](#page-66-0) [68](#page-67-0) Emitter, [79](#page-78-0) Emitter create, [89](#page-88-1) ENABLE\_*plugin*, [45](#page-44-0) Entry Point, [71](#page-70-1) Entry point, [13](#page-12-0) Equality Physical, [75,](#page-74-0) [76](#page-75-0) Structural, [76](#page-75-0) Extlib the, [87](#page-86-1) FCHashtbl, *[37](#page-36-0)* File add\_code\_transformation\_after\_cleanup, *[84](#page-83-0)* add\_code\_transformation\_before\_cleanup, *[84](#page-83-0)* create\_project\_from\_visitor, [87](#page-86-1) init\_from\_c\_files, [84](#page-83-0) init\_from\_cmdline, [84](#page-83-0) init\_project\_from\_cil\_file, *[77](#page-76-0)*, [84](#page-83-0) init\_project\_from\_visitor, *[77](#page-76-0)*, [84](#page-83-0) must\_recompute\_cfg, *[84](#page-83-0)* new\_file\_type, *[84](#page-83-0)* FRAMAC\_INTERNAL, [47](#page-46-0) FRAMAC\_LIBDIR, [18,](#page-17-0) [19,](#page-18-0) [27,](#page-26-1) [46](#page-45-0) FRAMAC\_SHARE, [18,](#page-17-0) [19,](#page-18-0) [27,](#page-26-1) [46](#page-45-0) FRAMAC\_SRC\_DIRS, *[45](#page-44-0)*, [66,](#page-65-0) *[98](#page-97-0)* From, [74](#page-73-0) From\_parameters ForceCallDeps, [80](#page-79-0) Frontc add\_syntactic\_transformation, *[84](#page-83-0)* Globals, [38](#page-37-0) Functions get, [26](#page-25-0) set\_entry\_point, [71](#page-70-1) GnomeCanvas, [42](#page-41-0) Gtk\_helper graph\_window, [26](#page-25-0) GUI, [14,](#page-13-1) *[91](#page-90-0)*

Hashtable, [72,](#page-71-1) [73](#page-72-0)

Header, [101](#page-100-0) Hello, [39](#page-38-0) Highlighting, [91](#page-90-0) Hook, [13](#page-12-0) index.html, [92](#page-91-0) Initialization, [68,](#page-67-0) *[81](#page-80-0)*, [82](#page-81-0) install, [47](#page-46-0) install-doc-code, [93](#page-92-0) Journal, [14](#page-13-1) Journalisation, [62](#page-61-0) Journalization, [30,](#page-29-0) [67,](#page-66-0) [82,](#page-81-0) [83](#page-82-0) Kernel, [35,](#page-34-0) [75,](#page-74-0) [97,](#page-96-1) [100](#page-99-0) Internals, *[38](#page-37-0)* Services, *[37](#page-36-0)* Kernel, *[79](#page-78-0)* CodeOutput, [60](#page-59-0) SafeArrays, [81](#page-80-0) Unicode, [80](#page-79-0) Kernel\_function, [38,](#page-37-0) [73](#page-72-0) dummy, [68](#page-67-0) get\_definition, [26](#page-25-0) Make\_Table, [74](#page-73-0) pretty, [68](#page-67-0) t, [68,](#page-67-0) [73](#page-72-0) ty, [68,](#page-67-0) [69](#page-68-0) Kind, *[73](#page-72-0)* Lablgtk, [42,](#page-41-0) [91](#page-90-0) Lablgtksourceview2, [42](#page-41-0) Lattice, [91](#page-90-0) Lattice\_type, [91](#page-90-0) Library, [40](#page-39-0) Configuration, [41,](#page-40-0) [95,](#page-94-1) [96](#page-95-0) Dependency, [42](#page-41-0) License, [101](#page-100-0) Linking, [81,](#page-80-0) [82](#page-81-0) Lmap, *[91](#page-90-0)* Lmap\_bitwise, *[91](#page-90-0)* Loading, [71,](#page-70-1) [77,](#page-76-0) [83](#page-82-0) Location, *[90](#page-89-0)* Locations, *[90](#page-89-0)* enumerate\_valid\_bits, *[91](#page-90-0)* Location, *[90](#page-89-0)* location, *[90](#page-89-0)* Location\_Bits, *[90](#page-89-0)* Location\_Bytes, *[90](#page-89-0)* Zone, [90](#page-89-0) Log

add listener, [58](#page-57-0) log\_channel, [59](#page-58-0) Messages, [55,](#page-54-0) [56](#page-55-0) abort, [56](#page-55-0) debug, *[56](#page-55-0)* error, [56](#page-55-0) failure, [57](#page-56-0) fatal, [57](#page-56-0) feedback, *[56](#page-55-0)* log, *[59](#page-58-0)* result, *[56](#page-55-0)* verify, *[57](#page-56-0)* warning, *[56](#page-55-0)* with\_log, *[59](#page-58-0)* new\_channel, [59](#page-58-0) print\_delayed, [60](#page-59-0) print on output, [60](#page-59-0) set\_echo, [58](#page-57-0) set\_output, [60](#page-59-0) with\_log\_channel, [59](#page-58-0) Logging, *see* Messages Logic\_const, *[89](#page-88-1)* prel, [87](#page-86-1) Logic\_typing register\_behavior\_extension, [89](#page-88-1) Logic\_utils, *[89](#page-88-1)* expr\_to\_term, [87](#page-86-1)

Makefile, *[44](#page-43-0)*, [91,](#page-90-0) [92,](#page-91-0) *[96,](#page-95-0) [97](#page-96-1)*, [97,](#page-96-1) *[98](#page-97-0)* Makefile.common, *[96](#page-95-0)*, *[98](#page-97-0)* Makefile.config, [96](#page-95-0) Makefile.config.in, [45,](#page-44-0) *[96](#page-95-0)*, [97,](#page-96-1) *[98](#page-97-0)* Makefile.dynamic, [14,](#page-13-1) [18,](#page-17-0) [19,](#page-18-0) [27,](#page-26-1) *[46](#page-45-0)*, [46,](#page-45-0) [65,](#page-64-0) [66,](#page-65-0) *[96](#page-95-0)*, [97,](#page-96-1) *[101](#page-100-0)* Makefile.dynamic\_config, *[96](#page-95-0)* Makefile.dynamic\_config.external, *[96](#page-95-0)* Makefile.dynamic\_config.internal, *[96](#page-95-0)* Makefile.generating, *[96](#page-95-0)*, [97,](#page-96-1) *[98](#page-97-0)* Makefile.generic, *[96](#page-95-0)*, *[98](#page-97-0)* Makefile.kernel, *[97](#page-96-1)* Makefile.plugin, *[45](#page-44-0)*, [45,](#page-44-0) *[96](#page-95-0)*, [97,](#page-96-1) *[101](#page-100-0)* Marshaling, [62](#page-61-0) memo, [73](#page-72-0) Memoization, [70,](#page-69-0) [73,](#page-72-0) [74](#page-73-0) Merlin, [105,](#page-104-0) [107](#page-106-1) Messages, [54](#page-53-0) Module Initialization, *see* Initialization Occurrence, [40,](#page-39-0) [91](#page-90-0)

Oracle, *[47](#page-46-0)*, [48,](#page-47-0) [51](#page-50-1)

Parameter, [70](#page-69-0) Parameter\_customize, *[81](#page-80-0)* set\_negative\_option\_name, [81](#page-80-0) Parameter\_sig Bool, *[79](#page-78-0)* Builder, [79](#page-78-0) Empty\_string, *[79](#page-78-0)* False, *[79](#page-78-0)*, [79](#page-78-0) Int, *[79](#page-78-0)* Kernel\_function\_set, *[79](#page-78-0)*, [80](#page-79-0) String, *[79](#page-78-0)* String\_set, *[79](#page-78-0)* True, *[79](#page-78-0)* Zero, *[79](#page-78-0)* Int, *[79](#page-78-0)*, [79](#page-78-0) Kernel\_function\_set, [80](#page-79-0) S, *[79](#page-78-0)* Parameter\_state get\_selection, *[78](#page-77-0)* Parameters, *[79](#page-78-0)* Pdg, [74](#page-73-0) Platform, [96](#page-95-0) Plug-in, [13,](#page-12-0) [37](#page-36-0) Access, [67](#page-66-0) API, [30,](#page-29-0) [67](#page-66-0) Architecture, [13](#page-12-0) Command Line Options, [16,](#page-15-0) [23](#page-22-0) Compilation, [100](#page-99-0) Configure, [30](#page-29-0) Dependency, *[40](#page-39-0)*, [40,](#page-39-0) *[43](#page-42-0)*, [96](#page-95-0) Directory, [91,](#page-90-0) [101](#page-100-0) Distribution, [105](#page-104-0) Documentation, [19,](#page-18-0) *[92](#page-91-0)*, [92,](#page-91-0) [103](#page-102-0) GUI, [14,](#page-13-1) [25,](#page-24-1) [42,](#page-41-0) [82,](#page-81-0) *[91](#page-90-0)*, [103](#page-102-0) Initialization, *see* Initialization Kernel-integrated, [37,](#page-36-0) [95,](#page-94-1) [98](#page-97-0) Access, [66](#page-65-0) Registration, [66](#page-65-0) Makefile, [18,](#page-17-0) [26](#page-25-0) Messages, [15](#page-14-0) Name, [101](#page-100-0) Occurrence, *see* Occurrence Pdg, *see* Pdg Registration, [15,](#page-14-0) [67](#page-66-0) Script, [14](#page-13-1) Sparecode, *see* Sparecode Status, [40](#page-39-0) Test, [103,](#page-102-0) [105](#page-104-0) Testing, [19](#page-18-0)

Types, *[66](#page-65-0)*, [103](#page-102-0) Wished, [96](#page-95-0) *plugin*\_types, *[66](#page-65-0)* Plugin, [13,](#page-12-0) [14,](#page-13-1) *[54](#page-53-0)* Register, [15,](#page-14-0) [16,](#page-15-0) [19,](#page-18-0) [23,](#page-22-0) [37,](#page-36-0) [54,](#page-53-0) [55,](#page-54-0) [68,](#page-67-0) [79](#page-78-0) PLUGIN\_BFLAGS, *[103](#page-102-0) plugin*\_BFLAGS, *[106](#page-105-1)* PLUGIN\_CMI, *[103](#page-102-0) plugin*\_CMI, *[106](#page-105-1)* PLUGIN\_CMO, [18,](#page-17-0) [19,](#page-18-0) [27,](#page-26-1) [45,](#page-44-0) [46,](#page-45-0) [65,](#page-64-0) [66,](#page-65-0) *[103](#page-102-0) plugin*\_CMO, *[106](#page-105-1)* PLUGIN\_DEPENDENCIES, [66,](#page-65-0) *[101](#page-100-0)* PLUGIN\_DEPENDS, *[103](#page-102-0)* PLUGIN\_DEPFLAGS, *[103](#page-102-0) plugin*\_DEPFLAGS, *[106](#page-105-1)* PLUGIN\_DIR, [45,](#page-44-0) *[101](#page-100-0) plugin*\_DIR, *[106](#page-105-1)* PLUGIN\_DISTRIB\_BIN, *[105](#page-104-0)* PLUGIN\_DISTRIB\_EXTERNAL, *[105](#page-104-0)* PLUGIN\_DISTRIBUTED, [45,](#page-44-0) *[105](#page-104-0)* PLUGIN\_DOCFLAGS, *[103](#page-102-0) plugin*\_DOCFLAGS, *[106](#page-105-1)* PLUGIN\_DYNAMIC, *[101](#page-100-0)* PLUGIN\_ENABLE, [45,](#page-44-0) *[101](#page-100-0)* PLUGIN\_EXTRA\_BYTE, *[103](#page-102-0)* PLUGIN\_EXTRA\_DIRS, *[103](#page-102-0)* PLUGIN\_EXTRA\_OPT, *[103](#page-102-0)* PLUGIN\_GENERATED, *[103](#page-102-0) plugin*\_GENERATED, *[106](#page-105-1)* PLUGIN\_GUI\_CMO, [27,](#page-26-1) [91,](#page-90-0) *[103](#page-102-0) plugin*\_GUI\_OFLAGS, *[106](#page-105-1)* PLUGIN\_HAS\_EXT\_DOC, *[103](#page-102-0)* PLUGIN\_HAS\_META, *[101](#page-100-0)* PLUGIN\_INTERNAL\_TEST, [45,](#page-44-0) *[105](#page-104-0)* PLUGIN\_INTRO, [92,](#page-91-0) *[103](#page-102-0) plugin*\_LINK\_BFLAGS, *[106](#page-105-1)* PLUGIN\_LINK\_GUI\_BFLAGS, *[103](#page-102-0) plugin*\_LINK\_GUI\_BFLAGS, *[106](#page-105-1)* PLUGIN\_LINK\_GUI\_OFLAGS, *[103](#page-102-0)* PLUGIN\_LINK\_OFLAGS, *[103](#page-102-0) plugin*\_LINK\_OFLAGS, *[106](#page-105-1)* PLUGIN\_NAME, [18,](#page-17-0) [19,](#page-18-0) [27,](#page-26-1) [45,](#page-44-0) [46,](#page-45-0) [65,](#page-64-0) [66,](#page-65-0) [92,](#page-91-0) *[101](#page-100-0)*, [105](#page-104-0) PLUGIN\_NO\_DEFAULT\_TEST, *[105](#page-104-0)* PLUGIN\_NO\_TEST, *[103](#page-102-0)* PLUGIN\_OFLAGS, *[103](#page-102-0) plugin*\_OFLAGS, *[106](#page-105-1)* PLUGIN\_PTESTS\_OPTS, *[105](#page-104-0)*

PLUGIN\_REQUIRES, *[101](#page-100-0) plugin*\_TARGET\_CMA, *[106](#page-105-1) plugin*\_TARGET\_CMX, *[106](#page-105-1) plugin*\_TARGET\_CMXA, *[106](#page-105-1) plugin*\_TARGET\_CMXS, *[106](#page-105-1) plugin*\_TARGET\_GUI\_CMA, *[106](#page-105-1) plugin*\_TARGET\_GUI\_CMO, *[106](#page-105-1) plugin*\_TARGET\_GUI\_CMX, *[106](#page-105-1) plugin*\_TARGET\_GUI\_CMXA, *[106](#page-105-1) plugin*\_TARGET\_GUI\_CMXS, *[106](#page-105-1) plugin*\_TARGET\_CMO, *[106](#page-105-1)* PLUGIN\_TESTS\_DIRS, *[103](#page-102-0) plugin*\_TESTS\_DIRS, *[106](#page-105-1)* PLUGIN\_TESTS\_LIB, *[103](#page-102-0) plugin*\_TESTS\_LIB, *[106](#page-105-1)* PLUGIN\_TYPES\_CMO, [45,](#page-44-0) *[67](#page-66-0)*, [98,](#page-97-0) *[103](#page-102-0) plugin*\_TYPES\_CMO, *[106](#page-105-1) plugin*\_TYPES\_CMX, *[106](#page-105-1)* PLUGIN\_TYPES\_TODOC, *[103](#page-102-0) plugin*\_TYPES\_TODOC, *[106](#page-105-1)* PLUGIN\_UNDOC, *[103](#page-102-0)* PLUGIN\_VERSION, *[101](#page-100-0)* Pretty\_source PVDecl, [26](#page-25-0) Pretty\_utils, *[37](#page-36-0)* PRINT\_CP, [98](#page-97-0) Printer\_api S.pp\_exp, [20](#page-19-0) S.pp\_instr, [20](#page-19-0) S.pp\_stmt, [20](#page-19-0) S.pp\_varinfo, [21](#page-20-0) Project, [30,](#page-29-0) [39,](#page-38-0) [62,](#page-61-0) *[70](#page-69-0)*, [84,](#page-83-0) [86](#page-85-0) Current, *[70](#page-69-0)*, [71,](#page-70-1) [75,](#page-74-0) [77,](#page-76-0) [78,](#page-77-0) [86](#page-85-0) Initial, [84](#page-83-0) Use, *[77](#page-76-0)* Project, [14,](#page-13-1) *[77](#page-76-0)* clear, *[32](#page-31-0)*, [32,](#page-31-0) [77,](#page-76-0) [78](#page-77-0) current, *[70](#page-69-0)*, [77](#page-76-0) IOError, [77](#page-76-0) load, [77](#page-76-0) on, *[78](#page-77-0)*, [78](#page-77-0) save, [77](#page-76-0) set\_current, *[77](#page-76-0)*, [77,](#page-76-0) [78](#page-77-0) t, [32](#page-31-0) Project\_skeleton t, *[77](#page-76-0)* Property, *[89](#page-88-1)* Property\_status, *[89](#page-88-1)* Ptests, *[47](#page-46-0)*, [101](#page-100-0)

PTESTS\_OPTS, *[100](#page-99-0)* Rte, [45](#page-44-0) Saving, [39,](#page-38-0) [71,](#page-70-1) [73,](#page-72-0) [77](#page-76-0) Selection, [71,](#page-70-1) *[78](#page-77-0)* self, *[73](#page-72-0)* Session, *[77](#page-76-0)* Sharing, [86,](#page-85-0) [87](#page-86-1) Widget, [91](#page-90-0) Side-Effect, [76,](#page-75-0) [81](#page-80-0) Sparecode, [48](#page-47-0) State, *[70,](#page-69-0) [71](#page-70-1)*, [78,](#page-77-0) [79,](#page-78-0) [84,](#page-83-0) [85](#page-84-0) Cleaning, [76,](#page-75-0) [78](#page-77-0) Dependency, [71,](#page-70-1) *[73](#page-72-0)*, [75,](#page-74-0) [78](#page-77-0) Postponed, *[74](#page-73-0)*, [82](#page-81-0) Functionalities, *[71](#page-70-1)* Global Version, *[75](#page-74-0)* Kind, *see* Kind Local Version, *[75](#page-74-0)*, [76](#page-75-0) Name, [73,](#page-72-0) [75](#page-74-0) Registration, *[71](#page-70-1)[–73](#page-72-0)* Selection, *see* Selection Sharing, [76](#page-75-0) State, [74](#page-73-0) dummy, [74](#page-73-0) State\_builder, [72,](#page-71-1) [73](#page-72-0) Hashtbl, [31](#page-30-0) Ref, [32,](#page-31-0) [76](#page-75-0) Register, [72,](#page-71-1) [73,](#page-72-0) *[75](#page-74-0)*, [76](#page-75-0) State\_dependency\_graph S.add\_codependencies, [74](#page-73-0) State selection, [78](#page-77-0) only\_dependencies, [77](#page-76-0) t, [32](#page-31-0) with\_dependencies, [32,](#page-31-0) [33,](#page-32-0) [78](#page-77-0) Structural\_descr p\_int, [62,](#page-61-0) [64](#page-63-0) pack, [64](#page-63-0) structure Sum, [62,](#page-61-0) [64](#page-63-0) t Structure, [62,](#page-61-0) [64](#page-63-0) Tags, [101](#page-100-0) Test, [19,](#page-18-0) *[47](#page-46-0)*, [100](#page-99-0) Configuration, *[49](#page-48-0)* Directive, [49](#page-48-0) Header, [49,](#page-48-0) [50](#page-49-0) Suite, *[48](#page-47-0)*, [48](#page-47-0) Test

Directive CMD, *[52,](#page-51-1) [53](#page-52-0)* COMMENT, *[52](#page-51-1)* DONTRUN, *[52](#page-51-1)* EXEC, *[52,](#page-51-1) [53](#page-52-0)* EXECNOW, *[52,](#page-51-1) [53](#page-52-0)* FILEREG, *[52](#page-51-1)*, *[54](#page-53-0)* FILTER, *[52](#page-51-1)* GCC, *[52](#page-51-1)* LOG, *[52](#page-51-1)* MACRO, *[52](#page-51-1)*, *[54](#page-53-0)* OPT, [49,](#page-48-0) *[52](#page-51-1)* STDOPT, *[52,](#page-51-1) [53](#page-52-0)* test\_config, [49,](#page-48-0) [52,](#page-51-1) [54](#page-53-0) tests, [48,](#page-47-0) [51](#page-50-1) Tool, [40](#page-39-0) Configuration, [41,](#page-40-0) [95,](#page-94-1) [96](#page-95-0) Dependency, [42](#page-41-0) Type Dynamic, [60](#page-59-0) Value, *[61](#page-60-0)*, [67,](#page-66-0) [68](#page-67-0) Type, [14](#page-13-1) Abstract, [68,](#page-67-0) [69](#page-68-0) AlreadyExists, [68](#page-67-0) name, [64](#page-63-0) par, [62,](#page-61-0) [64](#page-63-0) precedence Basic, [62](#page-61-0) Call, [62](#page-61-0) t, [61,](#page-60-0) [67,](#page-66-0) [68](#page-67-0) Typed\_parameter t, *[79](#page-78-0)* VERBOSEMAKE, *[44](#page-43-0)*, [98,](#page-97-0) [100](#page-99-0) Visitor, [20,](#page-19-0) *[84](#page-83-0)* Behavior, *[86](#page-85-0)*, [86](#page-85-0) Cil, *[84](#page-83-0)* Entry Point, [85](#page-84-0) Copy, [77,](#page-76-0) *[86](#page-85-0)*, [86,](#page-85-0) [87](#page-86-1) In-Place, *[86](#page-85-0)*, [86](#page-85-0) Visitor frama\_c\_inplace, [21](#page-20-0) frama\_c\_visitor current\_kf, [87](#page-86-1) vglob\_aux, [21,](#page-20-0) *[85](#page-84-0)* vstmt\_aux, [21,](#page-20-0) [24,](#page-23-0) *[85](#page-84-0)* generic\_frama\_c\_visitor, *[84](#page-83-0)*, [87](#page-86-1) visitFramacFileSameGlobals, [23](#page-22-0) visitFramacFunction, [31](#page-30-0)

WARN\_ERROR\_ALL, *[45](#page-44-0)*